# AMI230 AMI231 AMI232 High Performance Fanless System

# User's Manual

Version 1.1b (June 2022)

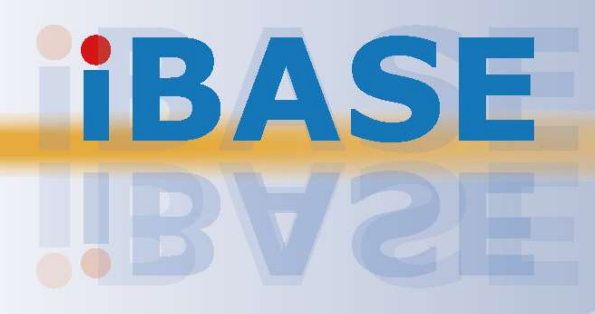

## **IBASE**

#### Copyright

© 2022 IBASE Technology, Inc. All rights reserved.

No part of this publication may be reproduced, copied, stored in a retrieval system, translated into any language or transmitted in any form or by any means, electronic, mechanical, photocopying, or otherwise, without the prior written consent of IBASE Technology, Inc. (hereinafter referred to as "IBASE").

#### **Disclaimer**

IBASE reserves the right to make changes and improvements to the products described in this document without prior notice. Every effort has been made to ensure the information in the document is correct; however, IBASE does not guarantee this document is error-free. IBASE assumes no liability for incidental or consequential damages arising from misapplication or inability to use the product or the information contained herein, nor for any infringements of rights of third parties, which may result from its use.

#### **Trademarks**

All the trademarks, registrations and brands mentioned herein are used for identification purposes only and may be trademarks and/or registered trademarks of their respective owners.

### **Compliance**

### $C \in$

This product has passed CE tests for environmental specifications and limits. This product is in accordance with the directives of the Union European (EU). If users modify and/or install other devices in this equipment, the CE conformity declaration may no longer apply.

### **FC**

This product has been tested and found to comply with the limits for a Class B device, pursuant to Part 15 of the FCC Rules. These limits are designed to provide reasonable protection against harmful interference in a residential installation. This equipment generates, uses and can radiate radio frequency energy and, if not installed and used in accordance with manufacturer's instructions, may cause harmful interference to radio communications.

#### **WEEE**

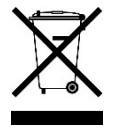

This product must not be disposed of as normal household waste, in accordance with the EU directive of for waste electrical and electronic equipment (WEEE - 2012/19/EU). Instead, it should be disposed of by returning it to a municipal recycling collection point. Check local regulations for disposal of electronic products.

#### Green IBASE

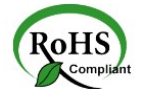

This product is compliant with the current RoHS restrictions and prohibits use of the following substances in concentrations exceeding 0.1% by weight (1000 ppm) except for cadmium, limited to 0.01% by weight (100 ppm).

- Lead (Pb)
- Mercury (Hg)
- Cadmium (Cd)
- Hexavalent chromium (Cr6+)
- Polybrominated biphenyls (PBB)
- Polybrominated diphenyl ether (PBDE)

# **IBASE**

### Important Safety Information

Carefully read the precautions before using the device.

#### Environmental conditions:

- Lay the device horizontally on a stable and solid surface in case the device may fall, causing serious damage.
- Make sure you leave plenty of space around the device for ventilation.
- Use this product in environments with ambient temperatures  $-10^{\circ}$ C ~ 50 $^{\circ}$ C.
- DO NOT LEAVE THIS DEVICE IN AN ENVIRONMENT WHERE THE STORAGE TEMPERATURE MAY GO BELOW -20˚C OR ABOVE 80˚C. This could damage the device. The device must be used in a controlled environment.

#### Care for your IBASE products:

- Before cleaning the device, turn it off and unplug all cables such as power in case a small amount of electrical current may still flow.
- Use neutral cleaning agents or diluted alcohol to clean the device chassis with a cloth. Then wipe the chassis with a dry cloth.
- Vacuum the dust with a computer vacuum cleaner to prevent the air vent or slots from being clogged.

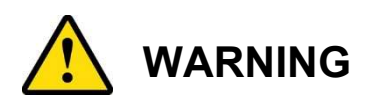

#### Attention during use:

- Do not use this product near water.
- Do not spill water or any other liquids on your device.
- Do not place heavy objects on the top of the device.
- Operate this device from the type of power indicated on the marking label. If you are not sure of the type of power available, consult your distributor or local power company.
- Do not walk on the power cord or allow anything to rest on it.
- If you use an extension cord, make sure that the total ampere rating of the product plugged into the extension cord does not exceed its limits.

#### Avoid Disassembly

You are not suggested to disassemble, repair or make any modification to the device. Disassembly, modification, or any attempt at repair could generate hazards and cause damage to the device, even bodily injury or property damage, and will void any warranty.

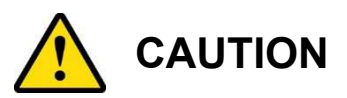

Replace only with the same or equivalent type recommended by the manufacturer. Dispose of used batteries according to the manufacturer's instructions.

### Warranty Policy

#### IBASE standard products:

24-month (2-year) warranty from the date of shipment. If the date of shipment cannot be ascertained, the product serial numbers can be used to determine the approximate shipping date.

#### • 3<sup>rd</sup>-party parts:

12-month (1-year) warranty from delivery for the  $3<sup>rd</sup>$ -party parts that are not manufactured by IBASE, such as CPU, memory, HDD, power adapter, panel and touchscreen.

\* PRODUCTS, HOWEVER, THAT FAILS DUE TO MISUSE, ACCIDENT, IMPROPER INSTALLATION OR UNAUTHORIZED REPAIR SHALL BE TREATED AS OUT OF WARRANTY AND CUSTOMERS SHALL BE BILLED FOR REPAIR AND SHIPPING CHARGES.

### Technical Support & Services

- 1. Visit the IBASE website at www.ibase.com.tw to find the latest information about the product.
- 2. If you need any further assistance from your distributor or sales representative, prepare the following information of your product and elaborate upon the problem.
	- Product model name
	- Product serial number
	- Detailed description of the problem
	- The error messages in text or in screenshots if there is any
	- The arrangement of the peripherals
	- Software in use (such as OS and application software, including the version numbers)
- 3. If repair service is required, you can download the RMA form at http://www.ibase.com.tw/english/Supports/RMAService/. Fill out the form and contact your distributor or sales representative.

# **Table of Contents**

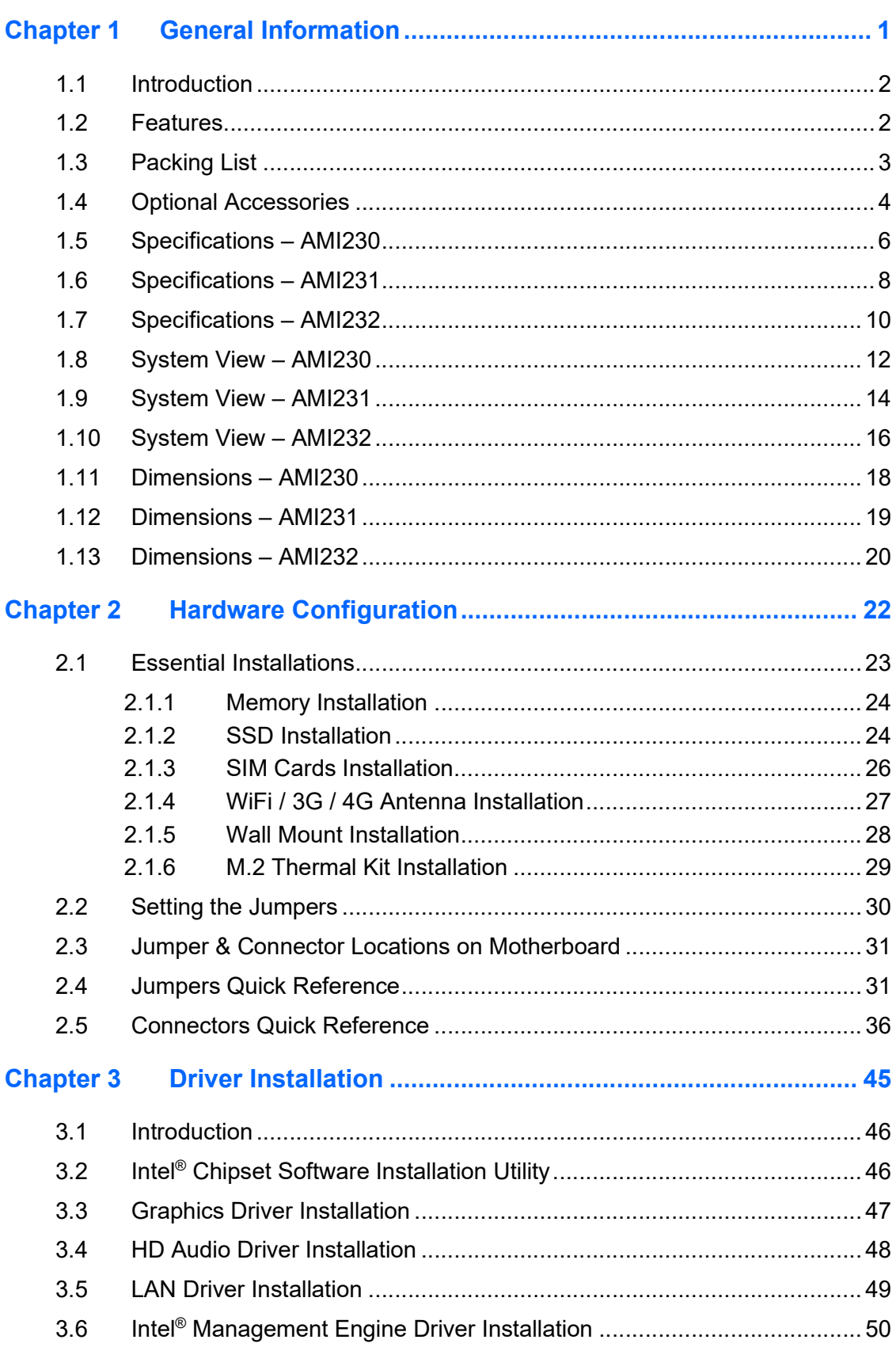

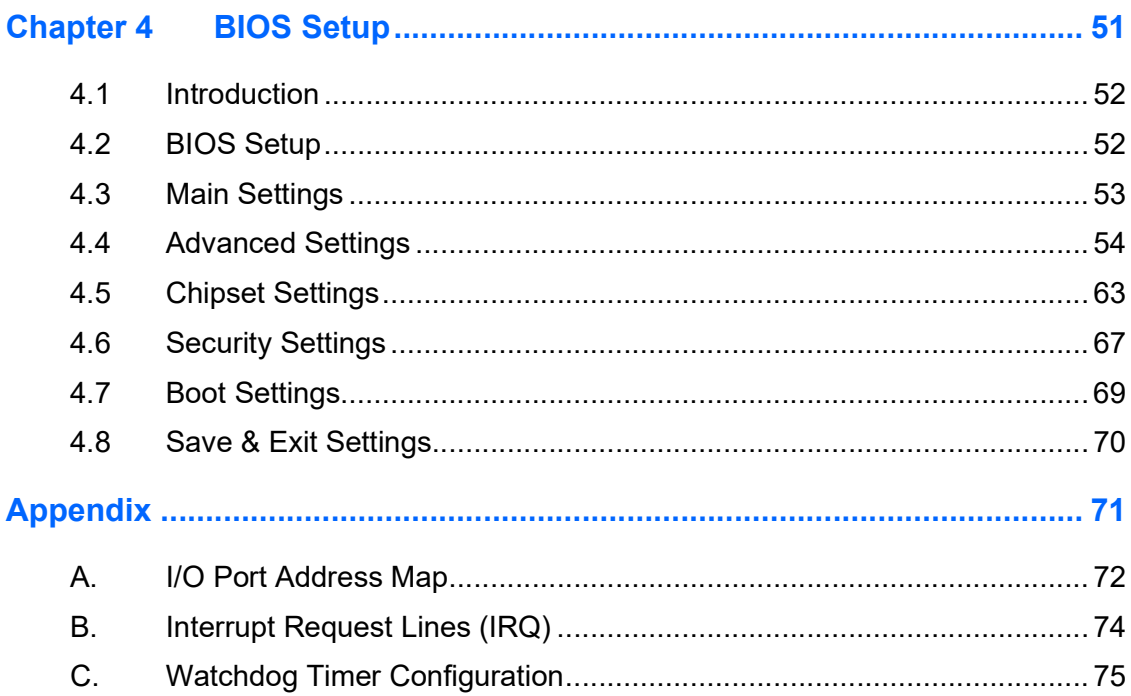

# Chapter 1 General Information

The information provided in this chapter includes:

- Features
- Packing List
- Optional Accessories
- Specifications
- Product View
- Dimensions

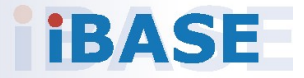

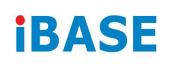

#### 1.1 Introduction

The AMI230AF / AMI231AF / AMI232AF Series are designed for Intel® 9th/8th Gen. Core™/ Pentium® / Celeron® processors and suitable for thin clients, smart industrial automation or controller, and retail applications. Powered by 12V or18V~24V DC wide-range voltage, it offers advanced features such as iSMART green technology with intelligent scheduler and power savings for better environmental performance, iAMT 11.6 for remote system monitoring, upgrading and repairing, as well as TPM for a high level of hardware-based security that prevent phishing attacks.

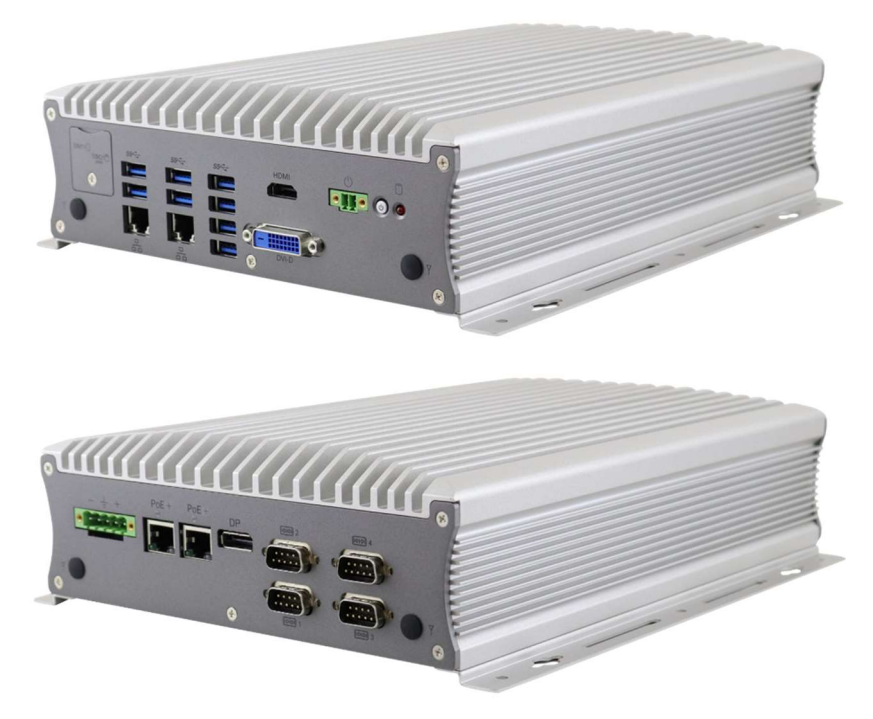

Photo of AMI230

### 1.2 Features

- Fanless system with IBASE MB230 customized board
- 8th Gen Intel® Core™ i7/i5/i3 Desktop Processors
- Dual SIM slots with WWAN redundancy
- 2x 2.5'' HDD/SSD for AMI231/232 (with RAID 0/1 support)
- 4x Intel® Gigabit LAN with PoE, 3x M.2 ( E-Key/ B-Key/ M-Key )
- Over/Under/Reverse voltage protection
- iSMART, iAMT (11.6), TPM (2.0)

### 1.3 Packing List

Your product package should include the items listed below. If any of the items below is missing, contact the distributor or the dealer from whom you purchased the product.

2

#### AMI230AF Series

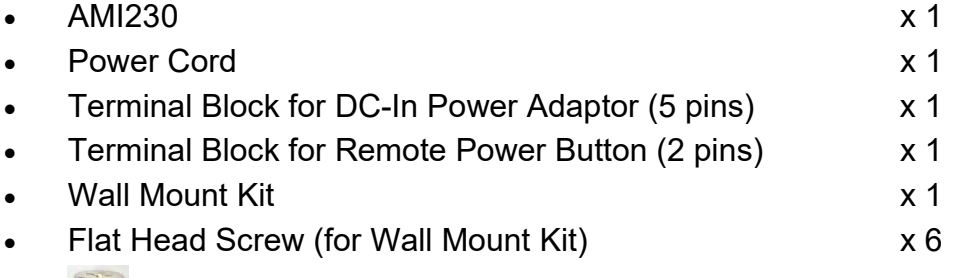

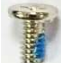

#### AMI231AF Series

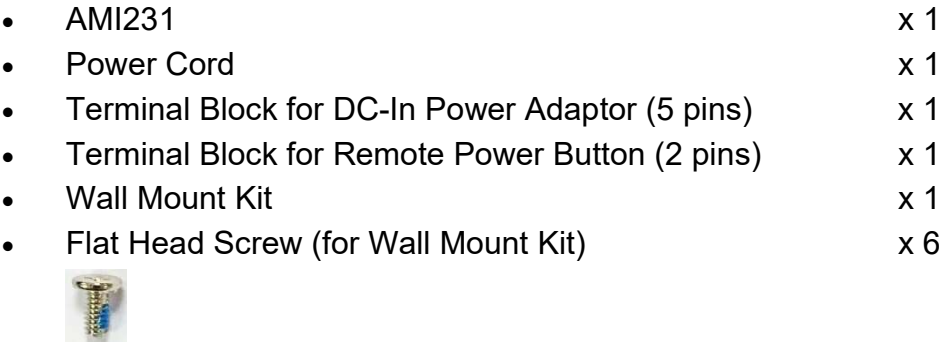

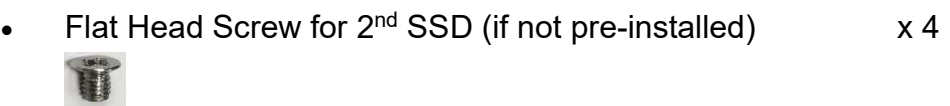

# **IBASE**

#### AMI232AF Series

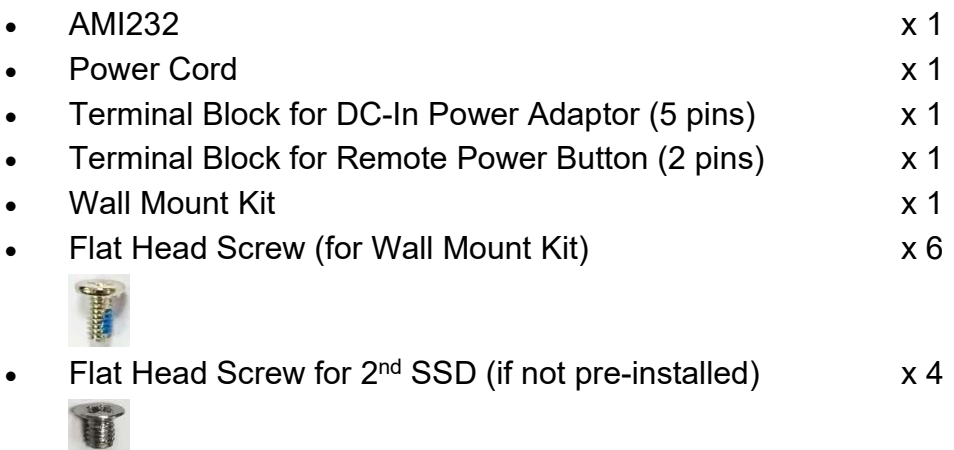

### 1.4 Optional Accessories

IBASE provide optional accessories. Please contact us or your dealer if you need any of the following:

### AMI230

- 270W(24V@11.25A) DC-In Power Adaptor kit
- WiFi or 4G/LTE Antenna Kit
- M.2 Thermal Kit (Storage for M.2) (PN: SC2AMI230--0A1100R)
- 4G Module PN: A024MDWIFI0040700P; M.2 LTE/GPS (Global) [SIERRA EM7565] for AMI230AF
- Wireless, M.2-2230 A E Key B2 PN: A008WIRELESS02200P; 802.11A/B/G/N/AC+BT[AW-CB260NF] RoHS2

### AMI231

- 330W(24V@13.75A) DC-In Power Adaptor kit
- WiFi or 4G/LTE Antenna Kit
- Expansion Kit (with 2 cables for COM5 & COM6 ports): IP214, IP215
- M.2 Thermal Kit (Storage for M.2) (PN: SC2AMI230--0A1100R)
- 4G Module PN: A024MDWIFI0040700P; M.2 LTE/GPS (Global) [SIERRA EM7565] for AMI231AF
- Wireless, M.2-2230 A E Key B2 PN: A008WIRELESS02200P; 802.11A/B/G/N/AC+BT[AW-CB260NF] RoHS2

2

#### AMI232

- 330W(24V@13.75A) DC-In Power Adaptor kit
- WiFi or 4G/LTE Antenna Kit
- M.2 Thermal Kit (Storage for M.2) (PN: SC2AMI230--0A1100R)
- Expansion Kit (with 2 cables for COM5 & COM6 ports): IP211, IP212
- Expansion Card: IP213
- 4G Module PN: A024MDWIFI0040700P; M.2 LTE/GPS (Global) [SIERRA EM7565] for AMI232AF
- Wireless; M.2-2230 A E Key B2 PN: A008WIRELESS02200P; 802.11A/B/G/N/AC+BT[AW-CB260NF] RoHS2

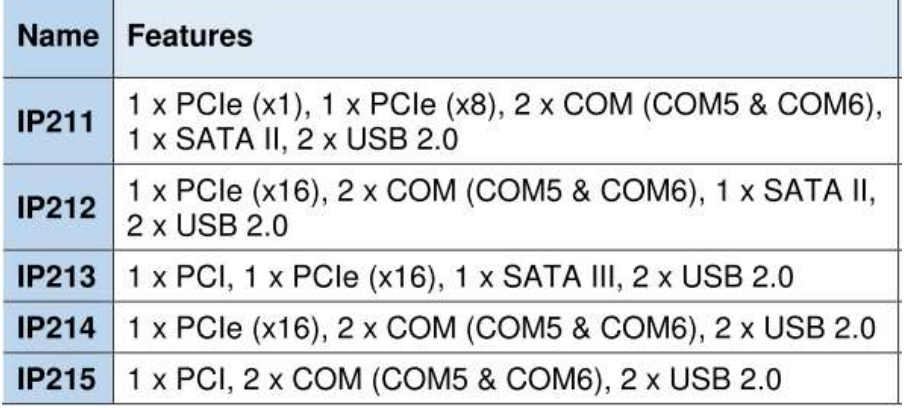

### 1.5 Specifications – AMI230

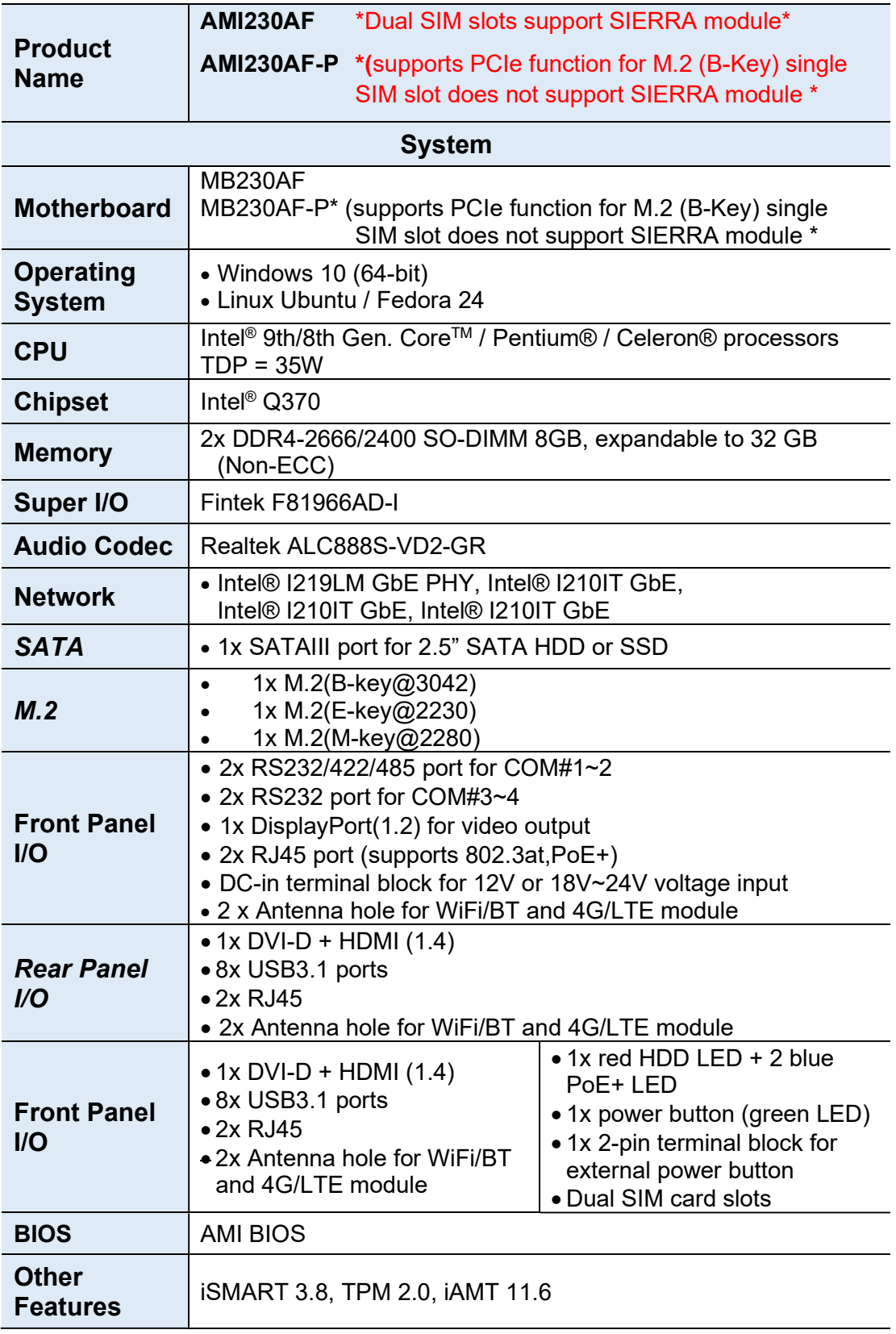

2

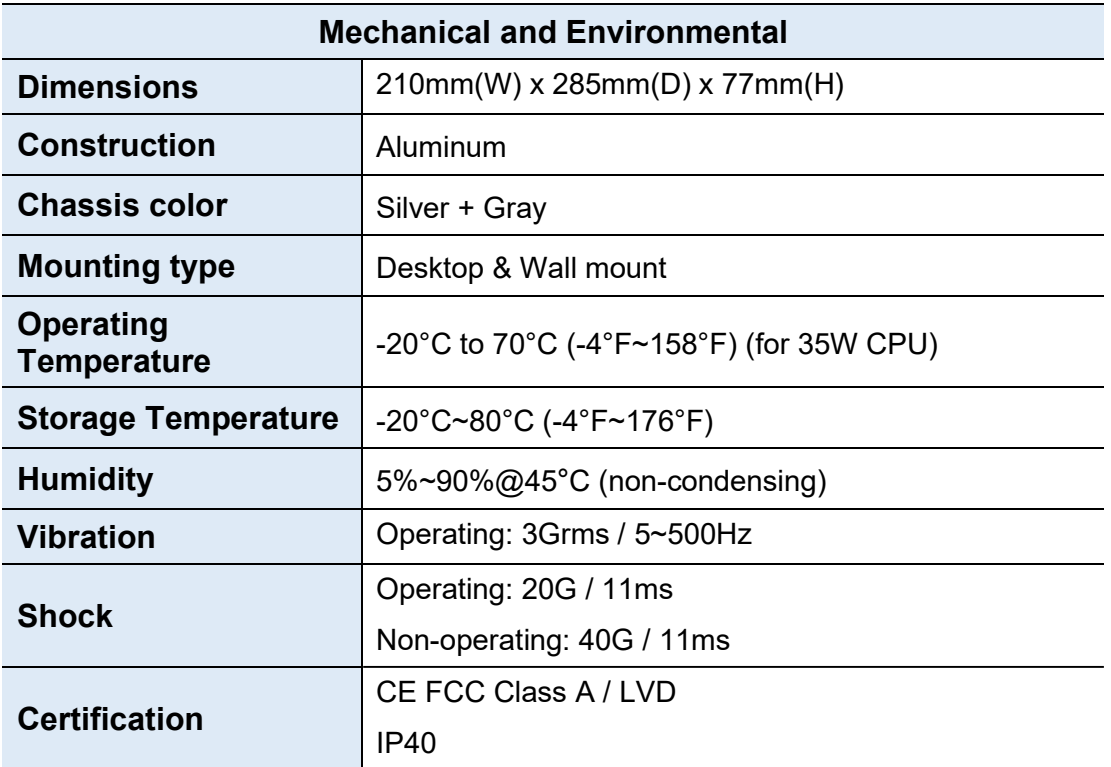

All specifications are subject to change without prior notice.

### 1.6 Specifications – AMI231

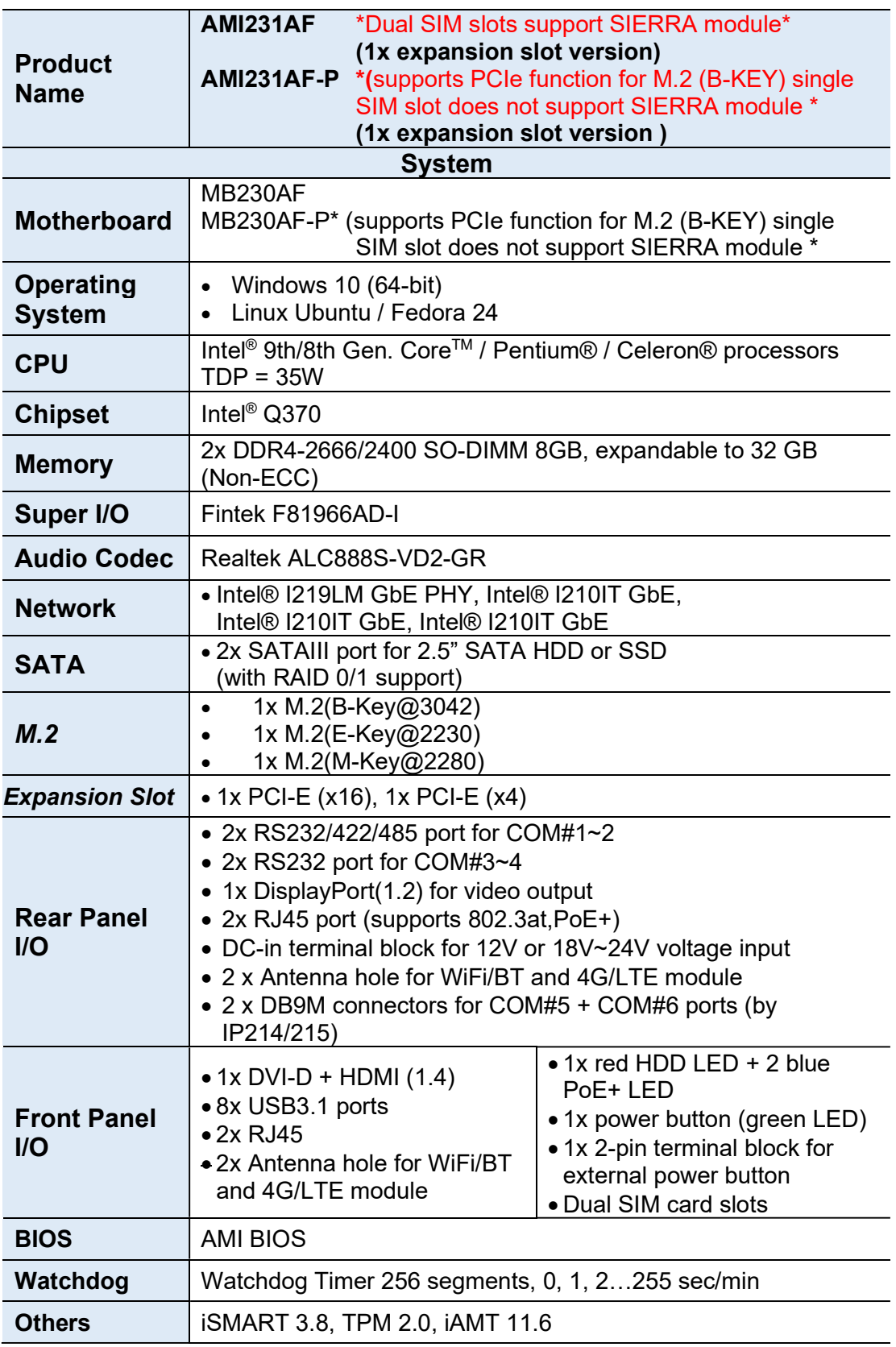

2

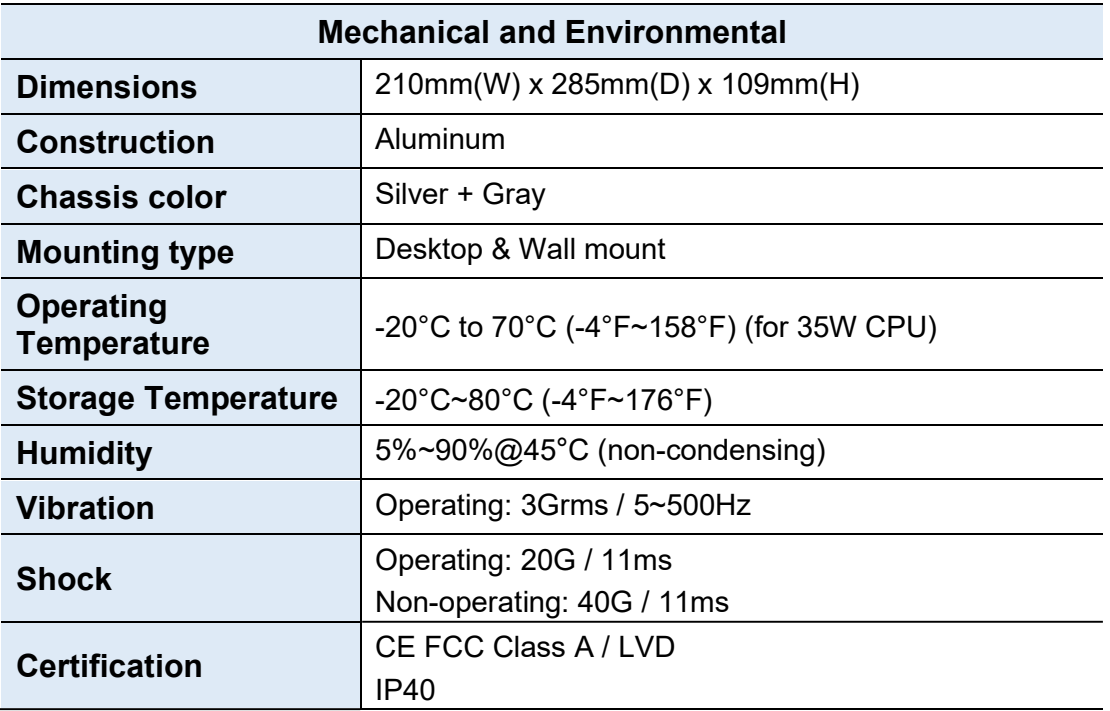

All specifications are subject to change without prior notice.

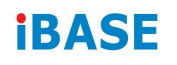

### 1.7 Specifications – AMI232

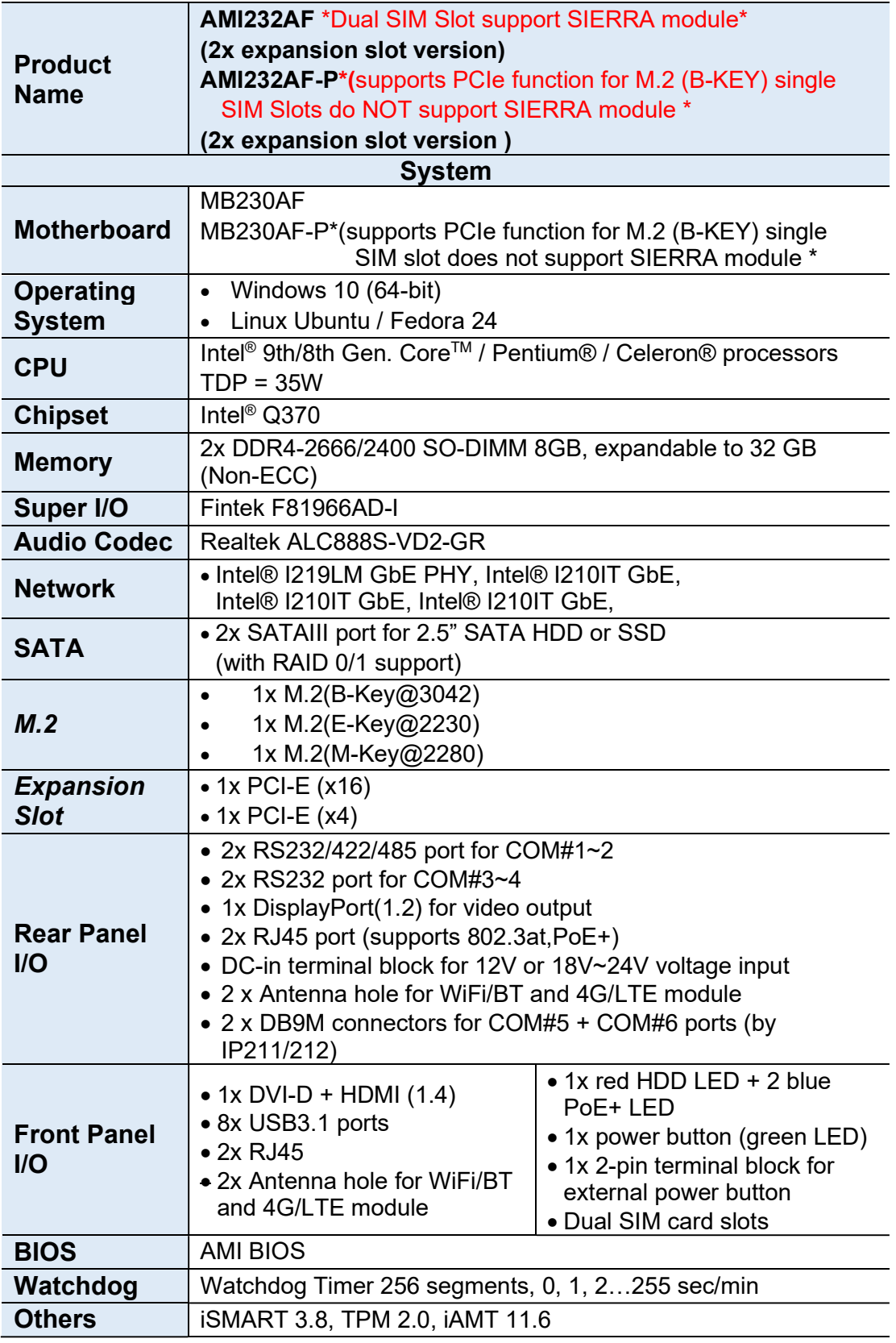

2

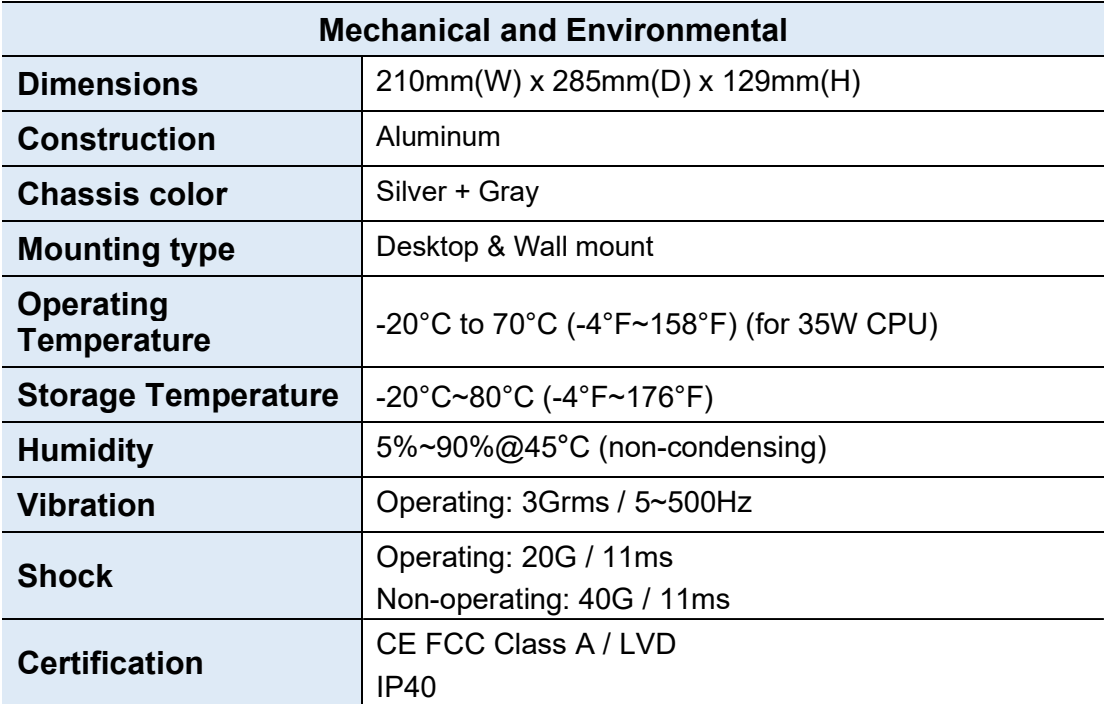

All specifications are subject to change without prior notice.

### 1.8 System View – AMI230

#### Front View

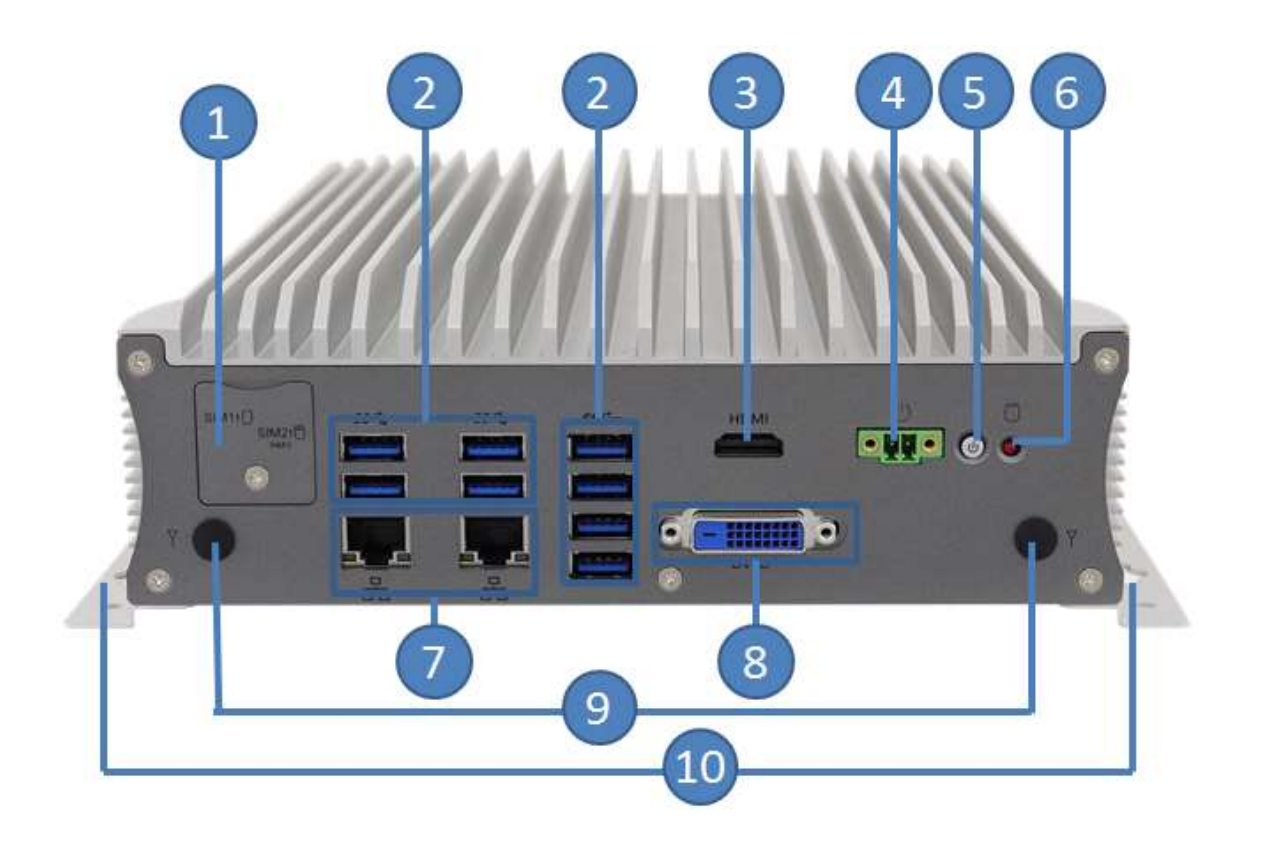

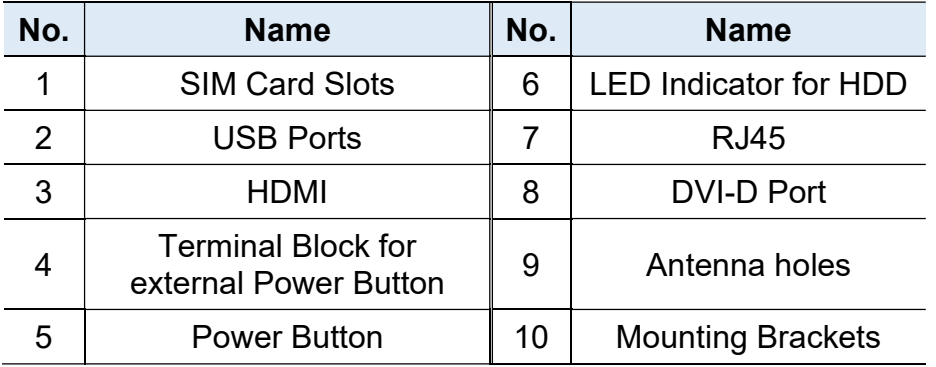

#### Rear View

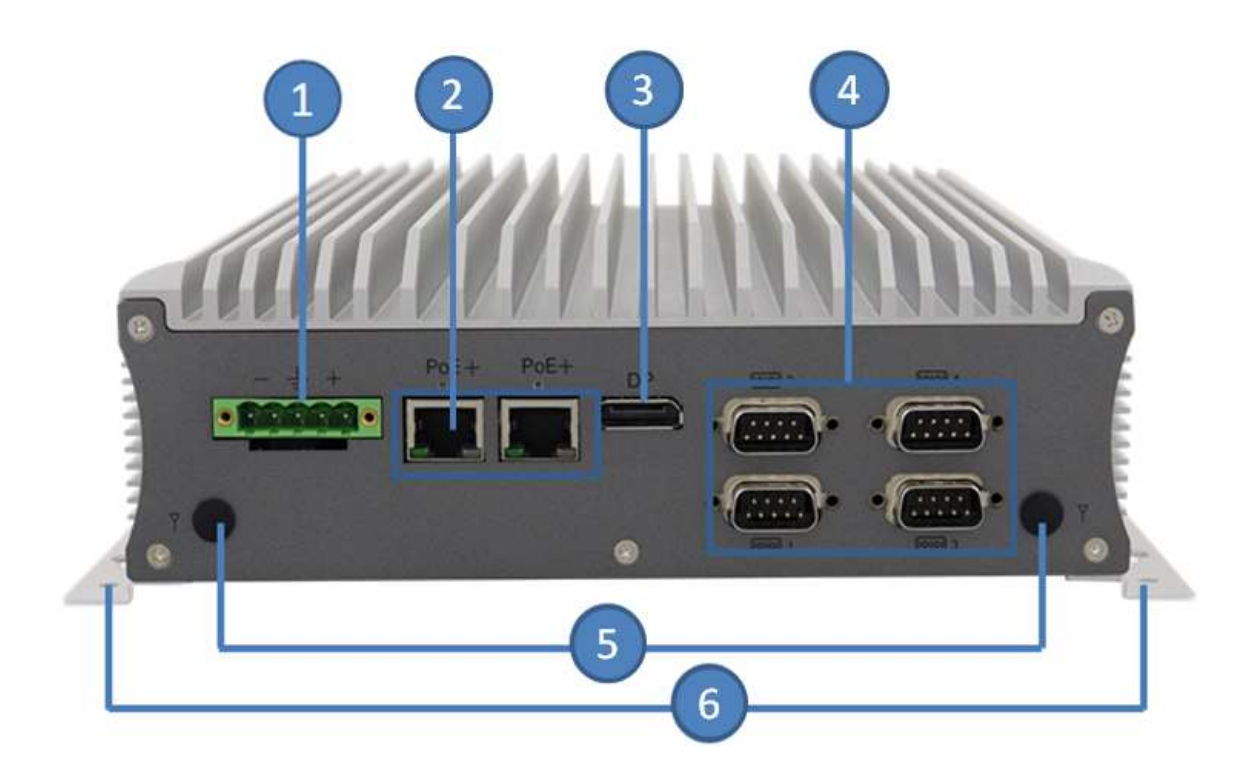

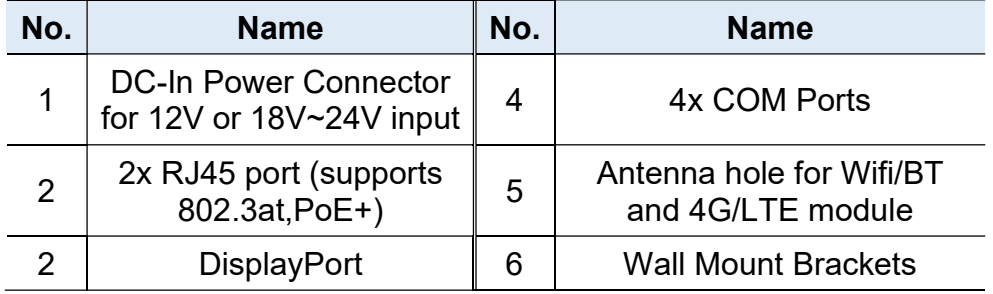

#### Oblique View

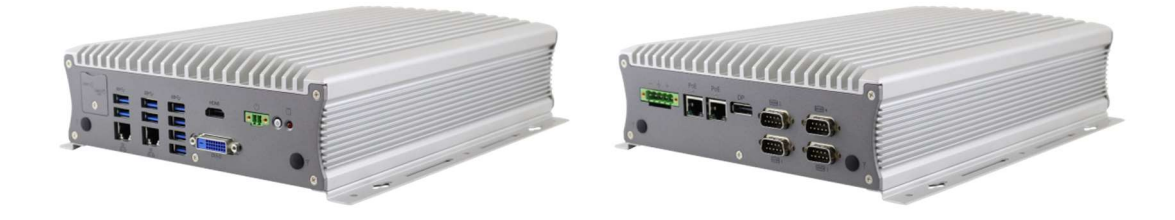

### 1.9 System View – AMI231

#### Front View

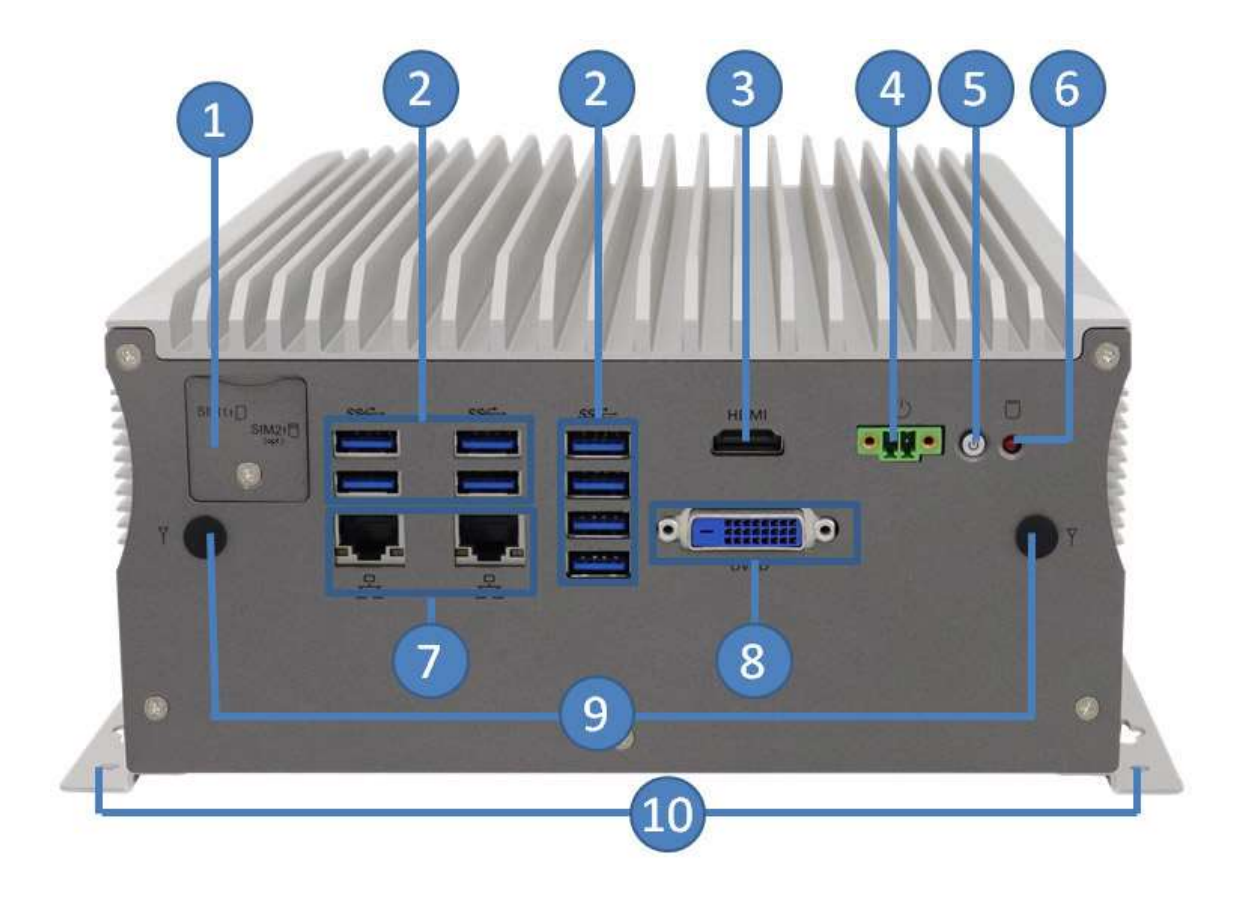

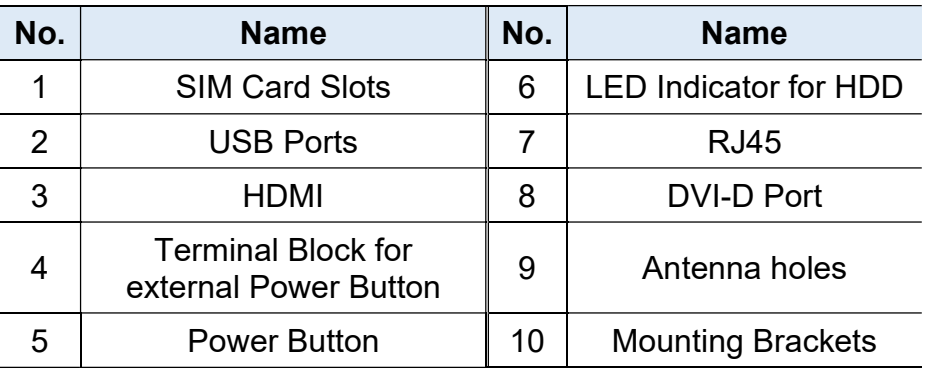

#### Rear View

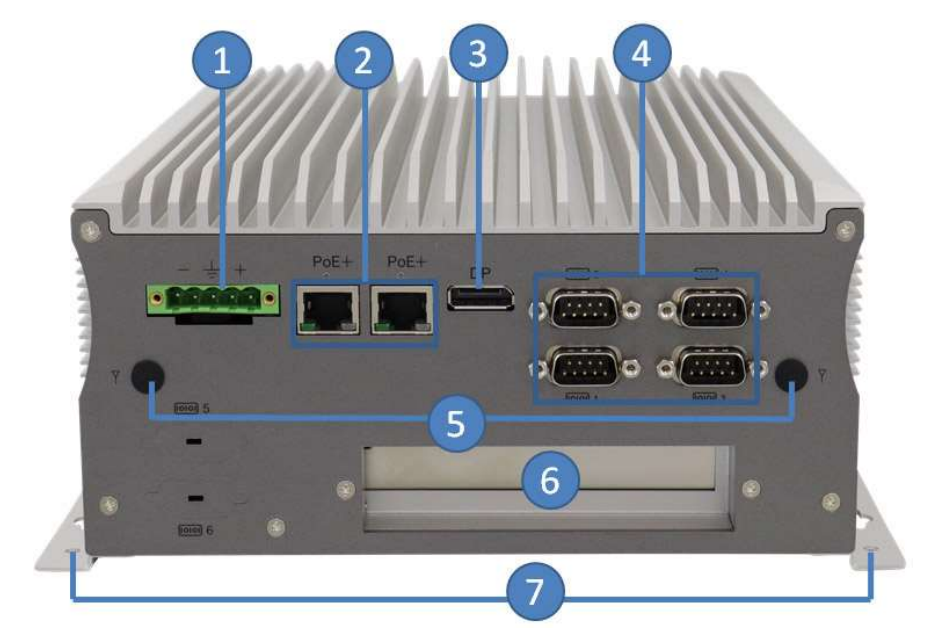

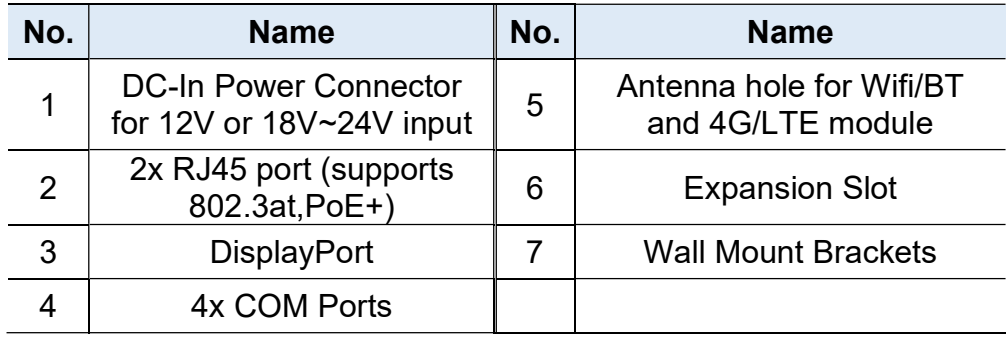

### Compatible Expansion Cards:

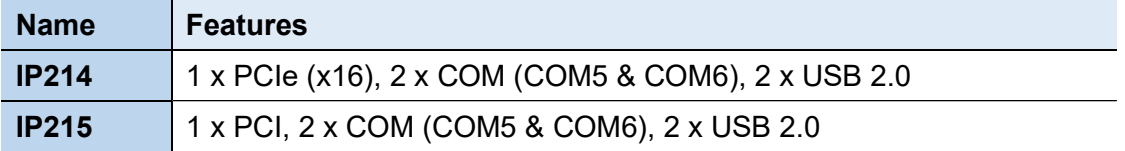

### Oblique View

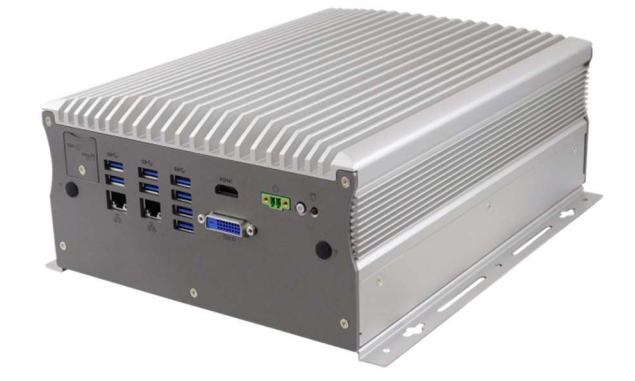

### 1.10 System View – AMI232

#### Front View

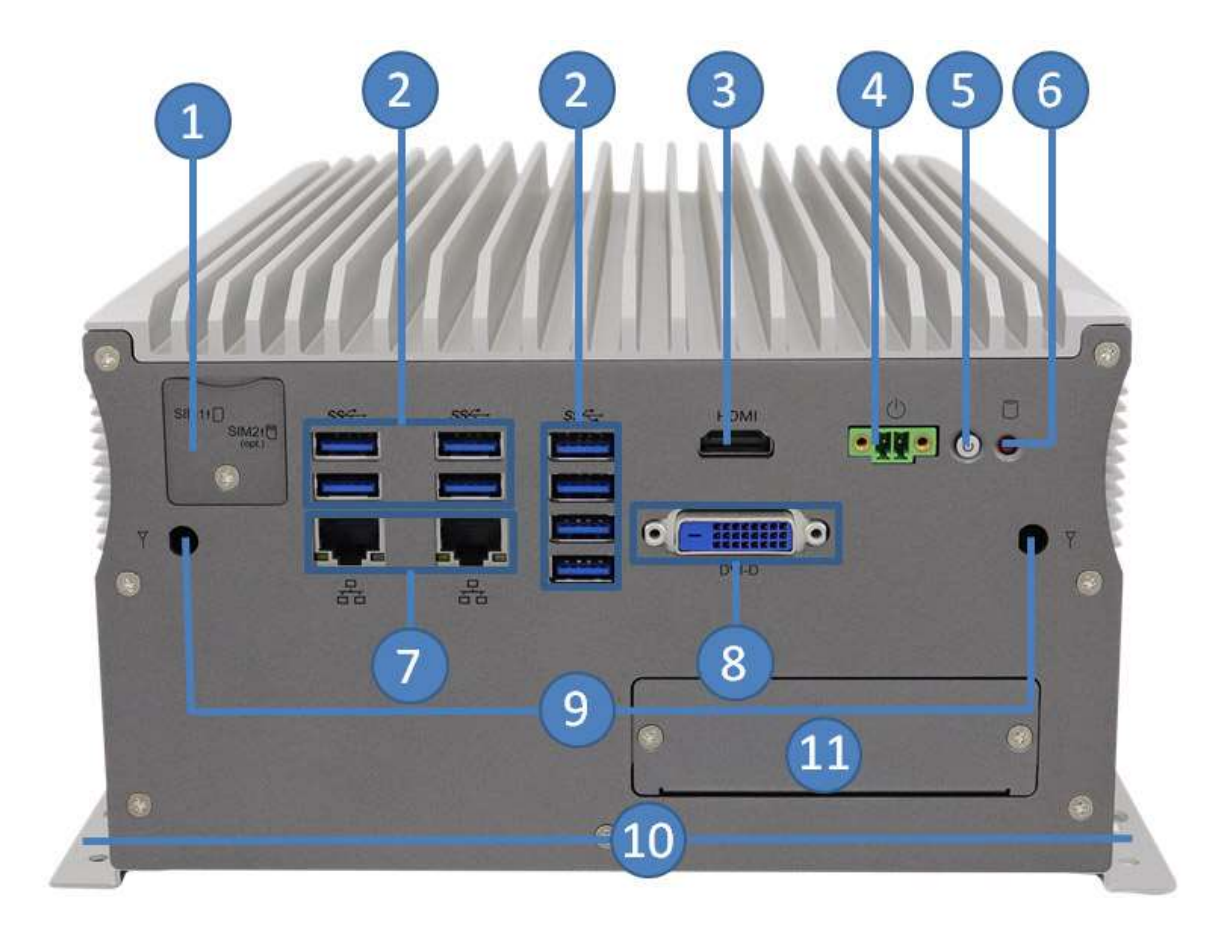

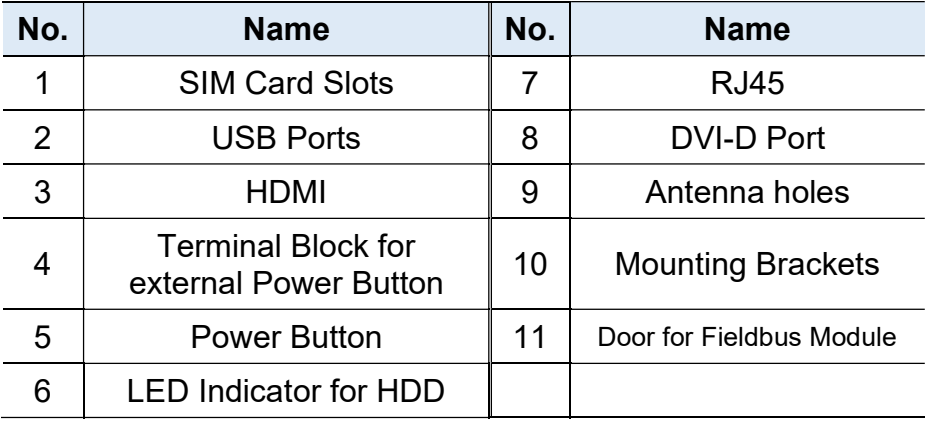

#### Rear View

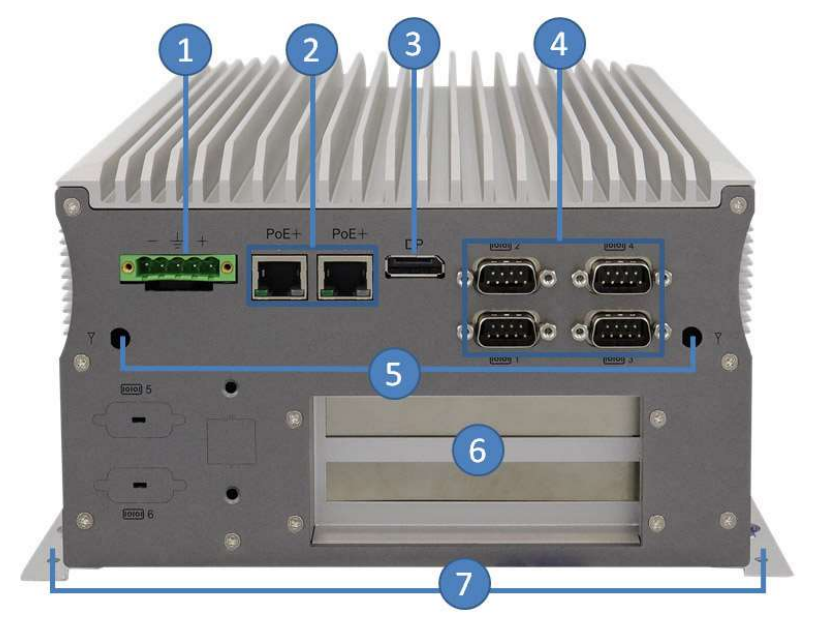

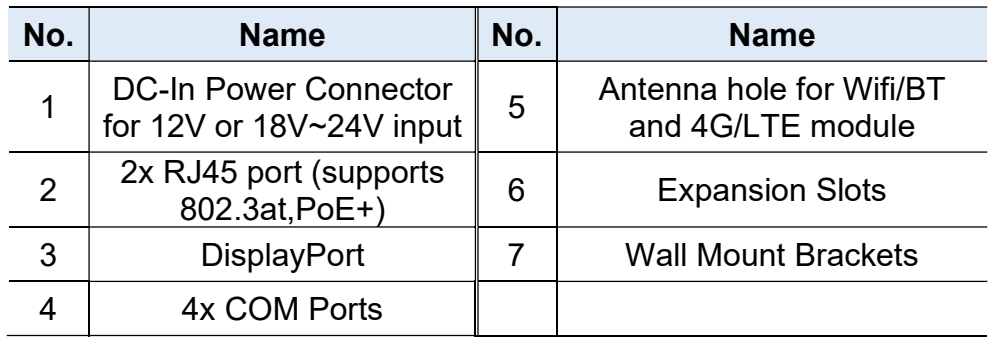

#### Compatible Expansion Cards:

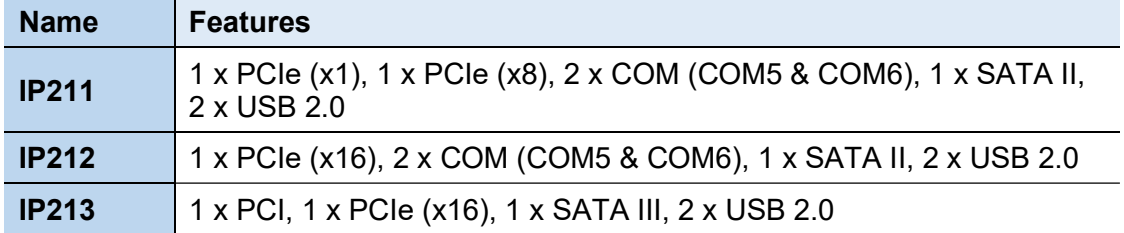

#### Oblique View

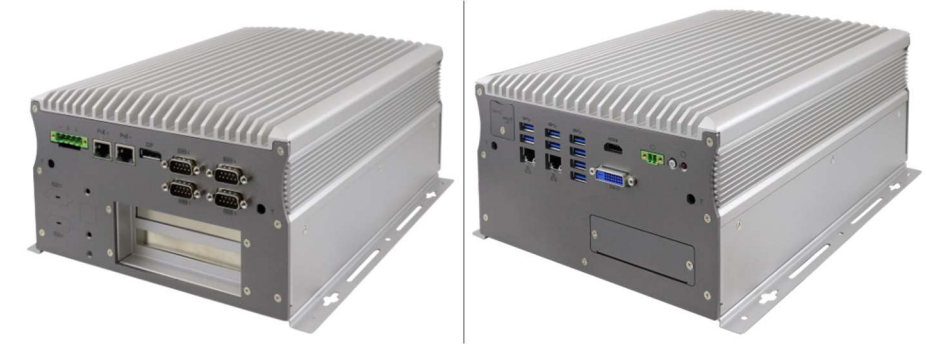

### 1.11 Dimensions – AMI230

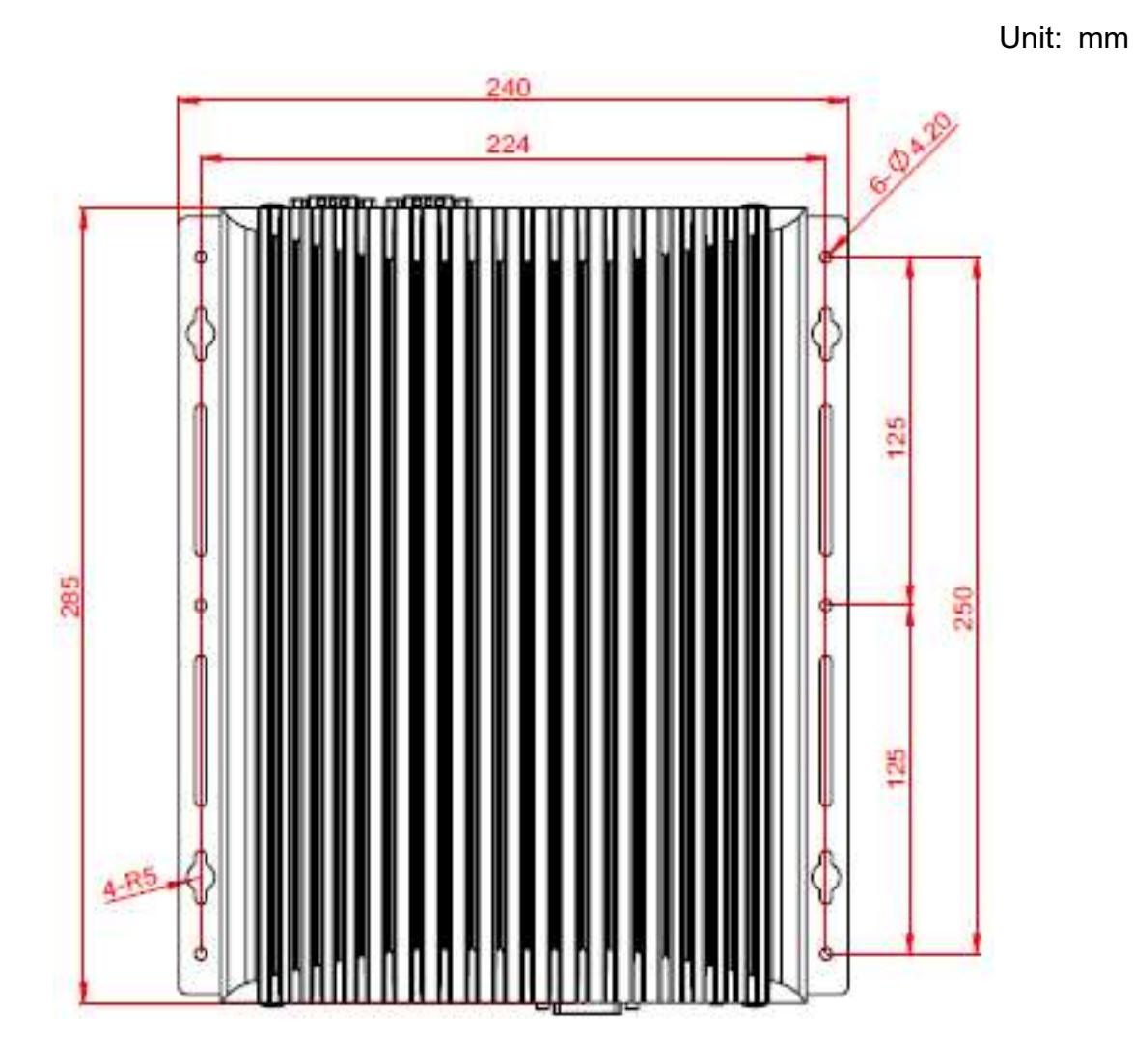

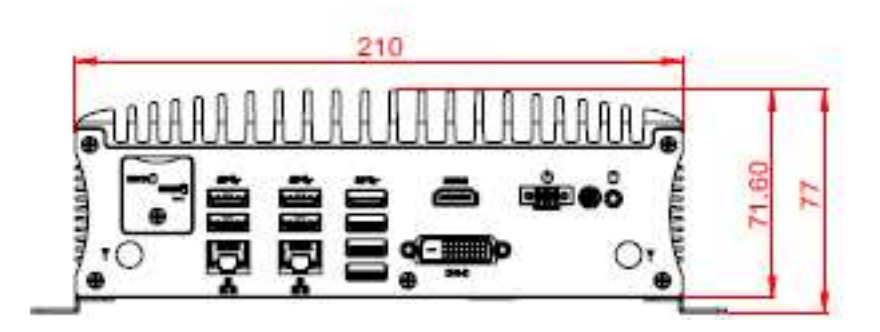

2

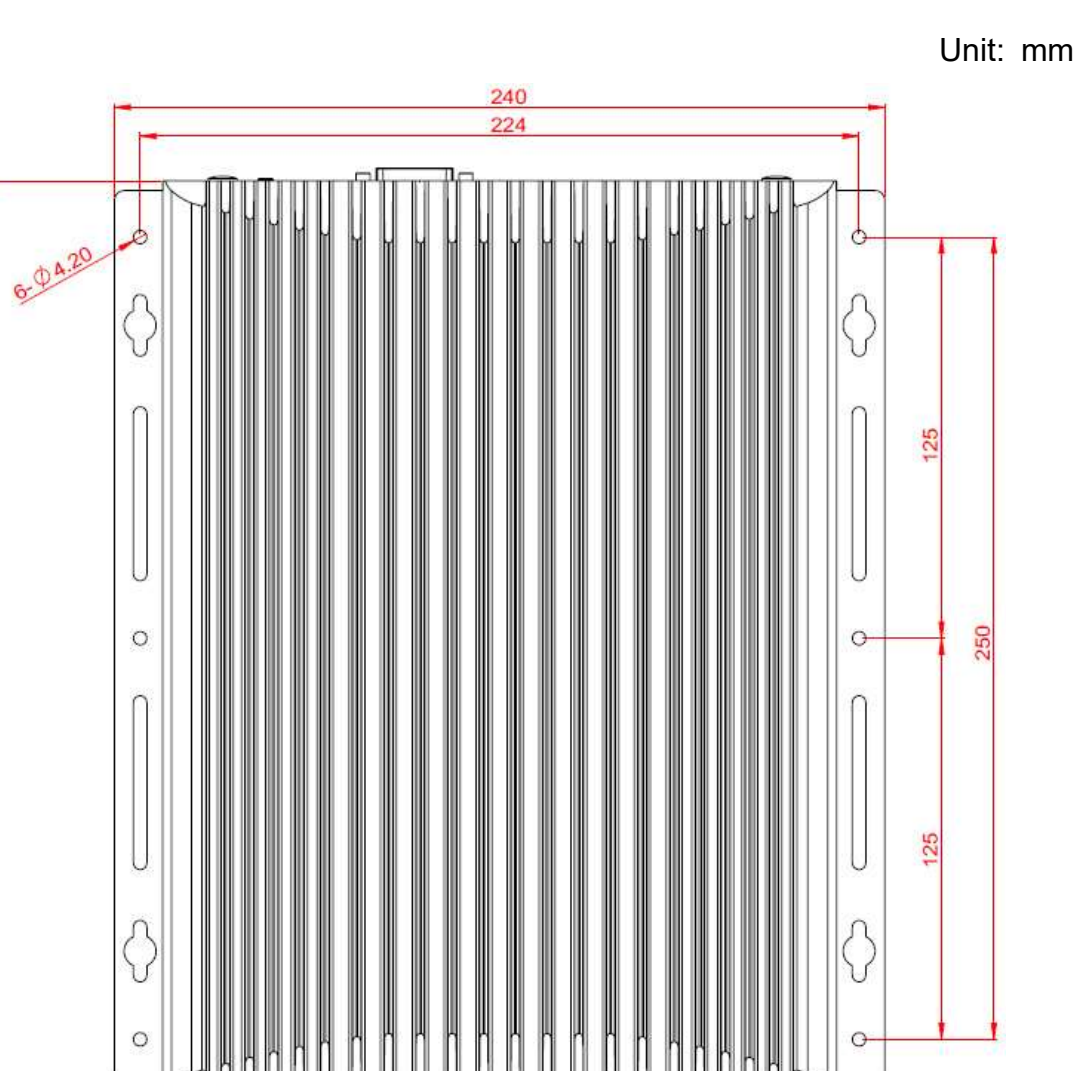

### 1.12 Dimensions – AMI231

285

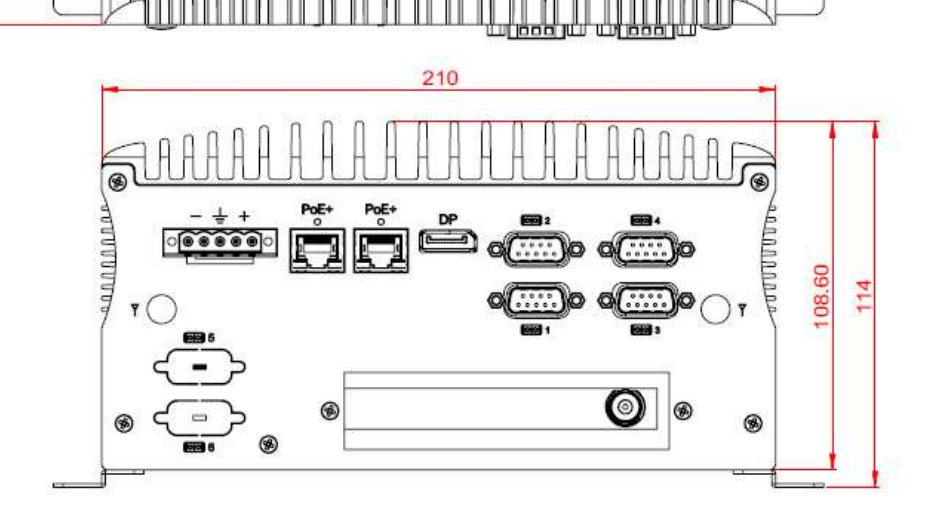

### 1.13 Dimensions – AMI232

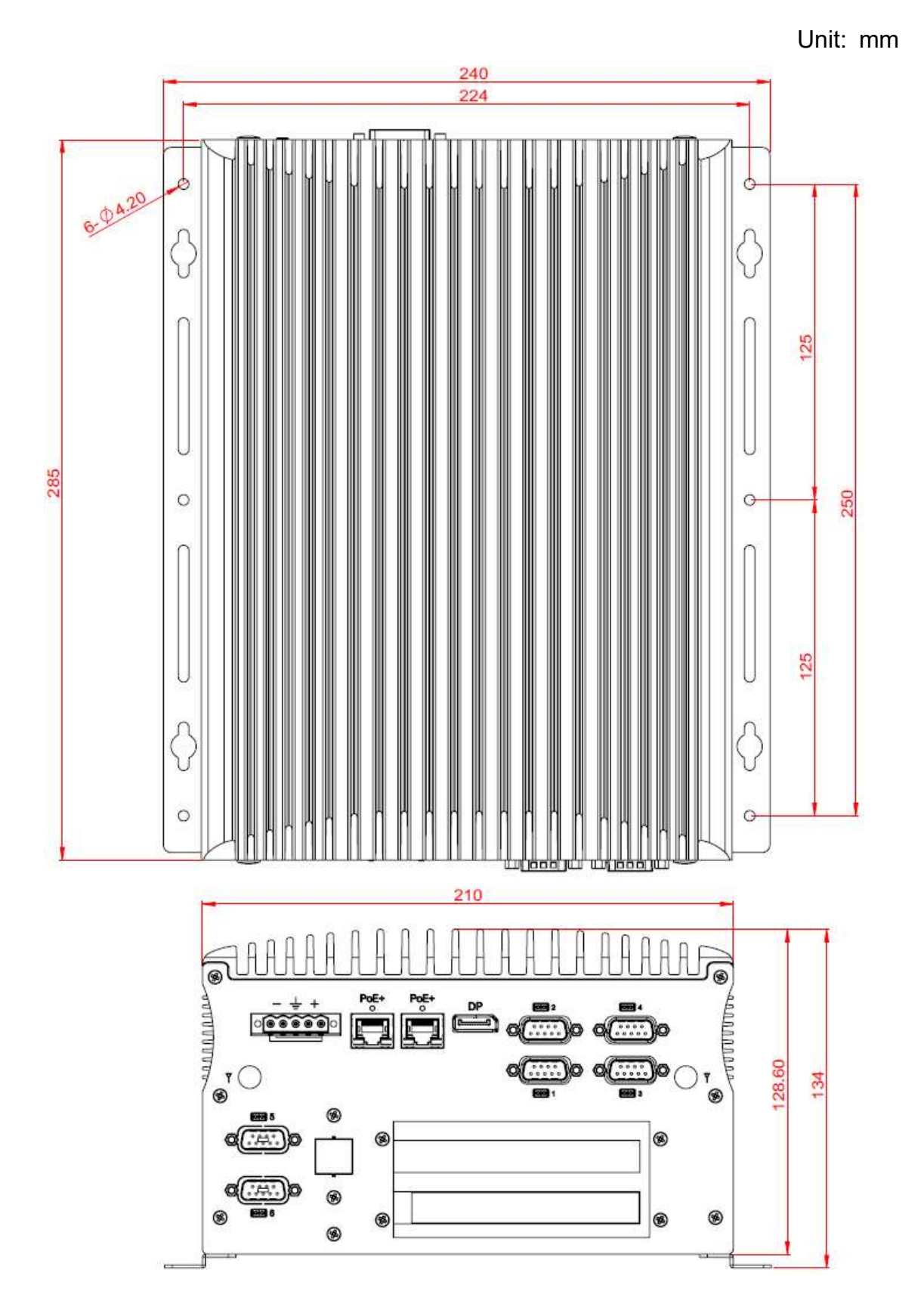

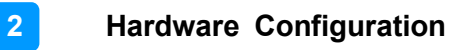

This page is intentionally left blank.

# Chapter 2 Hardware Configuration

The information provided in this chapter includes:

- Essential installations
- Information and locations of connectors

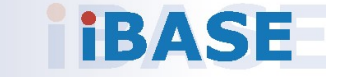

### 2.1 Essential Installations

Remove the system bottom cover for all installations except in the installations of SIM cards and the outer SSD. Secure the cover after every installation.

Release the 10 screws to remove the device bottom cover.

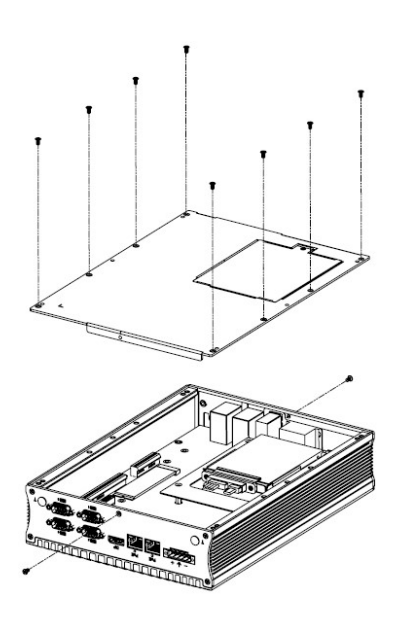

#### AMI220 AMI231 / AMI232

This is illustrations are for AMI231.

2

Release 12 screws to disassemble the device bottom cover.

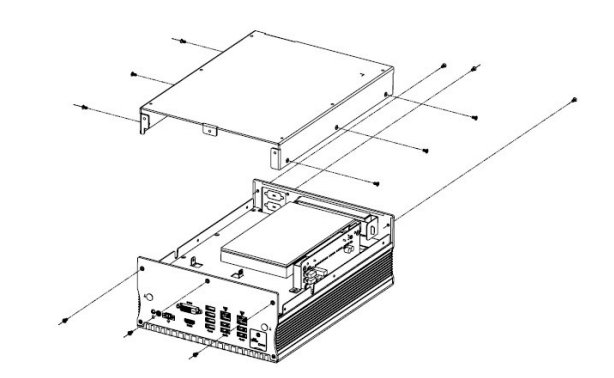

For slots inside the AMI221 & AMI222, you also need to disassemble the intermediate plate by removing the front I/O cover first and then removing 8 screws as shown below.

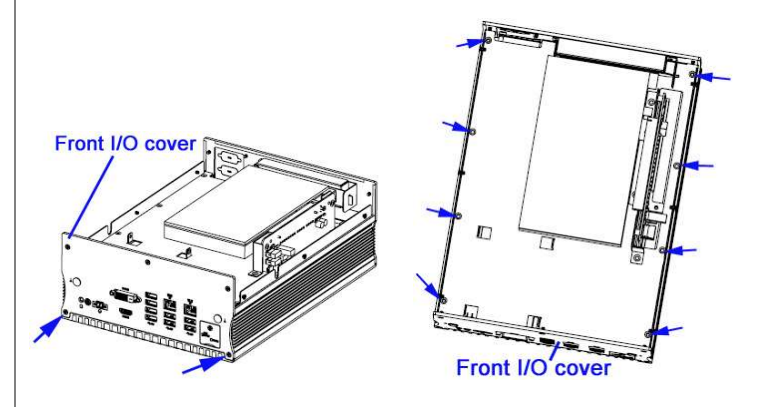

After installation, secure the intermediate plate and the device bottom cover back.

# **IBASE**

#### 2.1.1 Memory Installation

Perform the following steps to replace or install the memory modules.

1. Locate the memory slot and align the key of the memory module with that on the memory slot.

Insert the module slantwise and gently push the module straight down until the clips of the slot close to hold the module in place when the module touches the bottom of the slot. Press the clips outwards with both hands to remove the module.

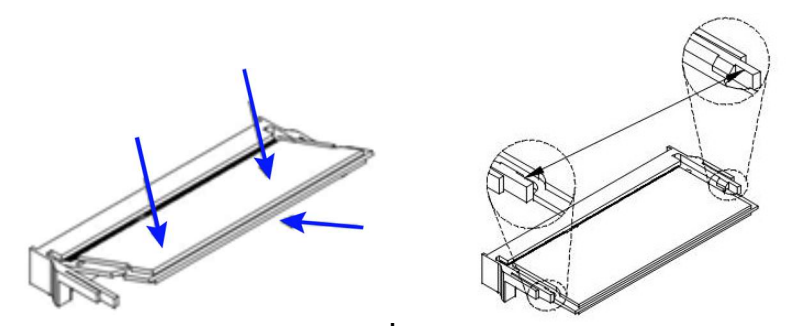

#### 2.1.2 SSD Installation

Perform the following steps to replace or install the SSD. AMI230

- 1. With the system upside down, loosen the SSD compartment screw.
- 2. Pull the door and install the SSD onto the bay, and connect related cables.
- 3. Replace the SSD kit into position and tighten the screw.

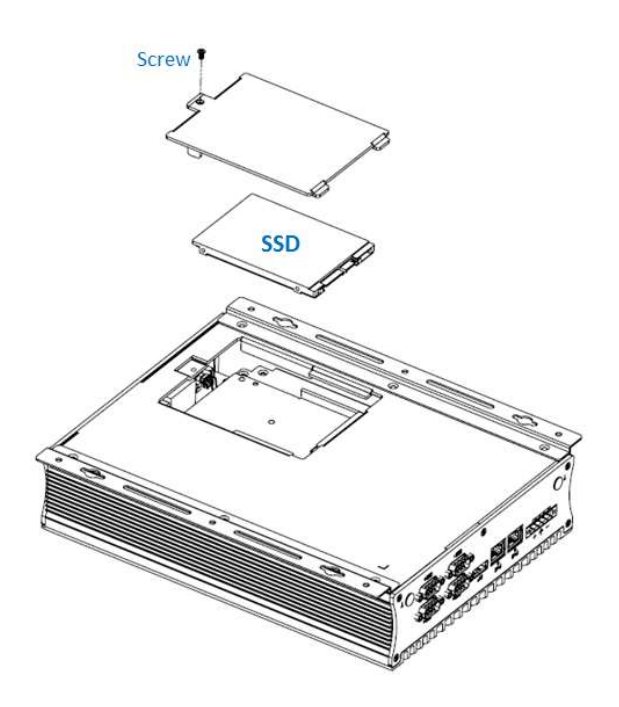

#### AMI231 / AMI232

#### For the 1<sup>st</sup> (default) SSD:

(This is illustrated by the example of AMI231.)

1. Loosen 4 screws, take out the original 2.5" SSD and attach a new one after you disassemble the device bottom cover.

2

2. Secure the SSD with the 4 screws shown.

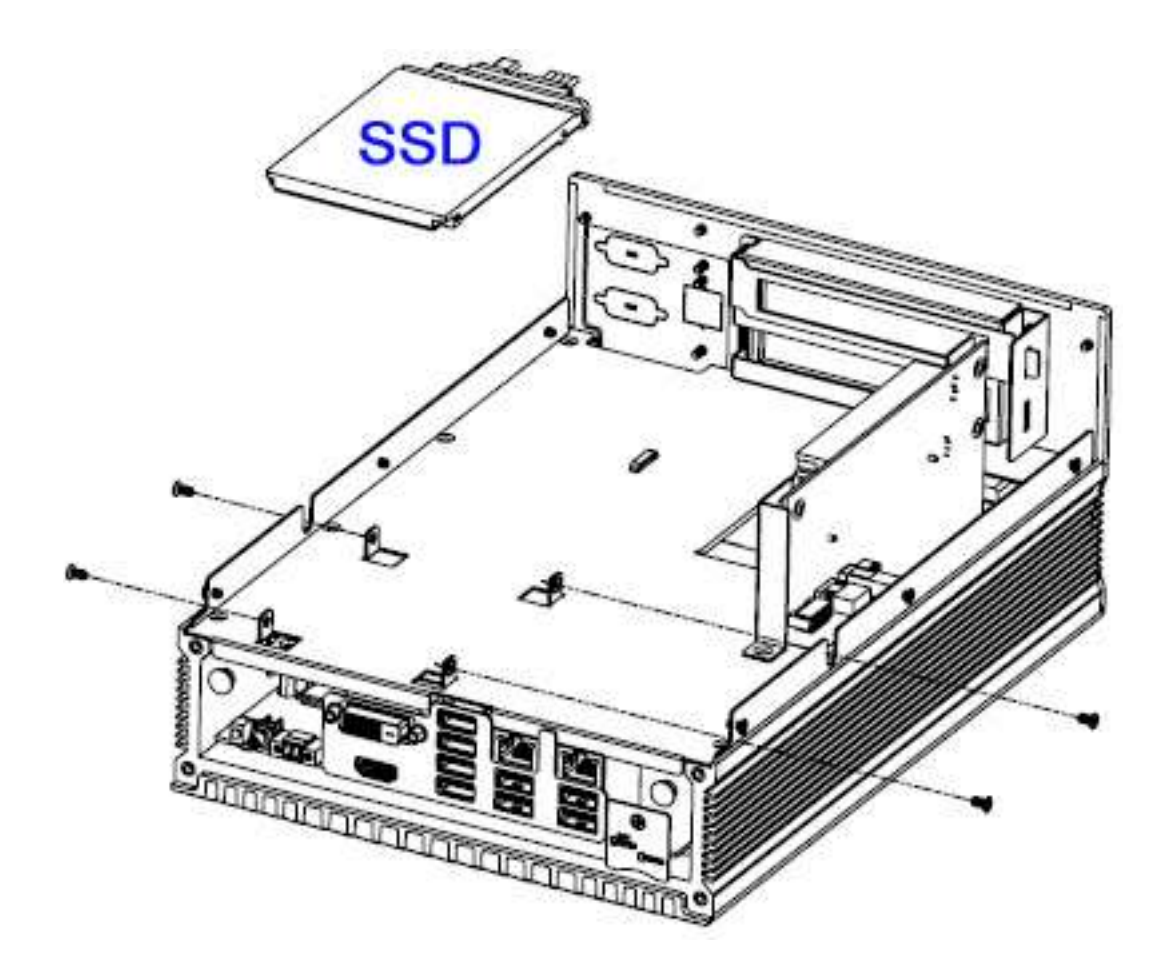

#### 2.1.3 SIM Cards Installation

Release the single screw to open the SIM card slot door. Insert the SIM into one of the slots and push the card again if you want to remove it. Replace the screw to return the SIM card slot door in place

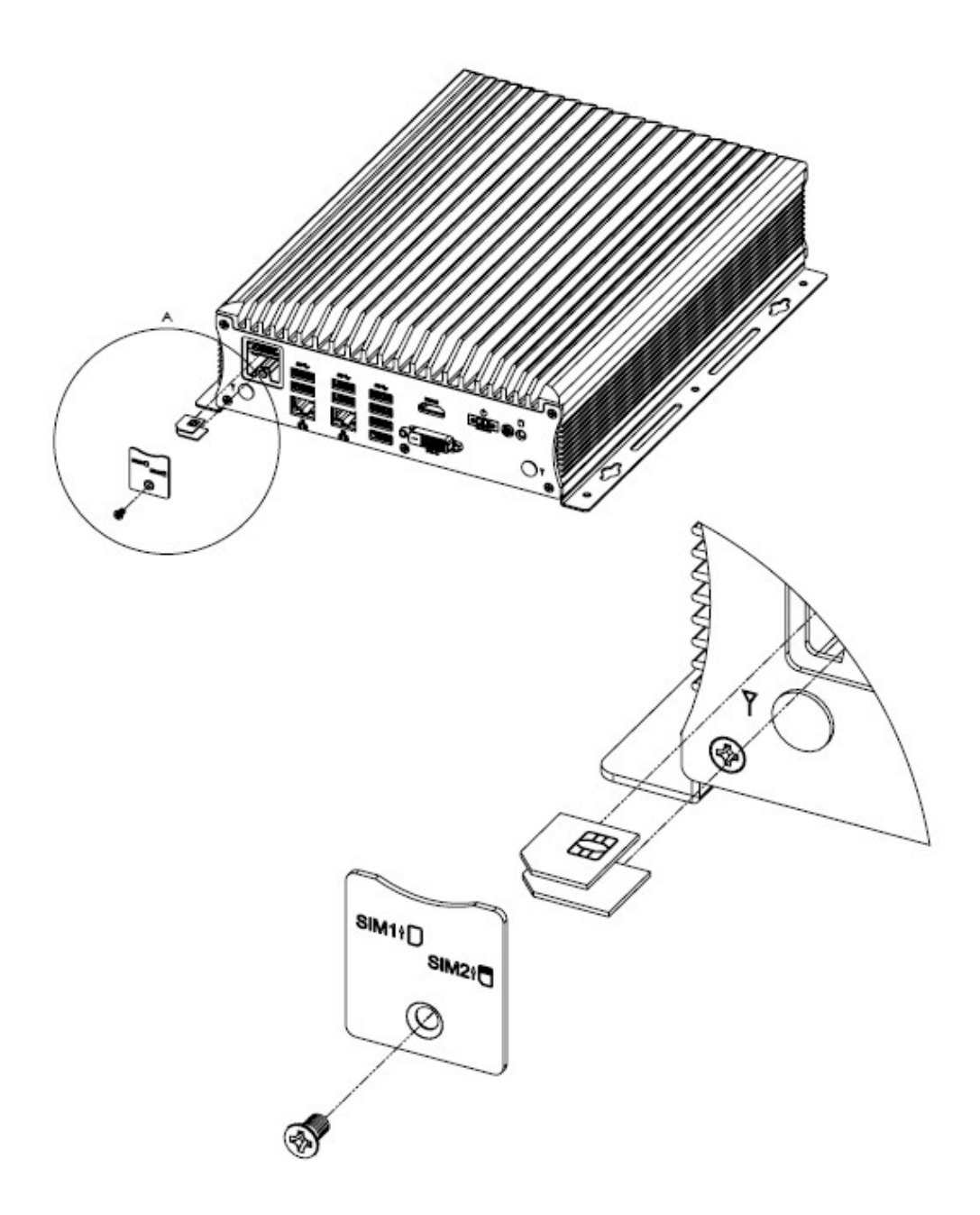

#### 2.1.4 WiFi / 3G / 4G Antenna Installation

Thread the WiFi / 3G / 4G antenna extension cable through an antenna hole of the front I/O cover and fasten the antenna as shown below. Then apply adhesive to the edge of the hex nut behind the front I/O cover to prevent the extension cable from falling if the cable becomes loose.

2

1. Thread and fasten the hex nut and the washer. Then install the antenna. 2. Apply adhesive around here.

Info: The diameter of the nut is around 6.35 mm (0.25"-36UNC).

# **IBASE**

#### 2.1.5 Wall Mount Installation

When mounting the system on a wall, ensure that you have enough room for power and signal cable routing, and have good ventilation. The method of mounting must be able to support weight of the system plus the suspended weight of all the cables attached to the system.

#### Wall mount installation instructions:

This is illustrated below using AMI230.

1. Attach the mounting brackets to the system and secure them with the supplied 6 screws.

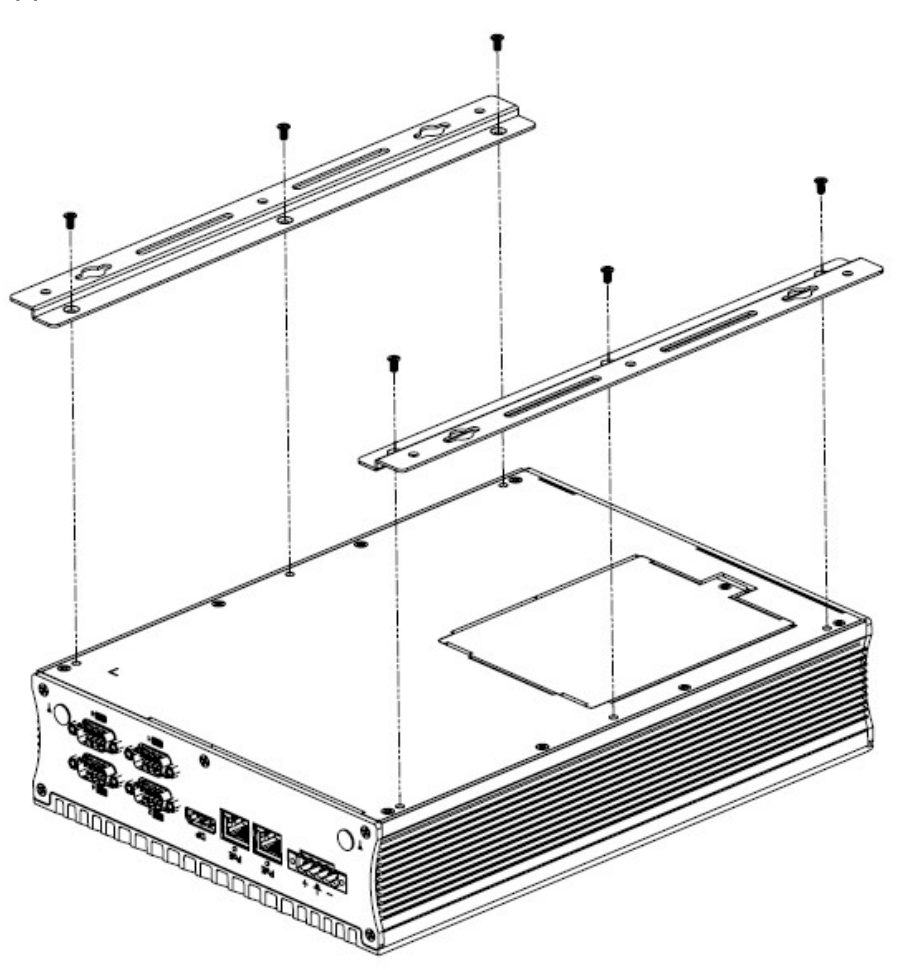

2. Prepare at least 4 screws (M3) to mount the system to the desired wall or location.
#### 2.1.6 M.2 Thermal Kit Installation

The M.2 SSD Cooling Kit is designed to cool down the M.2 2280 SSD efficiently and prevents thermal throttling. It helps to improve performance, increase durability and enhance data integrity of the solid-state drives. The M.2 SSD Cooling Kit comprises an ultra-slim aluminum bracket and the specially crafted thermal pads to deliver the best heat transfer and maintain significantly lowered operating temperatures for memory ICs and other electronic components of the M.2 SSD. (M.2 Thermal Kit PN: SC2AMI230--0A1100R)

2

M.2 SSD Cooling Kit Features:

- High Performance Cooling
- Lightweight Design
- High Reliability Silicone Fixtures
- Quick & Easy Mounting
- Fits all M.2 2280 SSD

For the M.2 SSD Cooling Kit installation, use the three (3) screws provided with the kit, as shown in the picture below.

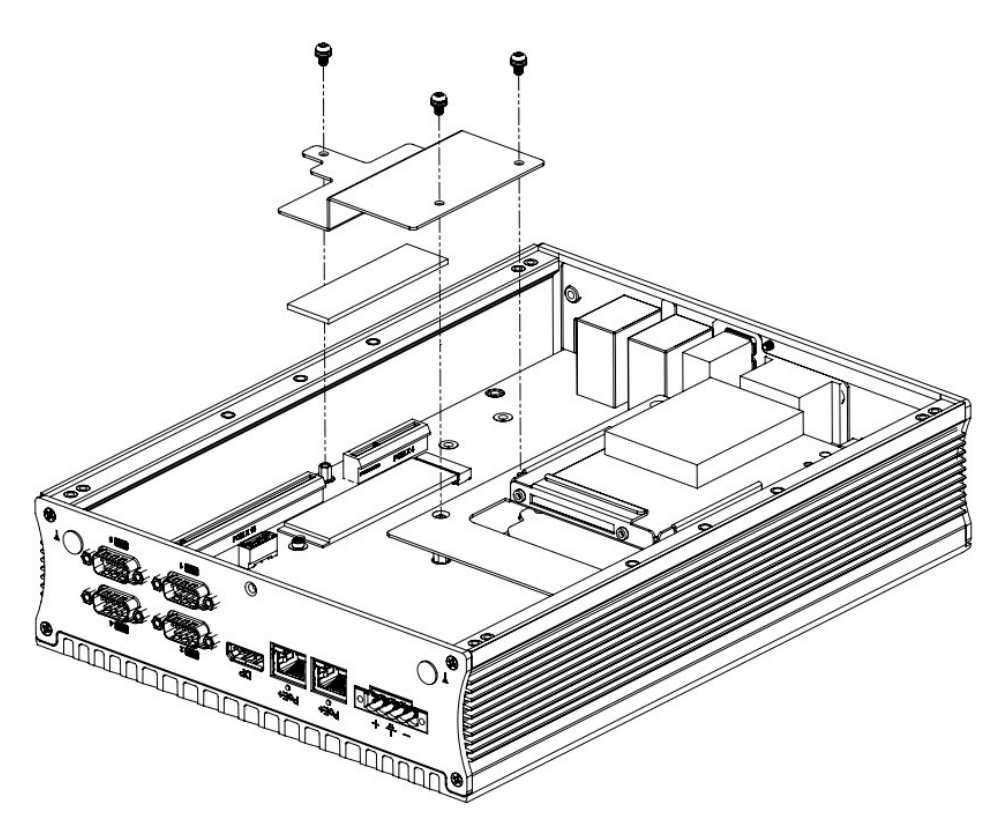

# *BASE*

#### 2.2 Setting the Jumpers

Set up and configure your device by using jumpers for various settings and features according to your needs and applications. Contact your supplier if you have doubts about the best configuration for your use.

#### 2.2.1 How to Set Jumpers

Jumpers are short-length conductors consisting of several metal pins with a non-conductive base mounted on the circuit board. Jumper caps are used to have the functions and features enabled or disabled. If a jumper has 3 pins, you can connect either PIN1 to PIN2 or PIN2 to PIN3 by shorting. **Solution** the Jumpers<br>
figure your device by using jumpers for various settings and<br>
ding to your needs and applications. Contact your supplier if you<br>
bout the best configuration for your use.<br> **to Set Jumpers**<br> **to Set** 

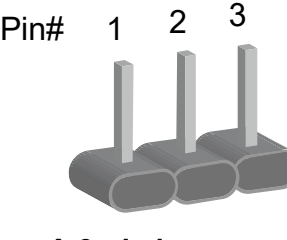

A 3-pin jumper A jumper cap

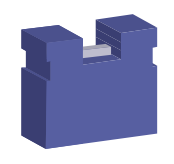

Refer to the illustration below to set jumpers.

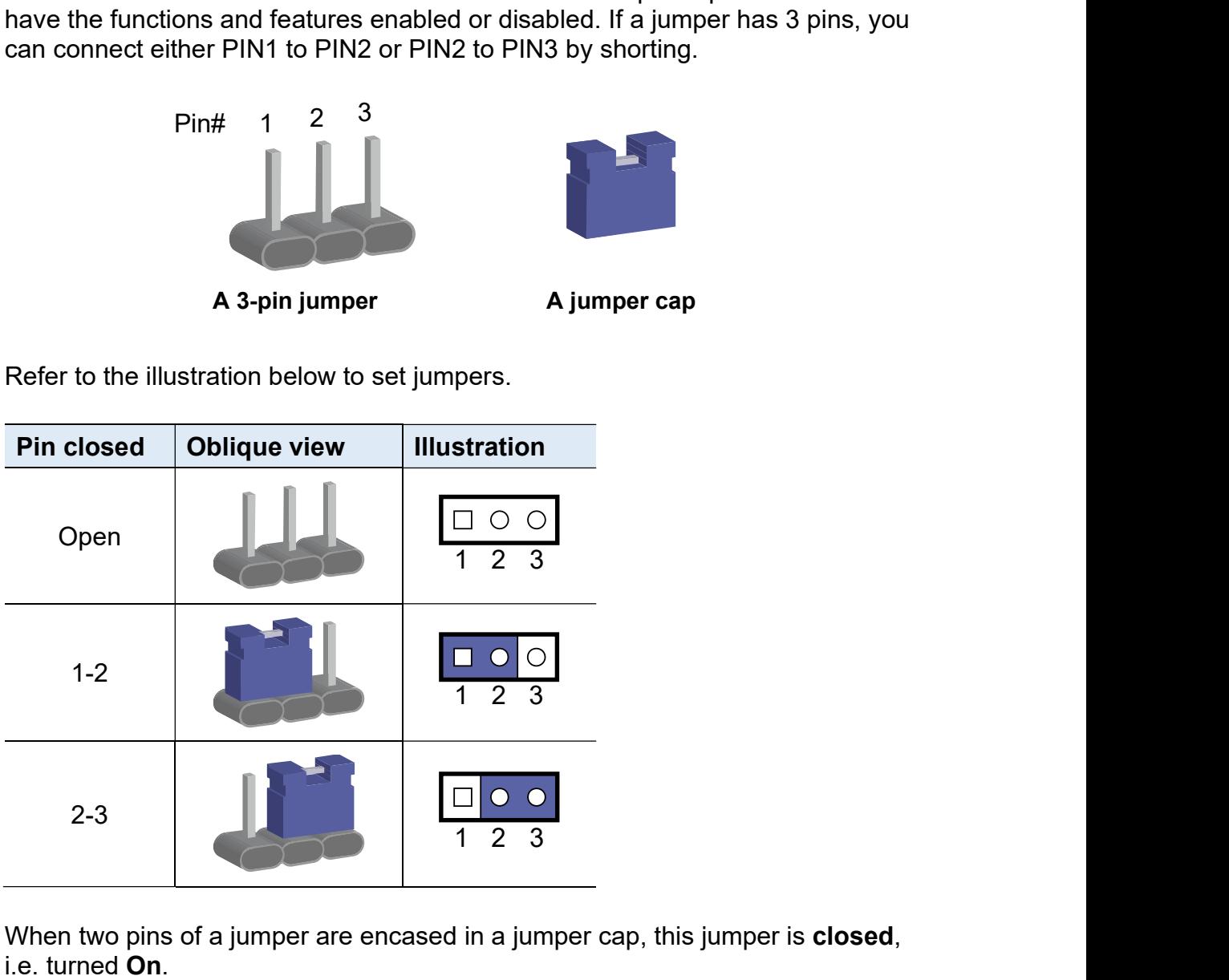

When two pins of a jumper are encased in a jumper cap, this jumper is **closed**, i.e. turned **On** 

When a jumper cap is removed from two jumper pins, this jumper is **open**, i.e. turned Off

2

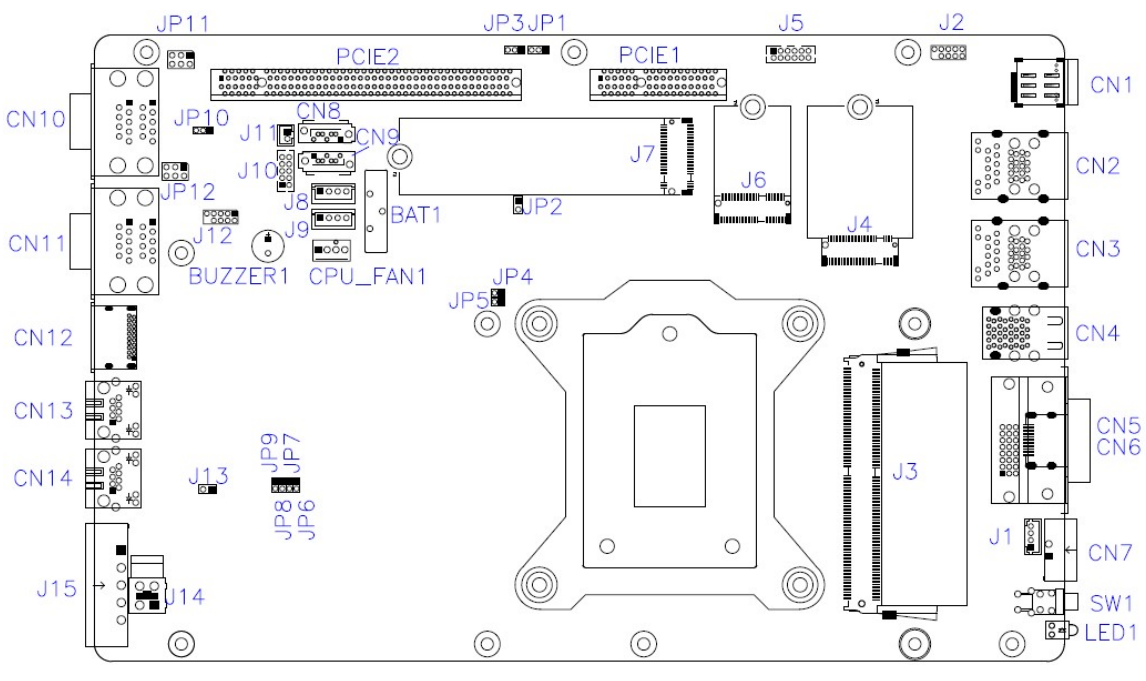

### 2.3 Jumper & Connector Locations on Motherboard

MB230 Motherboard

### 2.4 Jumpers Quick Reference

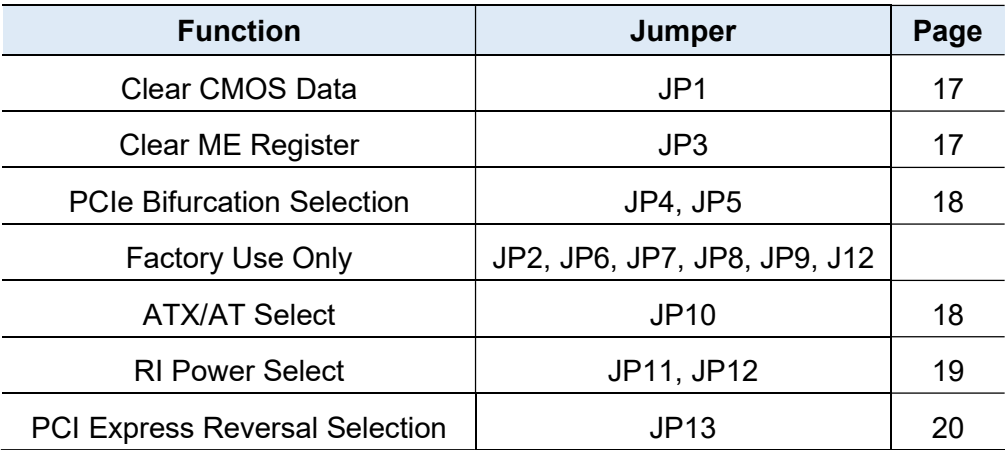

#### JP1: Clear CMOS Data

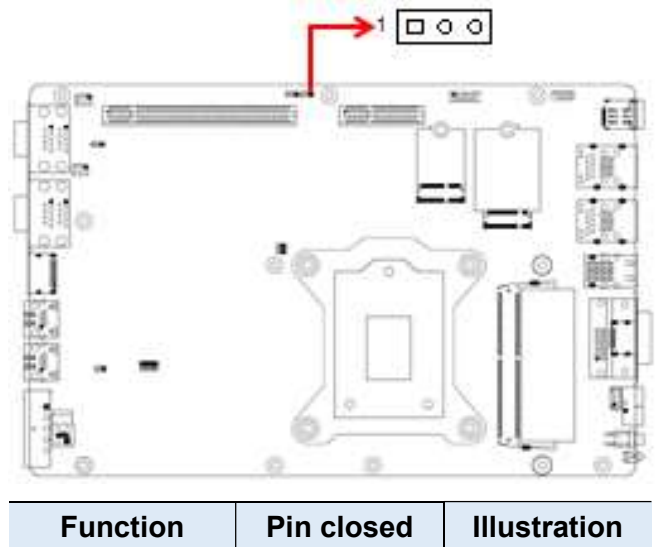

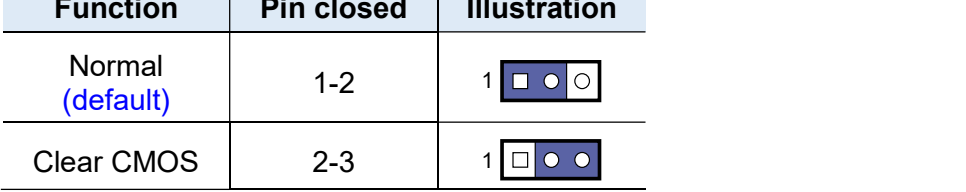

#### JP3: Clear ME Register

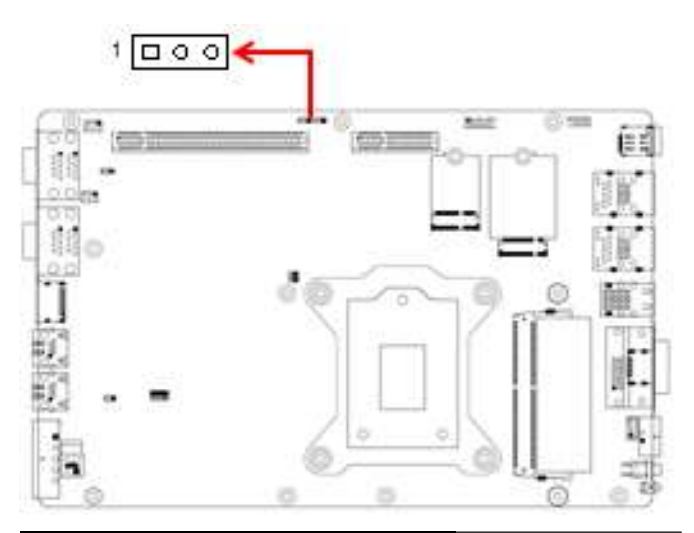

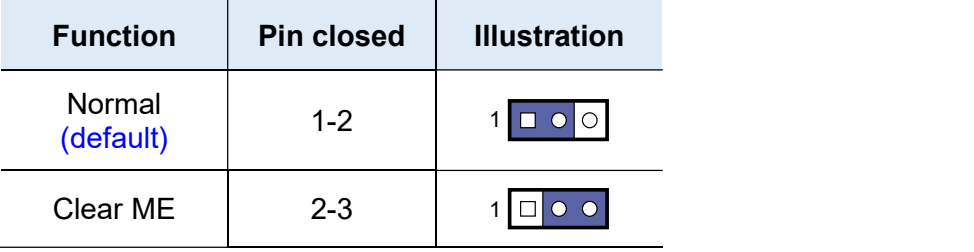

2

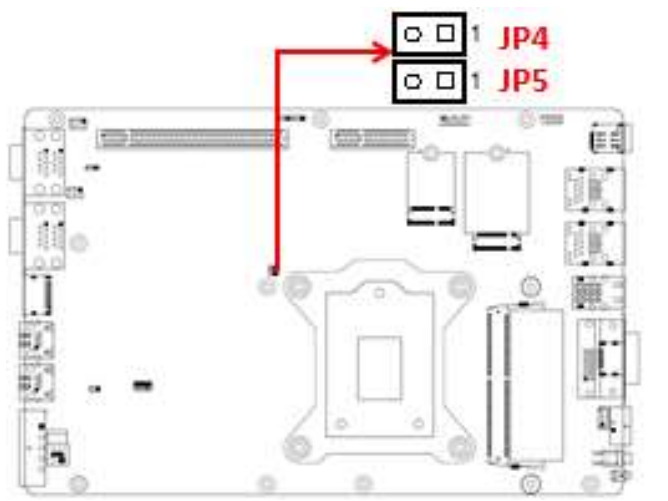

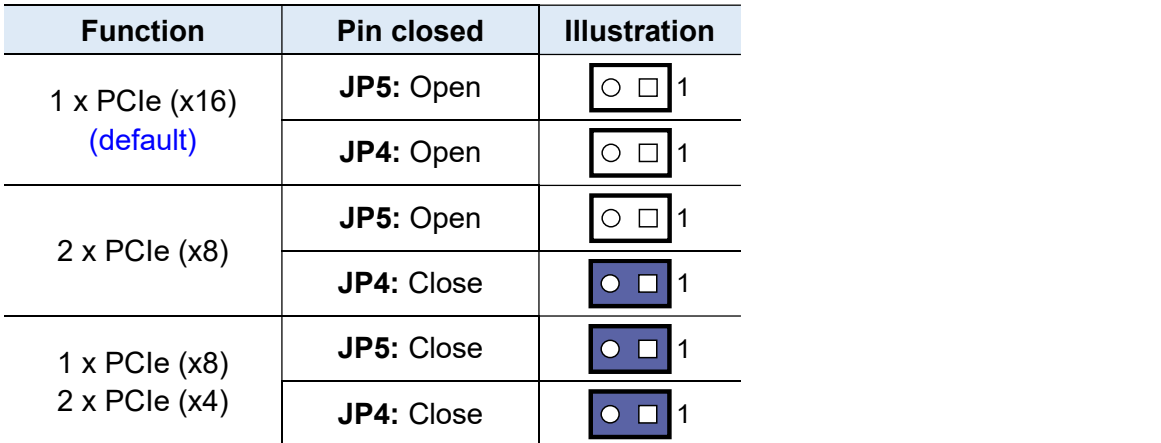

#### JP10: ATX/AT Select

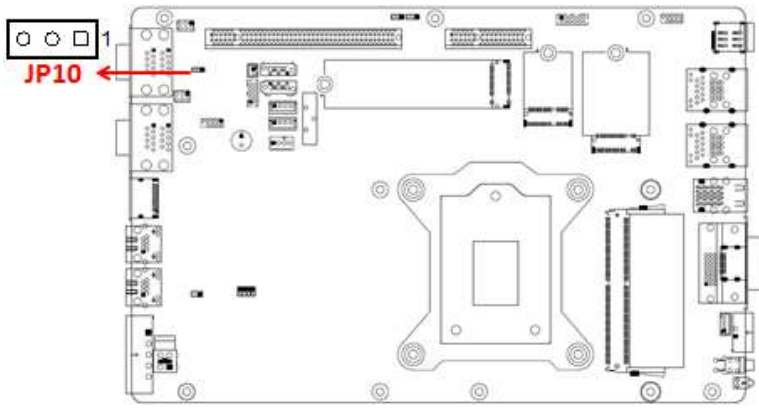

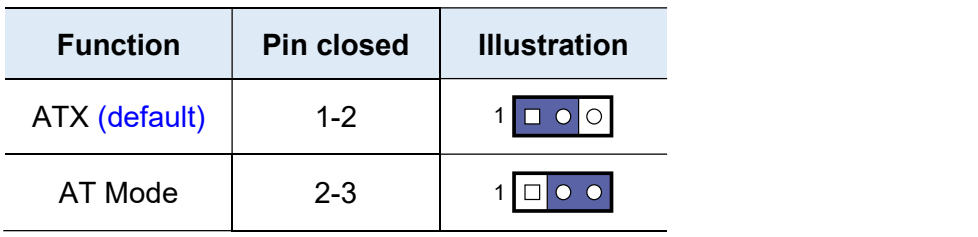

JP4 & JP5: PCIe (x16) Bifurcation Selection

JP11, JP12: COM4 & COM3 RS-232 Power Selection (JP11, JP12)

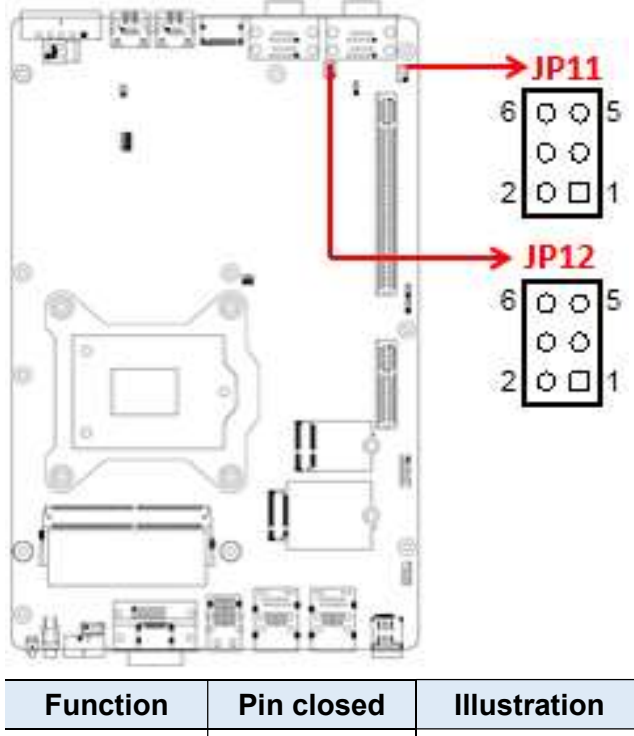

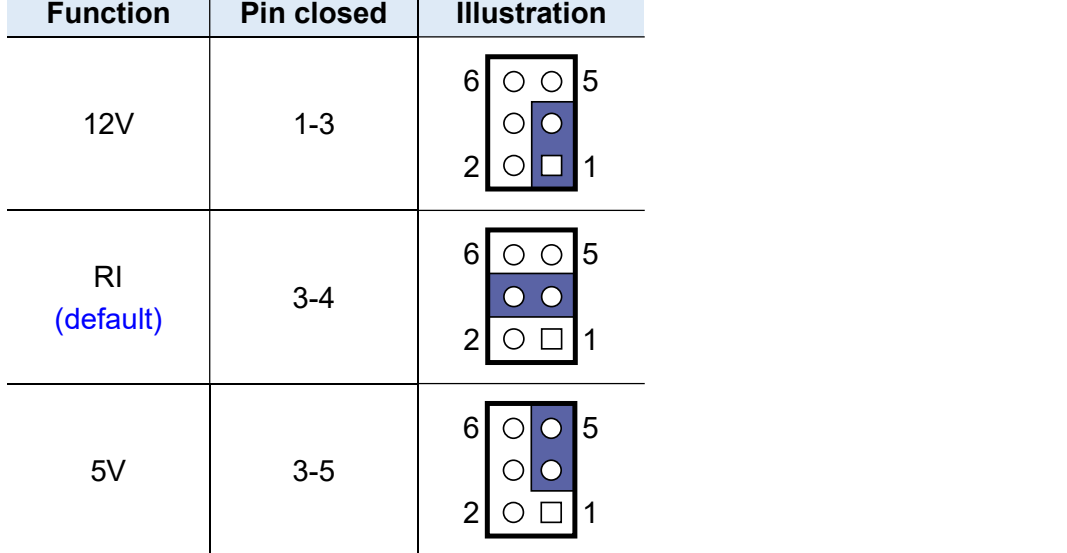

2

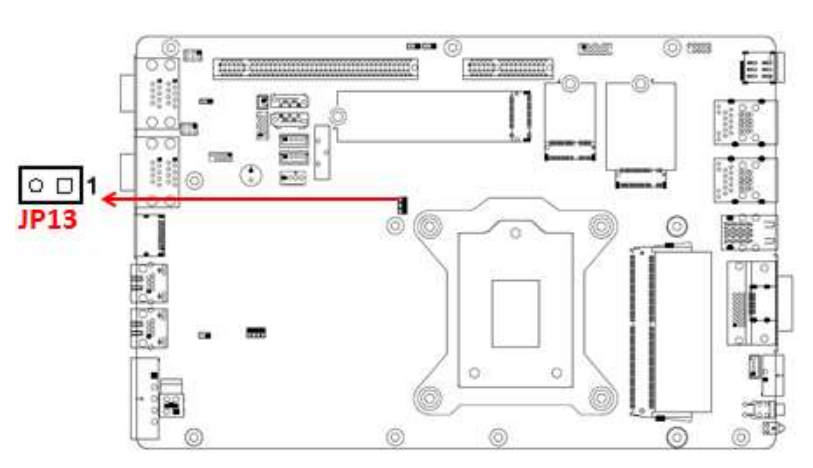

#### JP13: PCI Express Reversal Selection

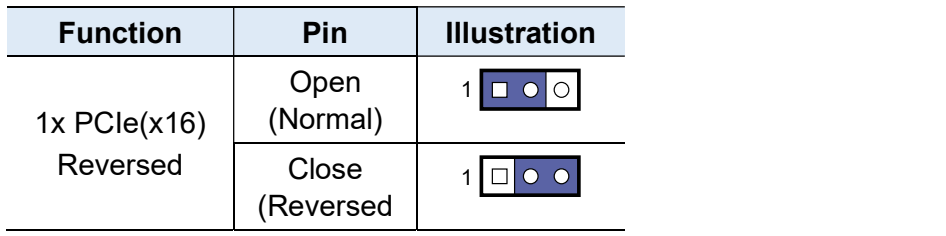

#### 2.5 Connectors Quick Reference

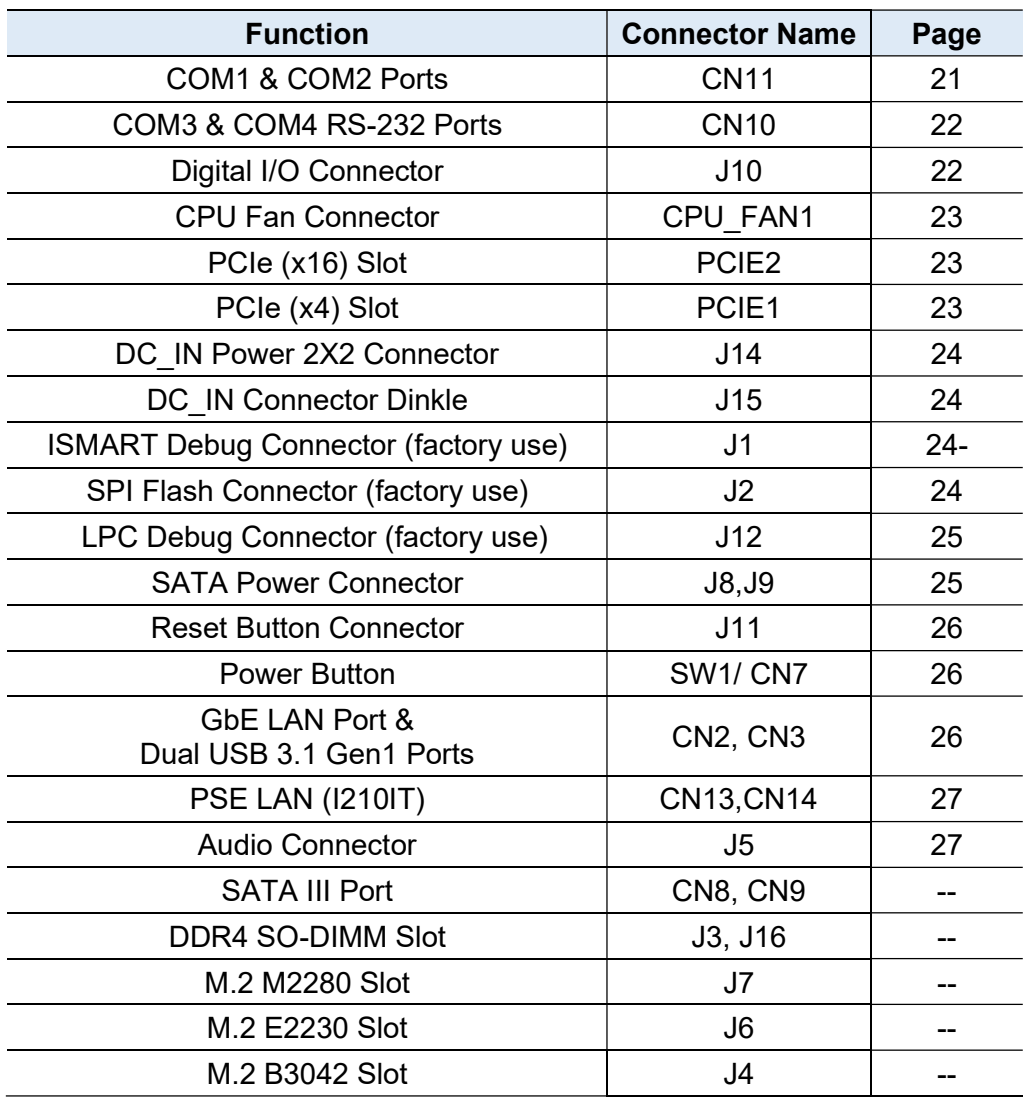

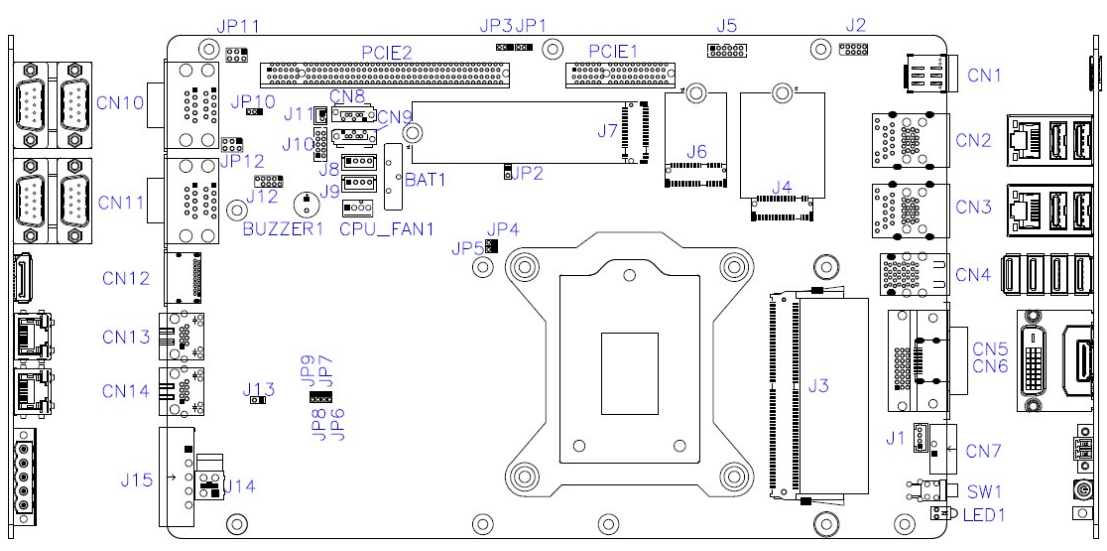

MB230 Motherboard

2

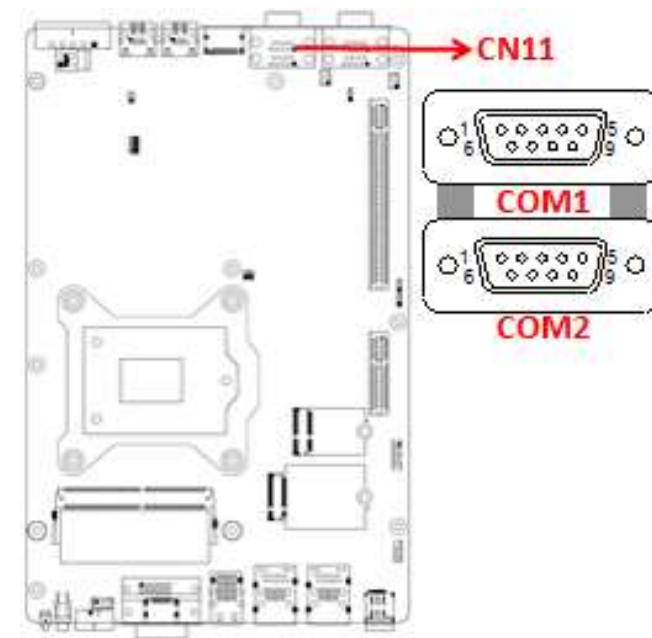

#### CN11: COM1 & COM2 RS-232/422/485 Ports

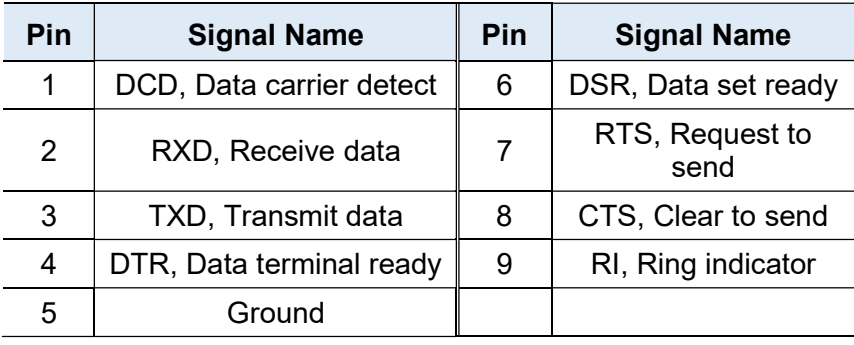

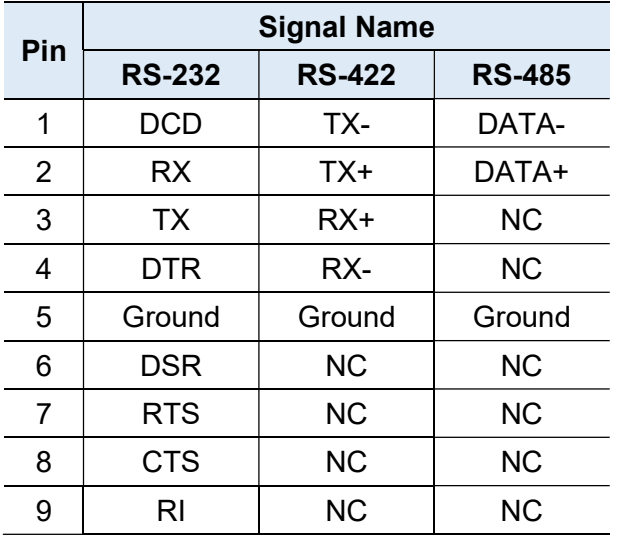

#### CN10: COM3 & COM4 RS-232 Ports

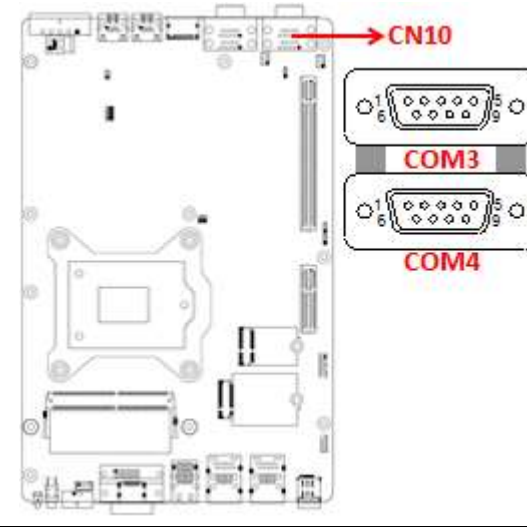

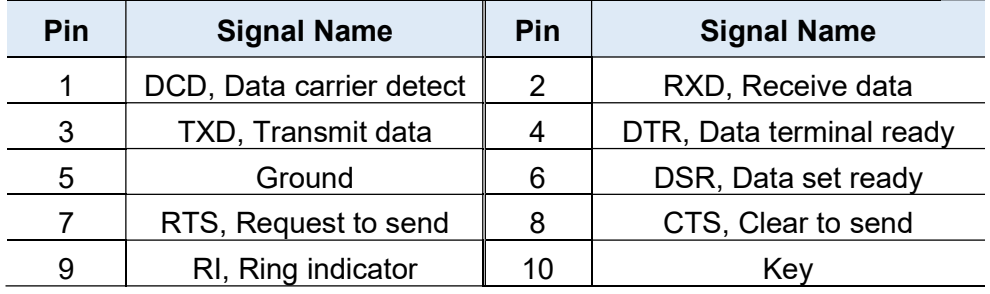

#### J10: Digital I/O Connector

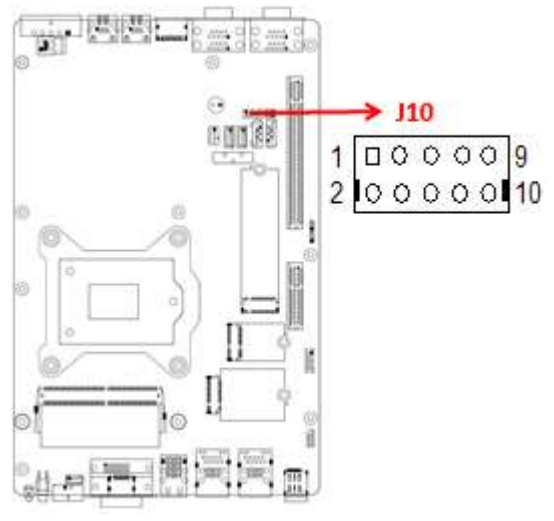

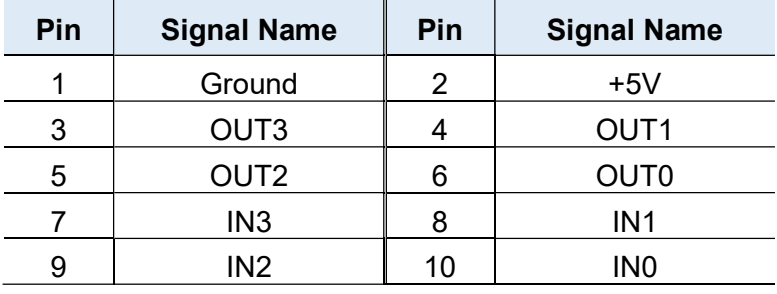

2

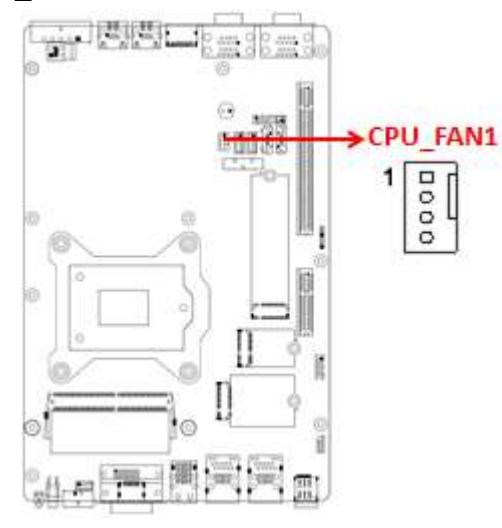

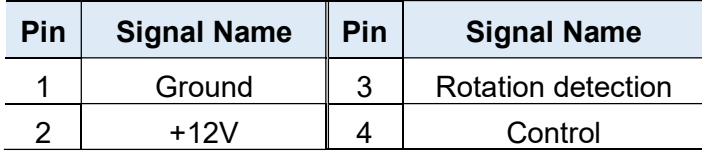

#### PCIE2: PCI-E x16 Connector

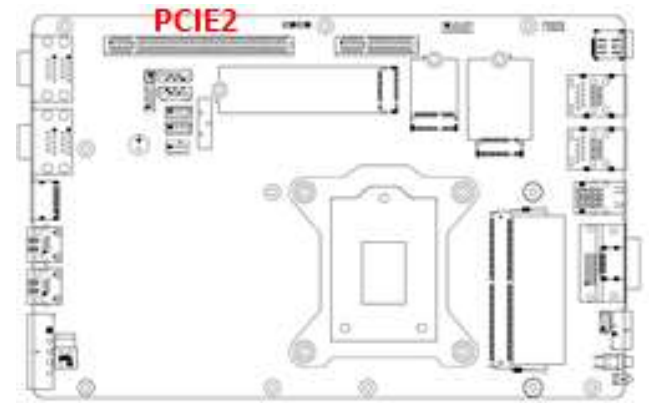

PCIE1: For PCI-E x1, USB2.0, SYS\_FAN, SATA, COM TX/RX Signal

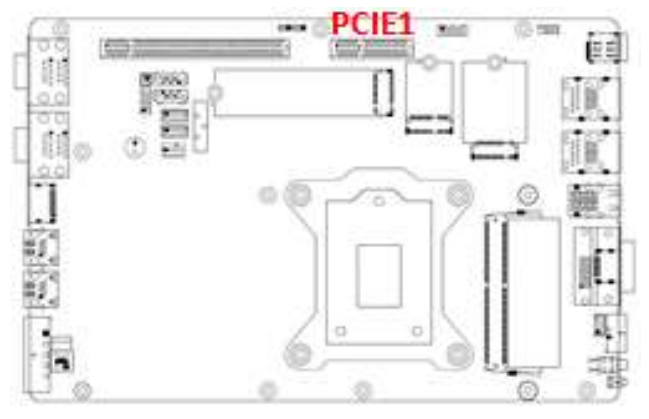

# CPU\_FAN1: CPU Fan Power Connector

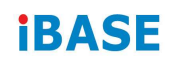

#### J14: DC-in Connector

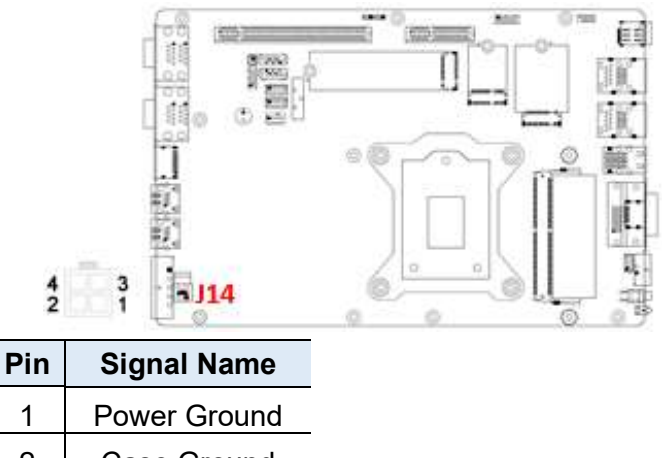

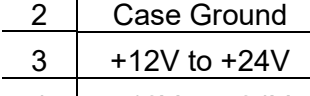

#### $4 +12V$  to  $+24V$

#### J15: DC-in Connector (Dinkle\_5EHDRM-05P)

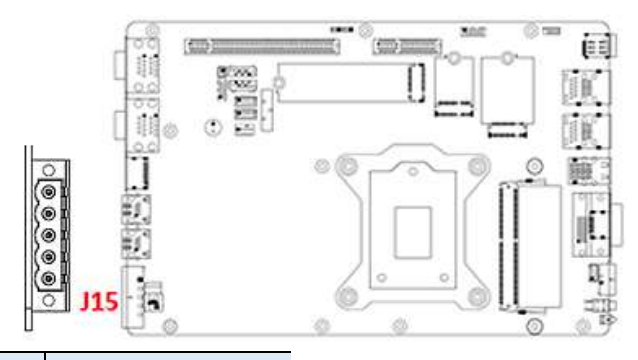

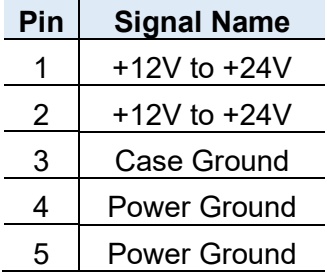

#### J1: iSMART Debug Connector (Factory use only)

J2: SPI Flash Connector (Factory use only) (2mm)

#### J12: LPC Debug Connector (Factory use only) (2mm)

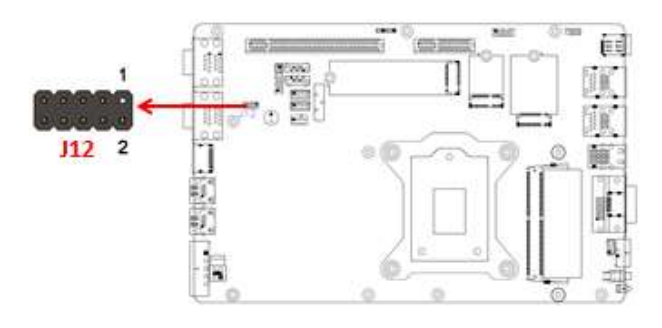

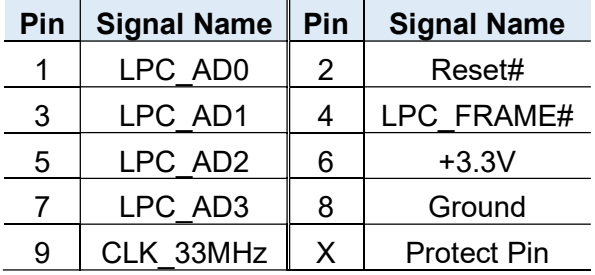

### J8, J9: SATA Power Connector (1600-4SD)

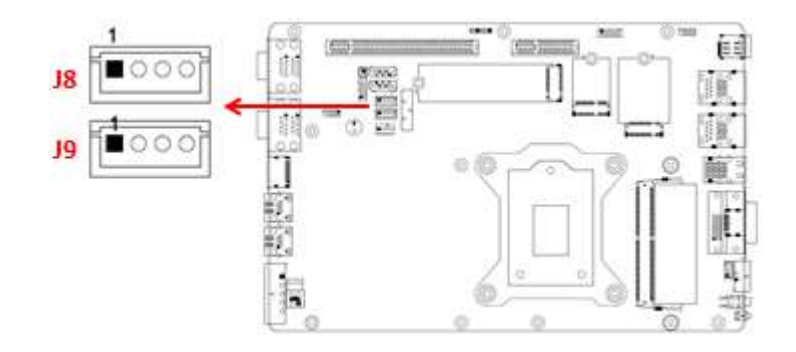

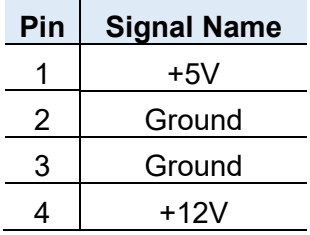

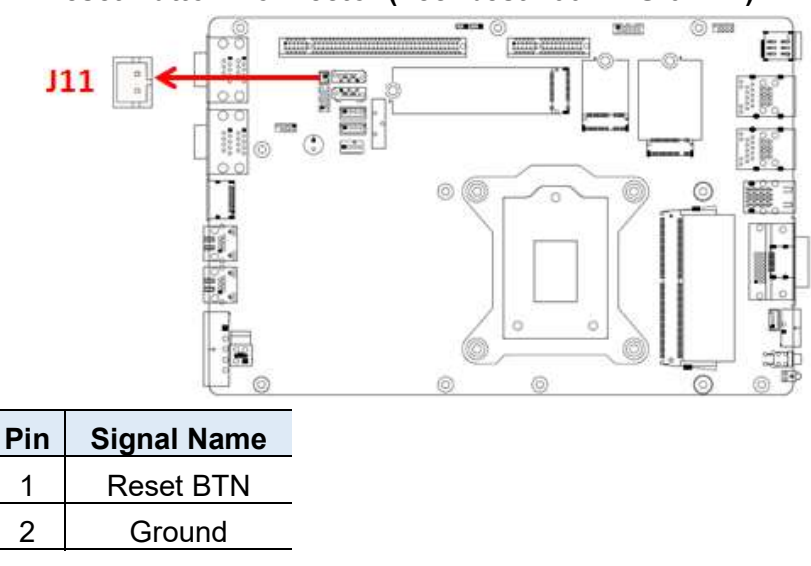

J11: Reset Button Connector (Techbest 2001-WS-02-LF)

#### SW1/ CN7: Power Button (with green LED) / Power Button Connector (Dinkle ECH350RM-02P)

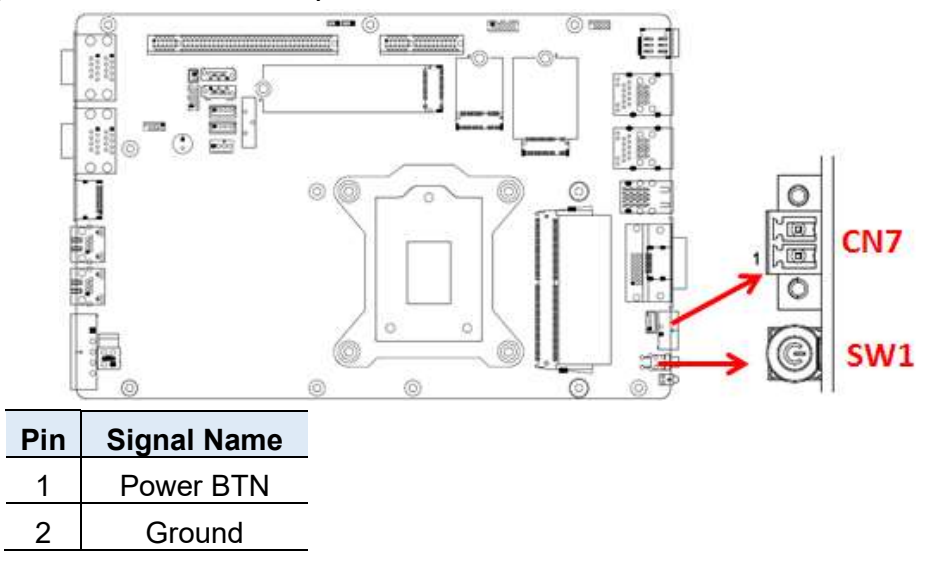

#### CN2: RJ45 (I210IT) + USB3.1 Gen1 Connector CN3: RJ45 (I219LM) + USB3.1 Gen1 Connector

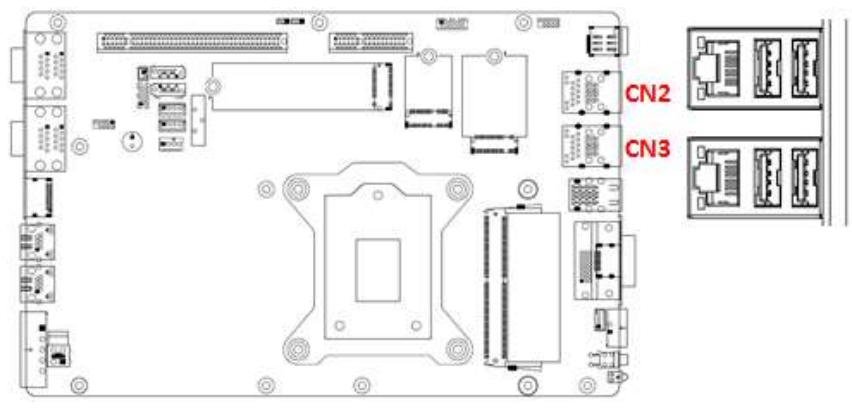

2

#### CN13 / CN14: RJ45 (I210IT, Supports PSE)

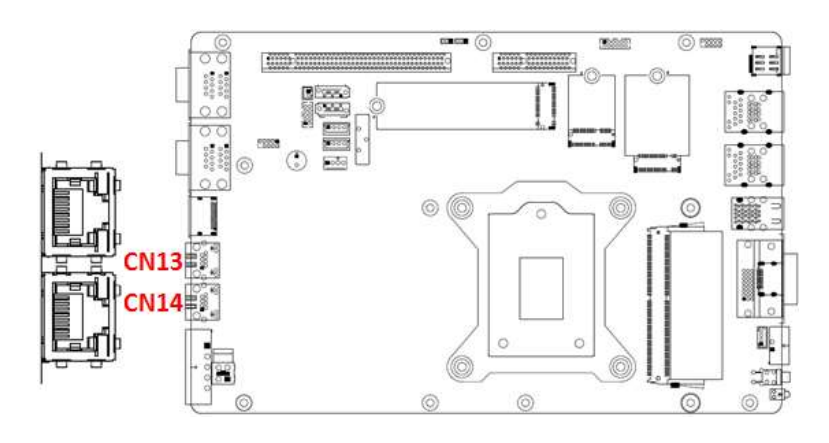

JP2: Flash Descriptor Security Override (Factory use only)

#### LED1: HDD LED

#### J5: Audio Connector

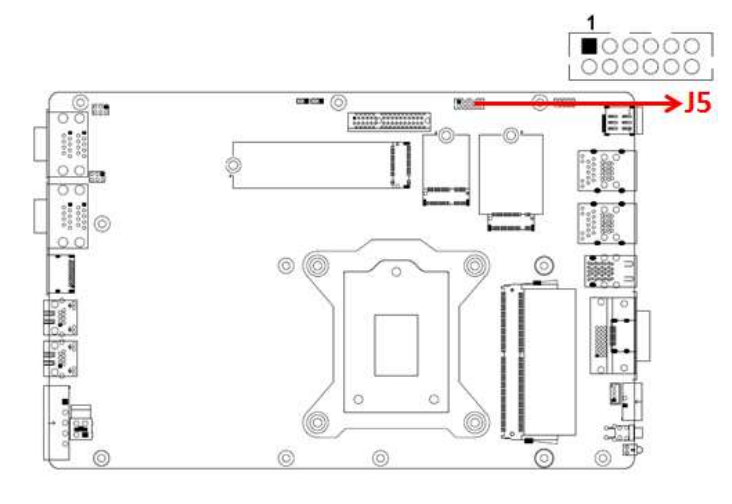

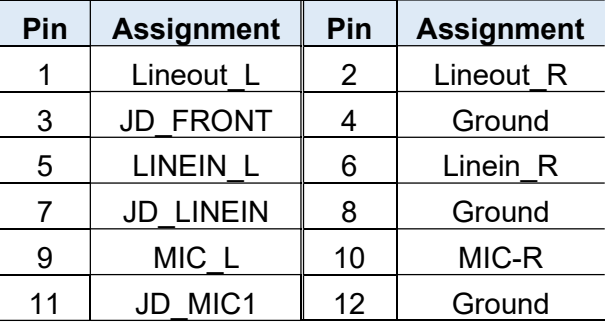

This page is intentionally left blank.

# Chapter 3 Driver Installation

The information provided in this chapter includes:

- Intel<sup>®</sup> Chipset Software Installation Utility
- Graphics Driver Installation
- HD Audio Driver Installation
- **•** LAN Driver Installation
- Intel<sup>®</sup> Management Engine Driver Installation

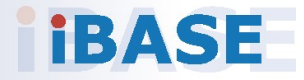

# *BASE*

### 3.1 Introduction

This section describes the installation procedures for software drivers. The software drivers are in the disk enclosed with the product package.

Note: After installing your Windows operating system, install the Intel<sup>®</sup> Chipset Software Installation Utility before proceeding with drivers installation.

#### 3.2 Intel® Chipset Software Installation Utility

The Intel® Chipset drivers should be installed first before the software drivers to install INF files for Plug & Play function for the chipset components.

1. Insert the disk enclosed in the package. Click Intel and then Intel(R) Coffeelake Chipset Drivers.

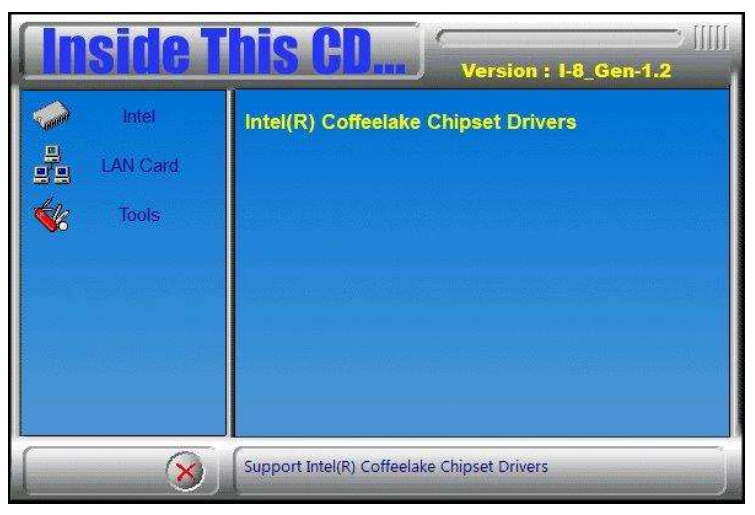

2. Click Intel(R) Chipset Software Installation Utility.

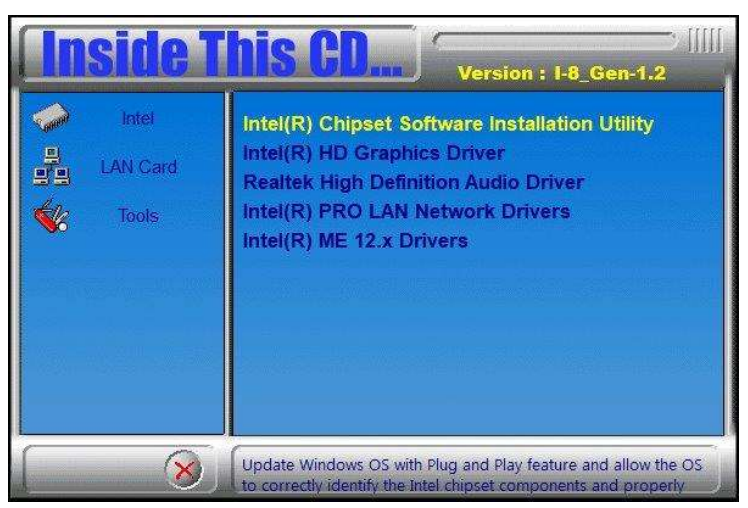

- 3. In both the Welcome and License Agreement screens, click Next to continue.
- 4. When the Intel Chipset Device Software has been successfully installed, restart the computer when prompted.

### 3.3 Graphics Driver Installation

1. Insert the disk enclosed in the package. Click Intel and then Intel( $R$ ) Coffeelake Chipset Drivers.

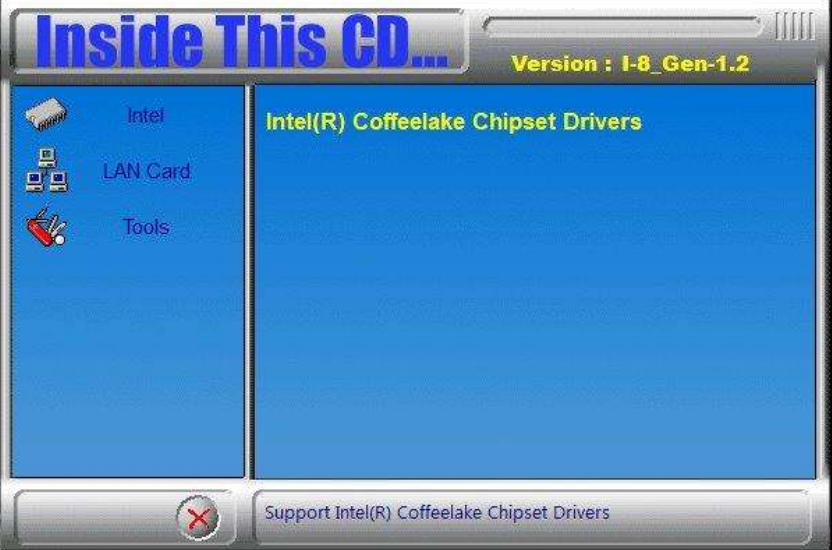

2. Click Intel(R) HD Graphics Driver.

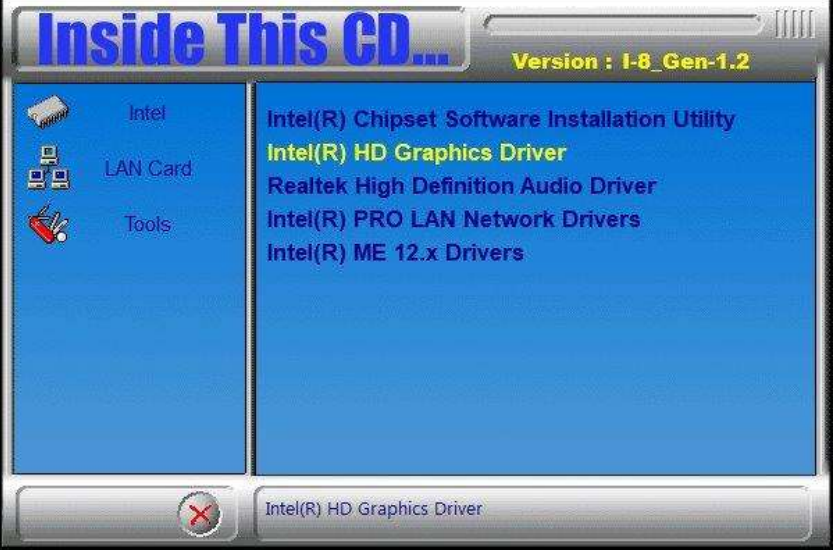

- 3. In the Welcome, License Agreement and Read File Information screens, click Next.
- 4. When the driver has been completely installed, restart the computer when prompted.

### 3.4 HD Audio Driver Installation

1. Insert the disk enclosed in the package. Click Intel and then Intel(R) Coffeelake Chipset Drivers.

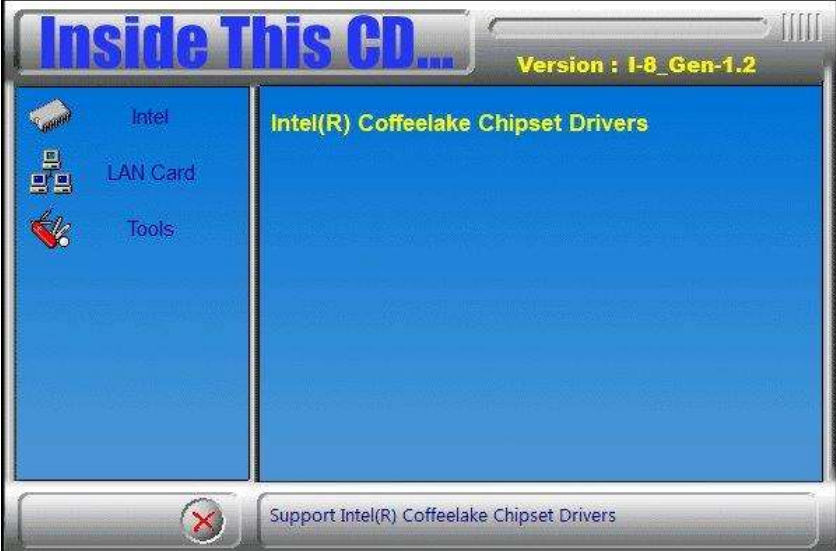

2. Click Realtek High Definition Audio Driver.

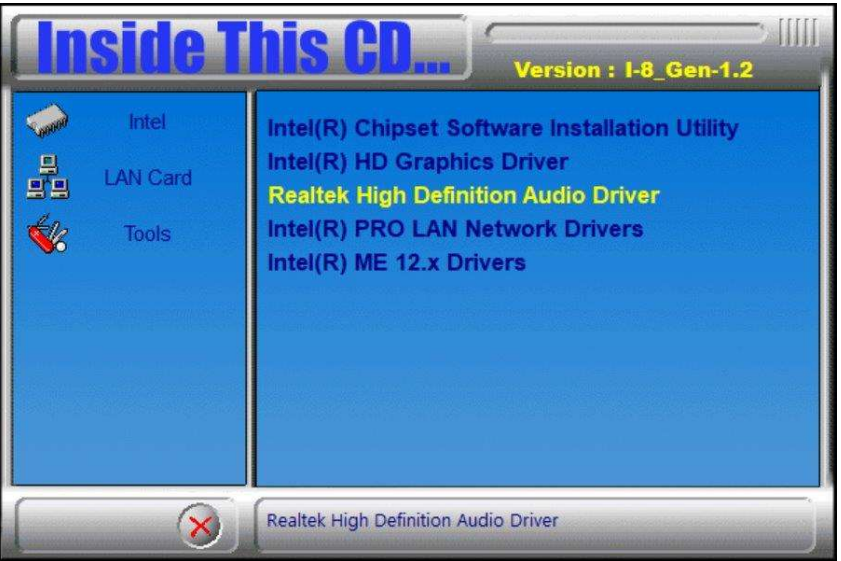

- 3. When the Welcome screen of the InstallShield Wizard appears, click Next.
- 4. When installation is complete, restart the computer when prompted.

### 3.5 LAN Driver Installation

1. Insert the disk enclosed in the package with the product. Click LAN Card and then Intel(R) Coffeelake Chipset Drivers

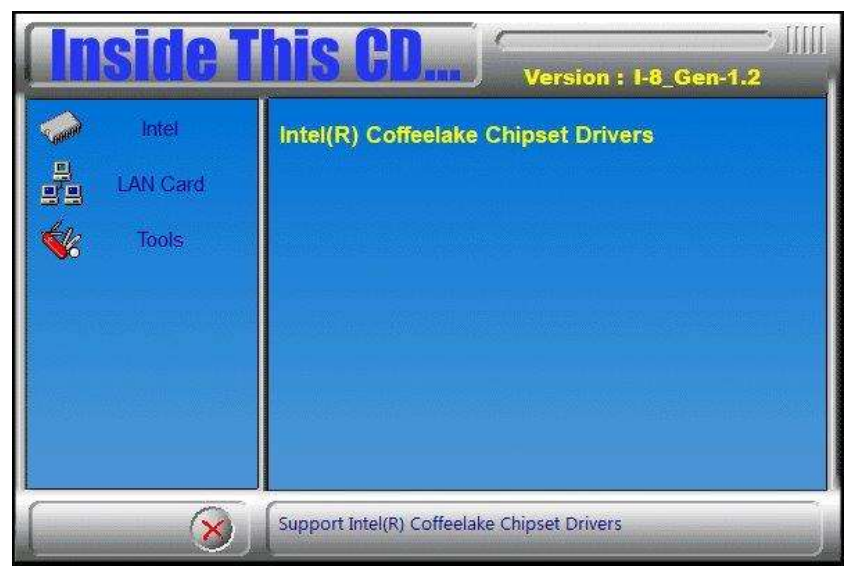

2. Click Intel(R) PRO LAN Network Drivers..

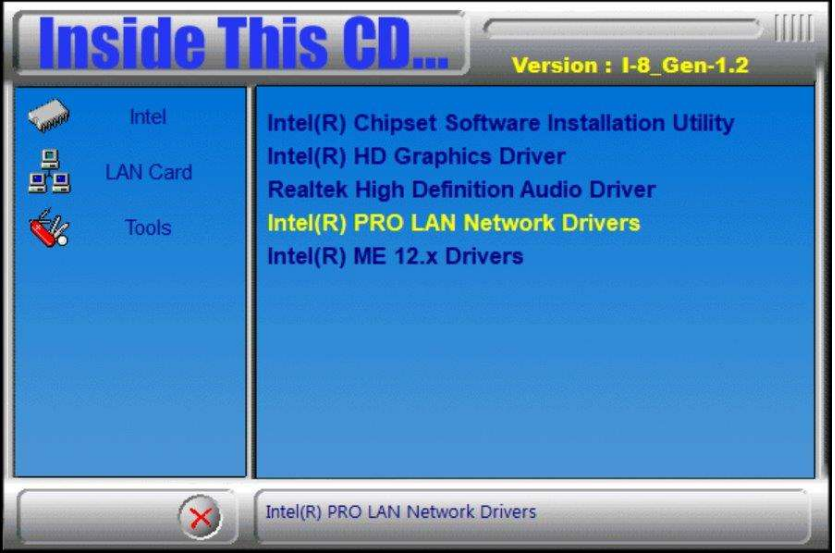

- 3. When the Welcome and License Agreement screens appear, click Next.
- 4. Tick the checkbox for **Drivers** to select the related drivers and click **Next**.
- 5. When the Install Wizard has completed the installation, restart the computer when prompted.

# **IBASE**

### 3.6 Intel® Management Engine Driver Installation

1. Insert the disk enclosed in the package. Click Intel and then Intel(R) Skylake Chipset Drivers.

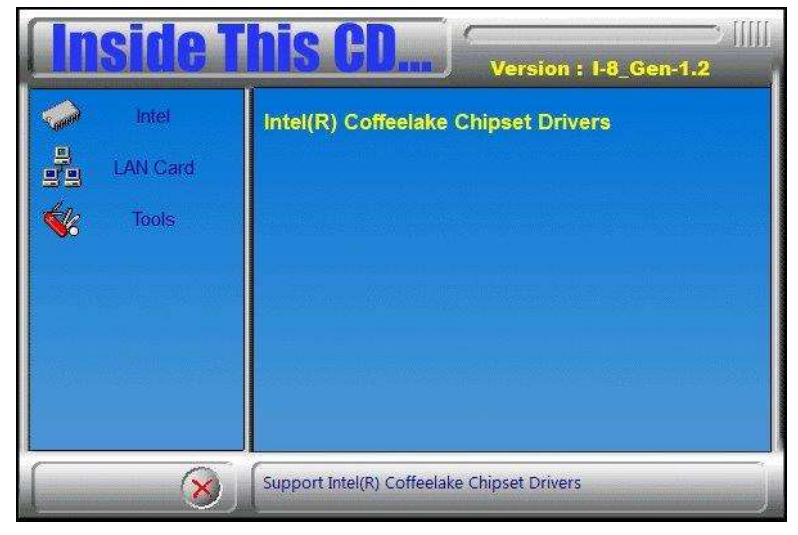

2. Click Intel(R) ME 12.x Drivers.

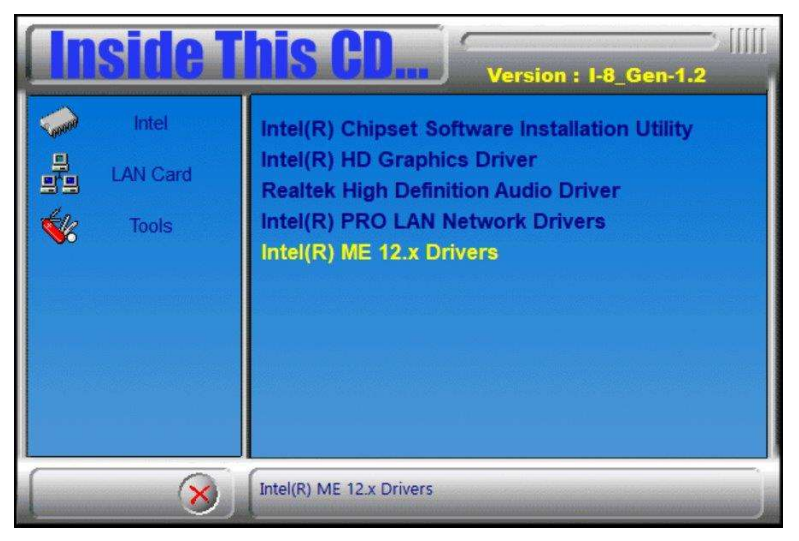

- 3. In the Welcome, License Agreement and Destination Folder screens, click Next.
- 4. When the Intel® Management Engine Components have been installed, click Finish.

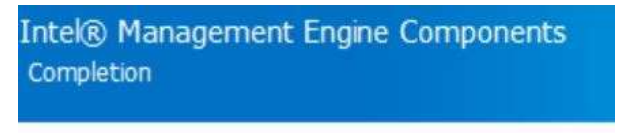

You have successfully installed the following components:

- Intel® Management Engine Interface
- Serial Over LAN
- Local Management Service
- Intel® Management and Security Status
- Intel® Trusted Connect Service

# Chapter 4 BIOS Setup

This chapter describes the different settings available in the AMI BIOS that comes with the board. The topics covered in this chapter are as follows:

- **.** Main Settings
- Advanced Settings
- Chipset Settings
- Security Settings
- **•** Boot Settings
- Save & Exit

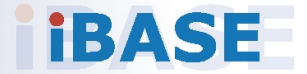

# *BASE*

### 4.1 Introduction

The BIOS (Basic Input/Output System) installed in the ROM of your computer system supports Intel® processors. The BIOS provides critical low-level support for standard devices such as disk drives, serial ports and parallel ports. It also provides password protection as well as special support for detailed fine-tuning of the chipset controlling the entire system.

### 4.2 BIOS Setup

The BIOS provides a Setup utility program for specifying the system configurations and settings. The BIOS ROM of the system stores the Setup utility. When you turn on the computer, the BIOS is immediately activated. Press the <Del> key immediately allows you to enter the Setup utility. If you are a little bit late pressing the <Del> key, POST (Power On Self Test) will continue with its test routines, thus preventing you from invoking the Setup. You can also press <F7> to call the pop-up Boot menu immediately.

If you still need to enter Setup, restart the system by pressing the "Reset" button or simultaneously pressing the <Ctrl>, <Alt> and <Delete> keys. You can also restart by turning the system Off and back On again.

The following message will appear on the screen:

Press <DEL> to Enter Setup

In general, press the arrow keys to highlight items, <Enter> to select, the <PgUp> and <PgDn> keys to change entries, <F1> for help, and <Esc> to quit.

When you enter the BIOS Setup utility, the Main Menu screen will appear on the screen. The Main Menu allows you to select from various setup functions and exit choices.

Warning: It is strongly recommended that you avoid making any changes to the chipset defaults.

> These defaults have been carefully chosen by both AMI and your system manufacturer to provide the absolute maximum performance and reliability. Changing the defaults could make the system unstable and crash in some cases.

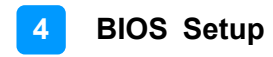

### 4.3 Main Settings

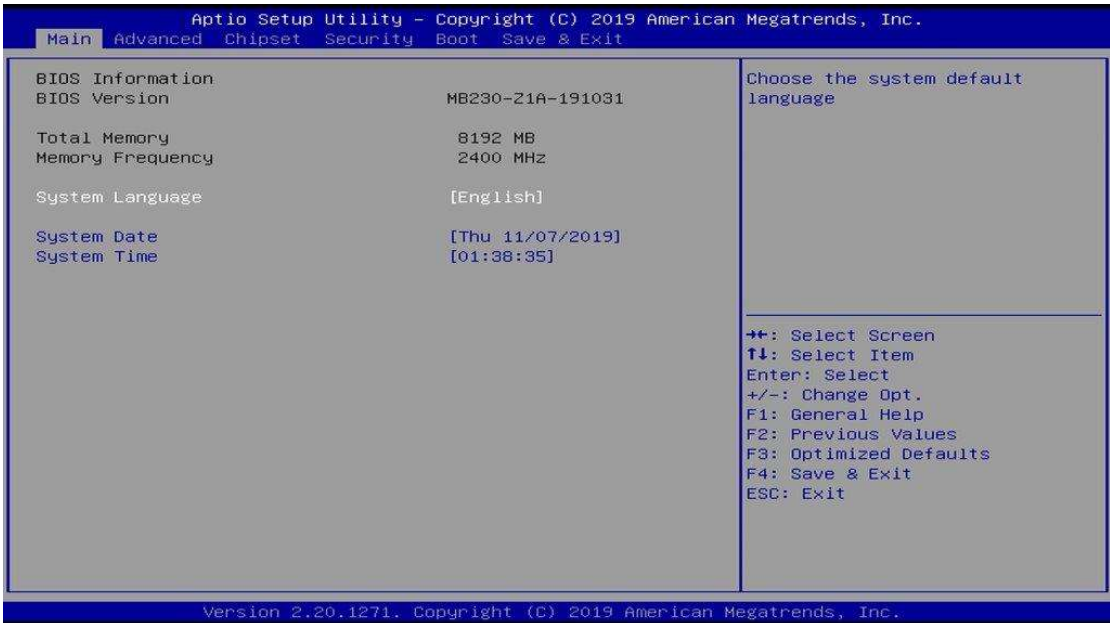

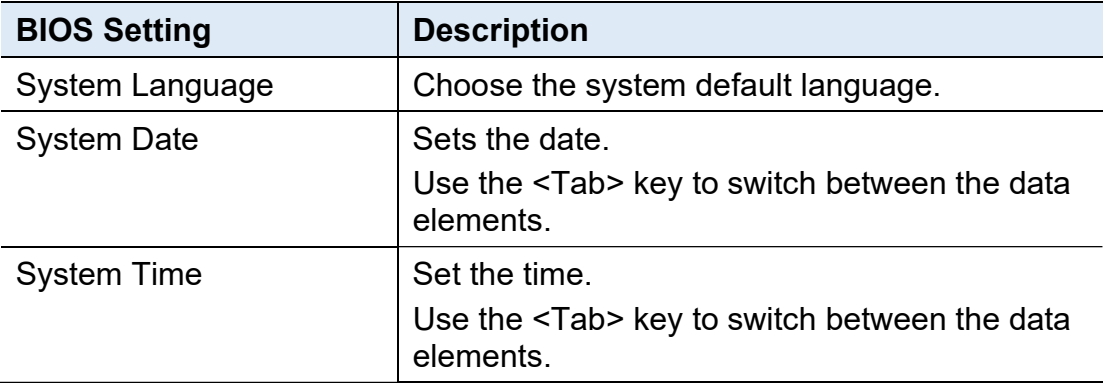

### 4.4 Advanced Settings

This section allows you to configure, improve your system and allows you to set up some system features according to your preference.

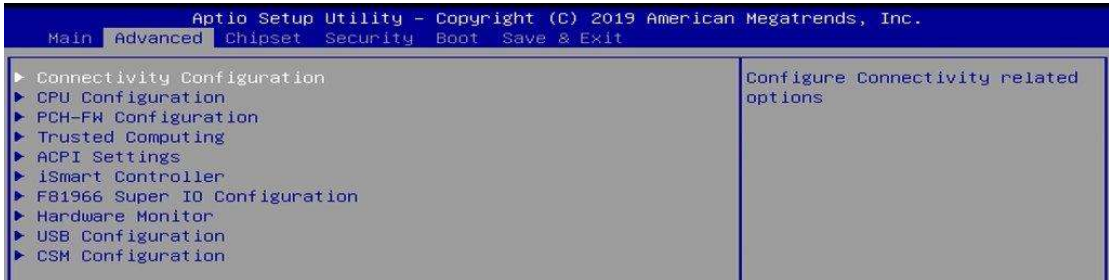

### 4.4.1 Connectivity Configuration

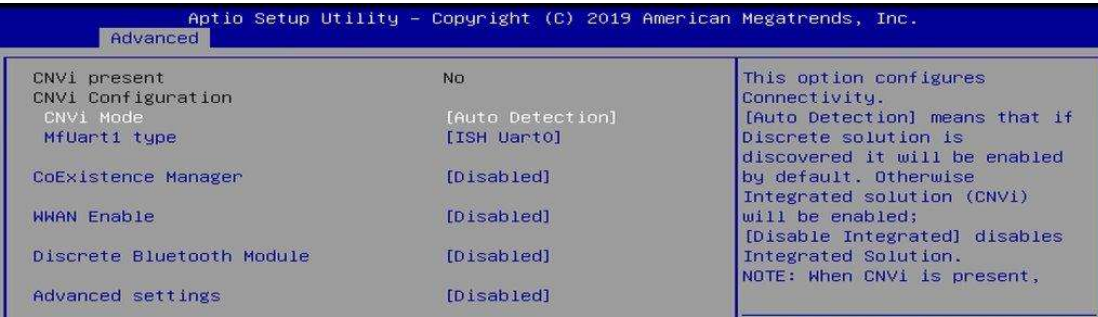

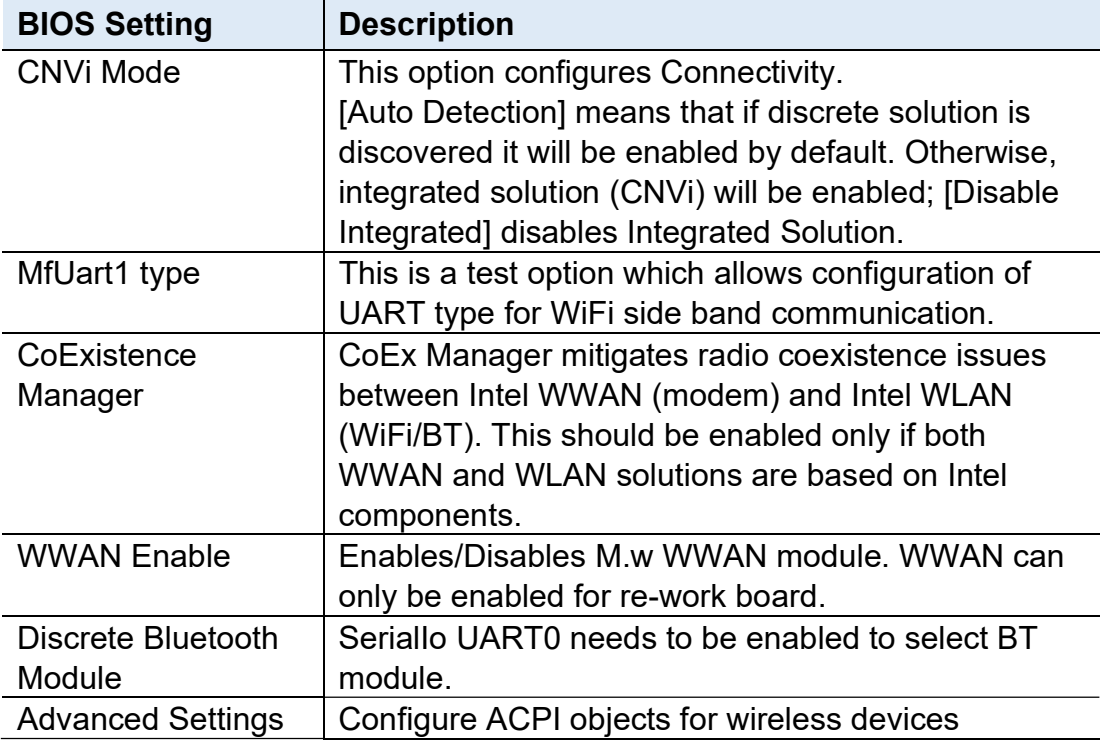

### 4.4.2 CPU Configuration

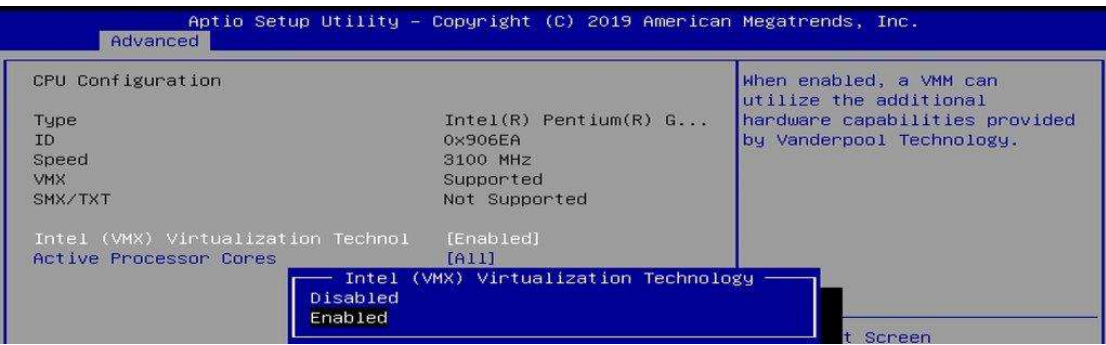

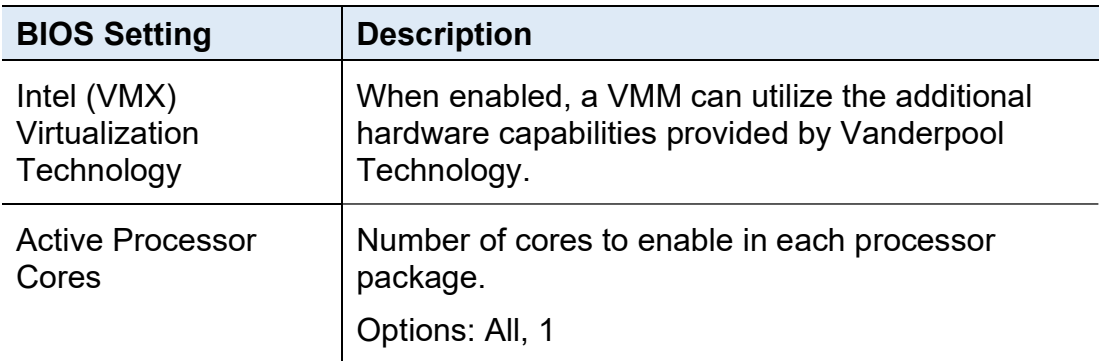

## 4.4.3 PCH-FN Configuration

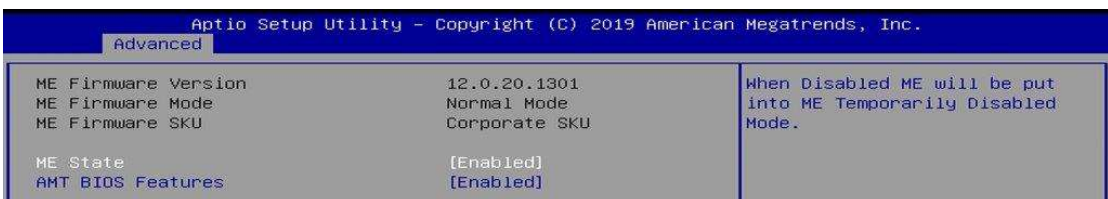

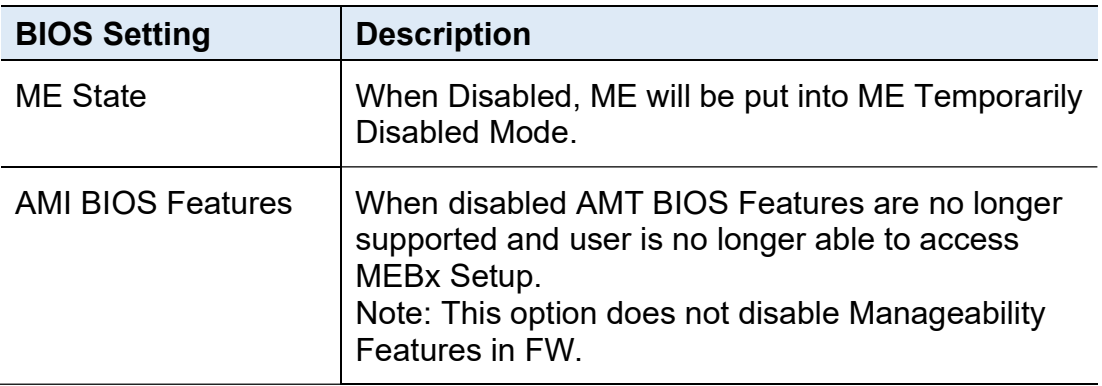

## 4.4.4 Trusted Computing

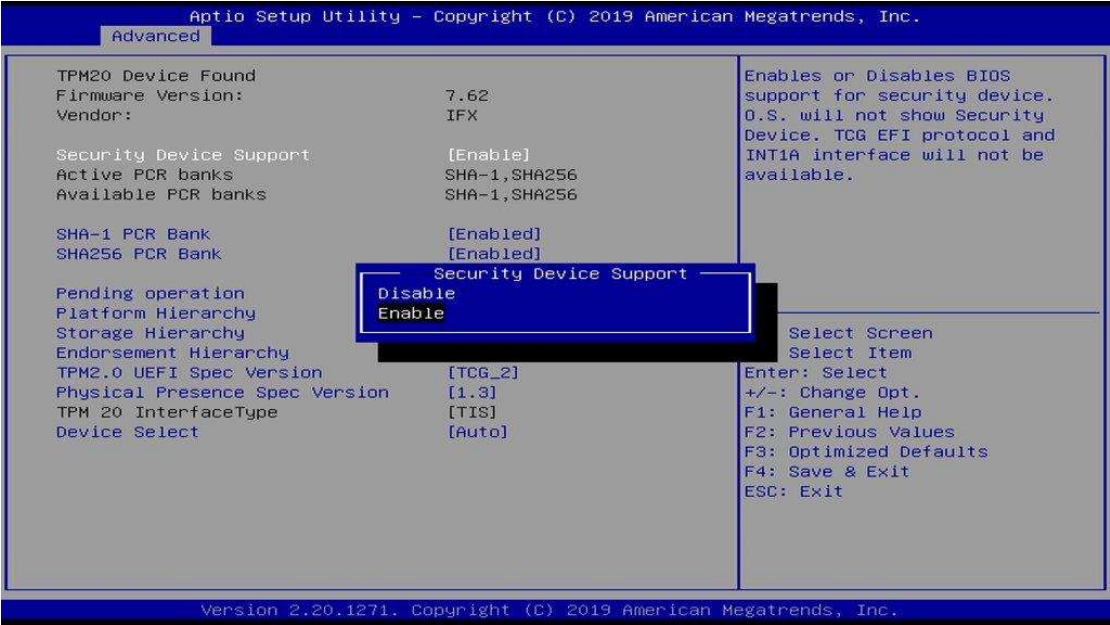

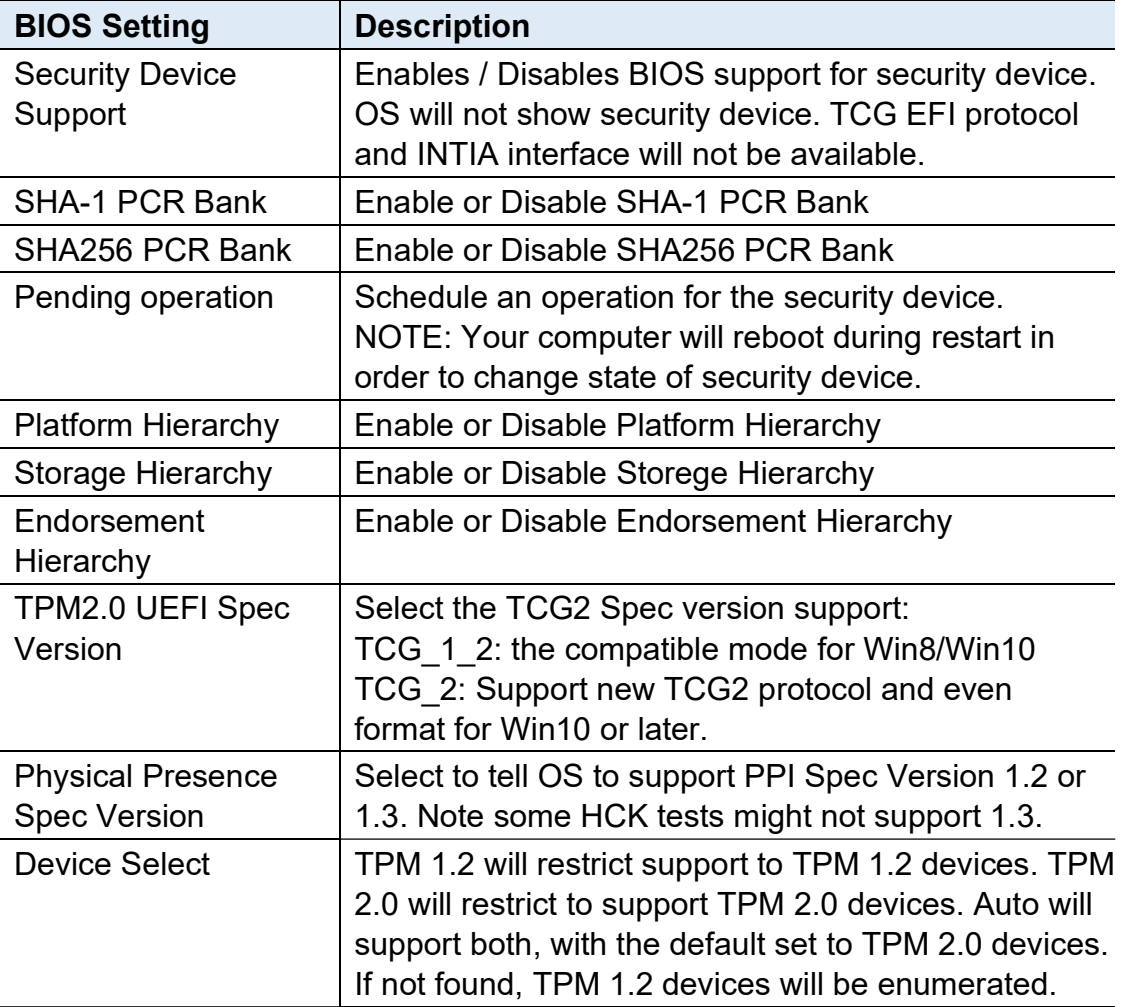

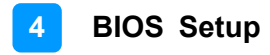

### 4.4.5 ACPI Settings

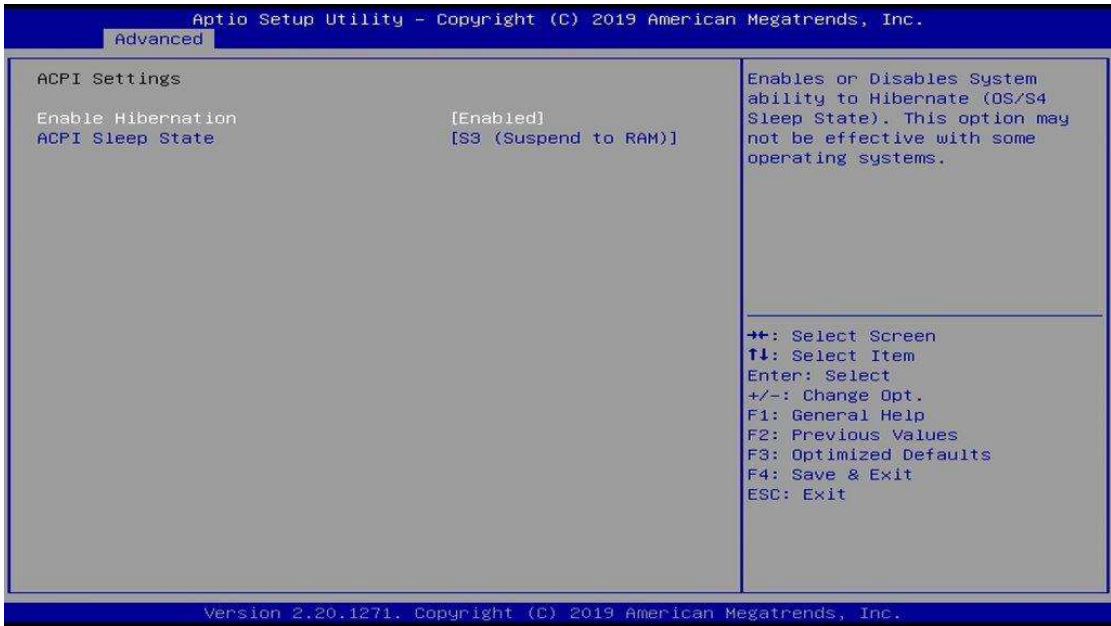

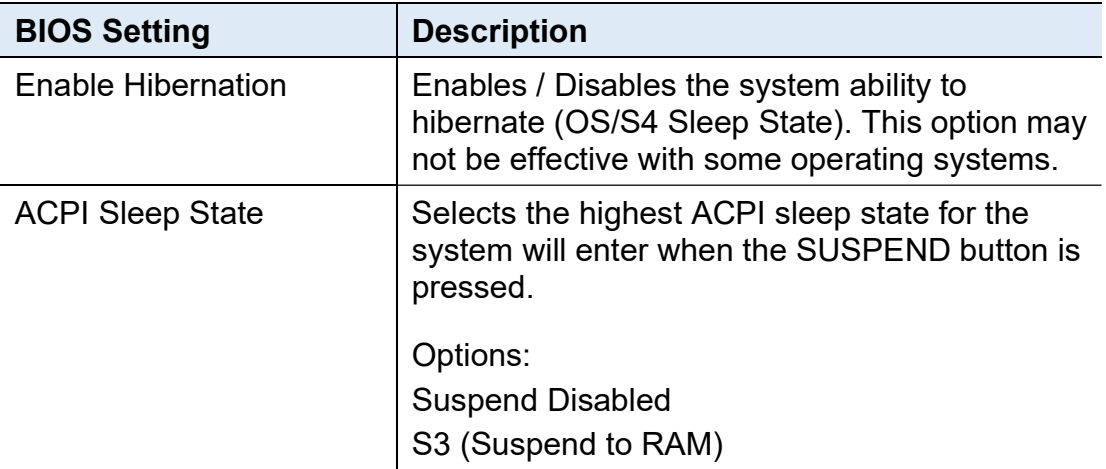

### 4.4.6 iSmart Controller

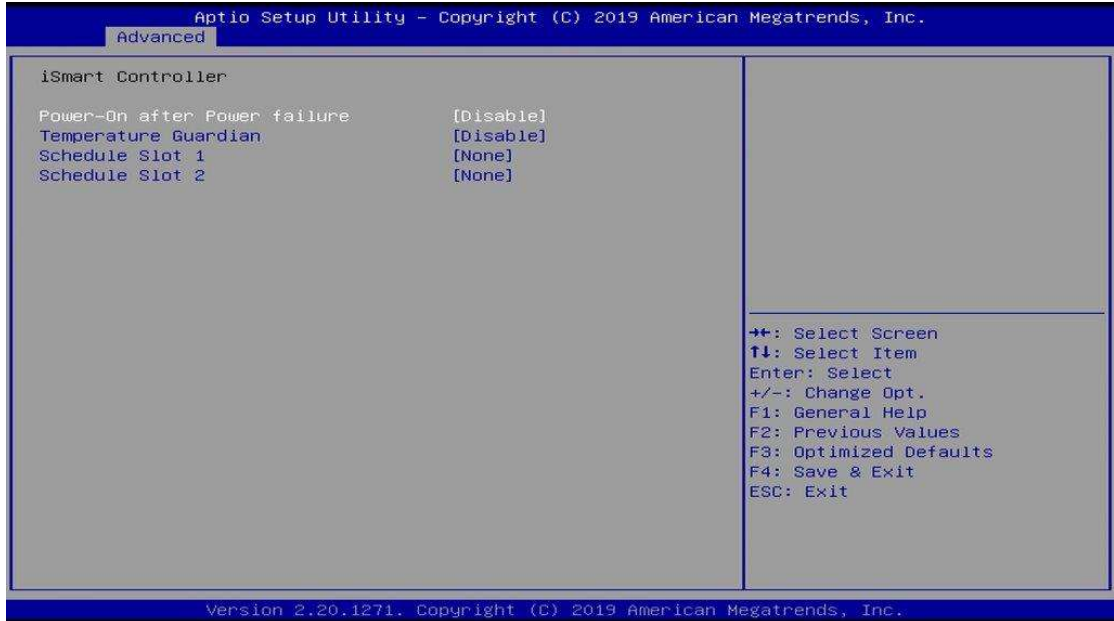

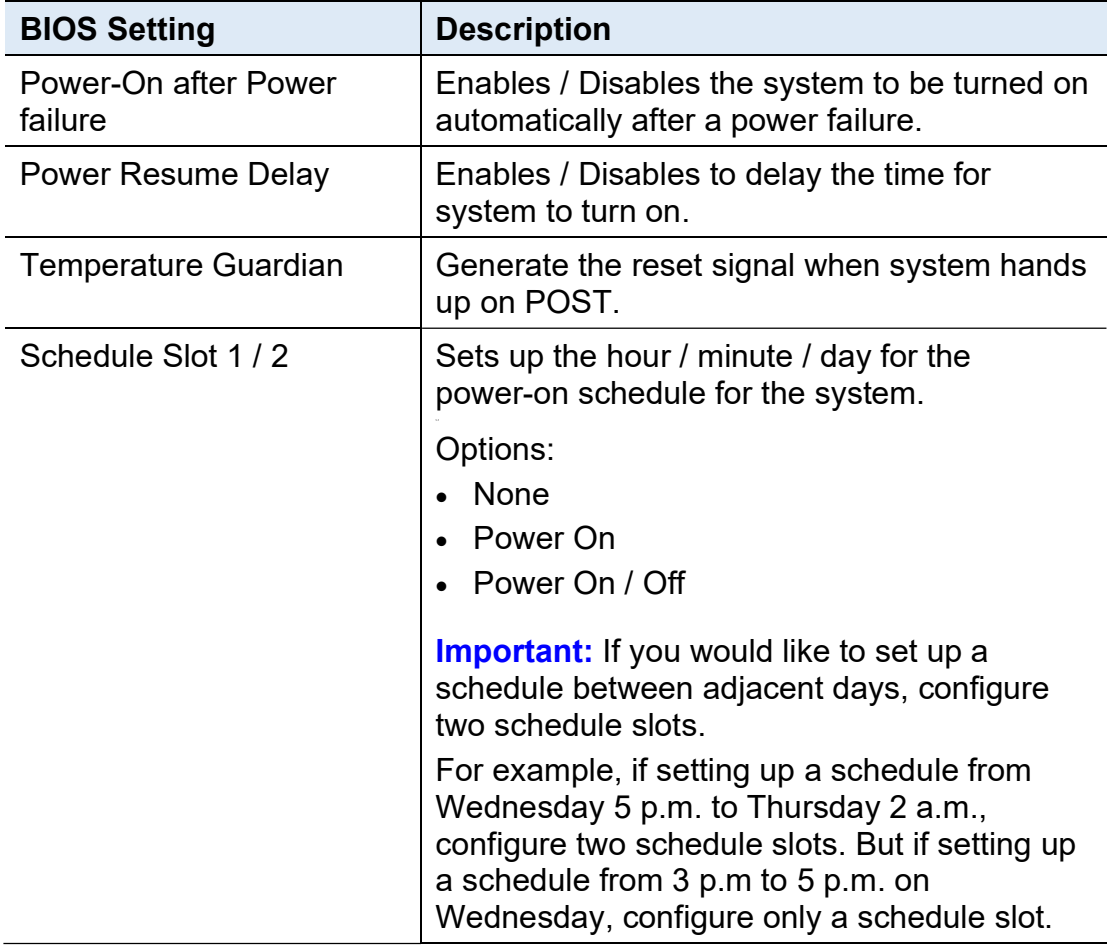

### 4.4.7 F81966 Super IO Configuration

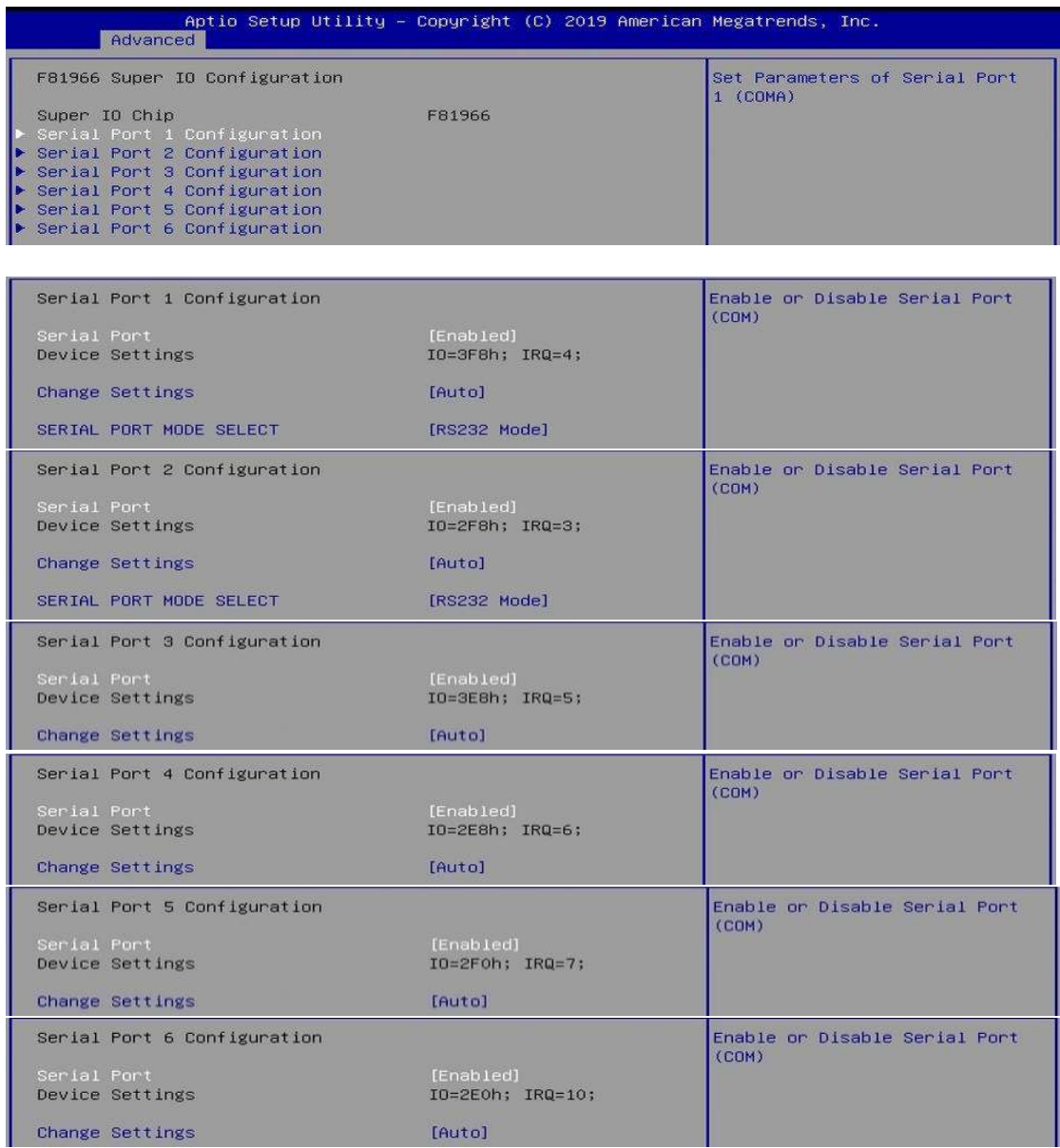

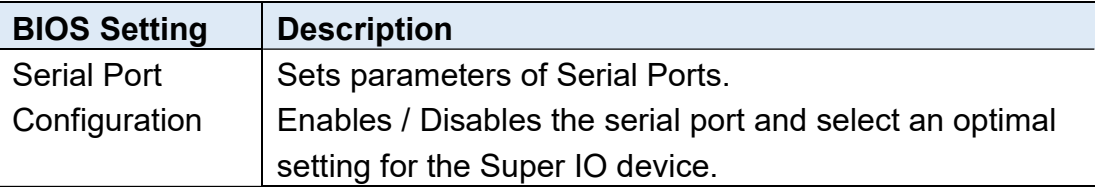

#### 4.4.8 Hardware Monitor

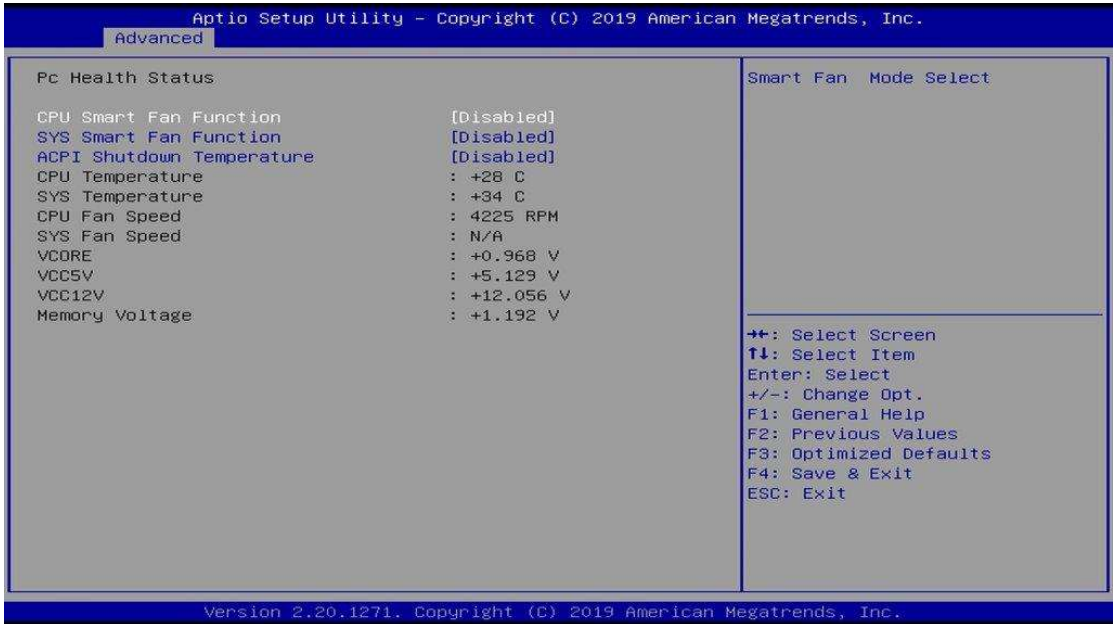

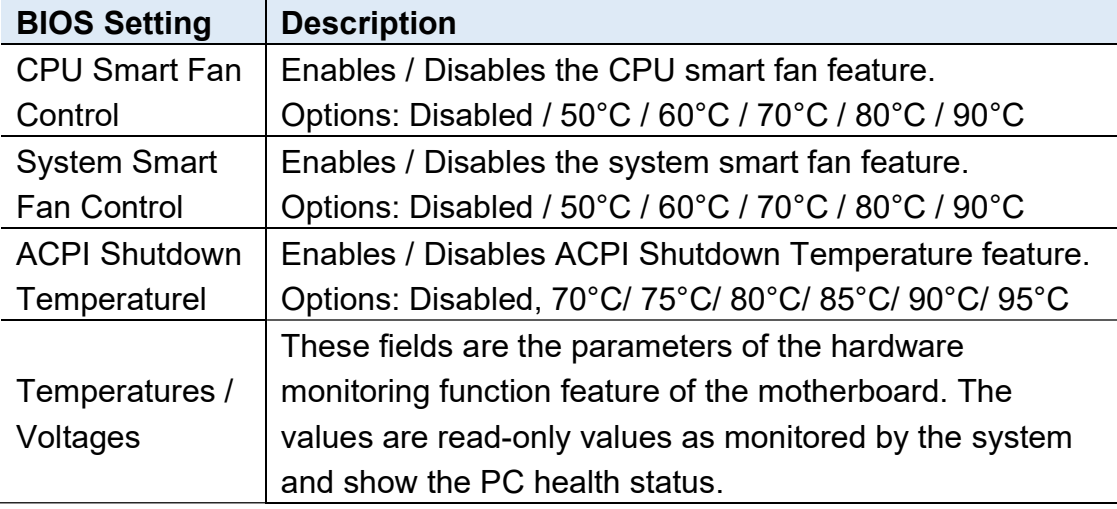

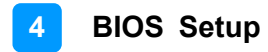

#### 4.4.9 USB Configuration

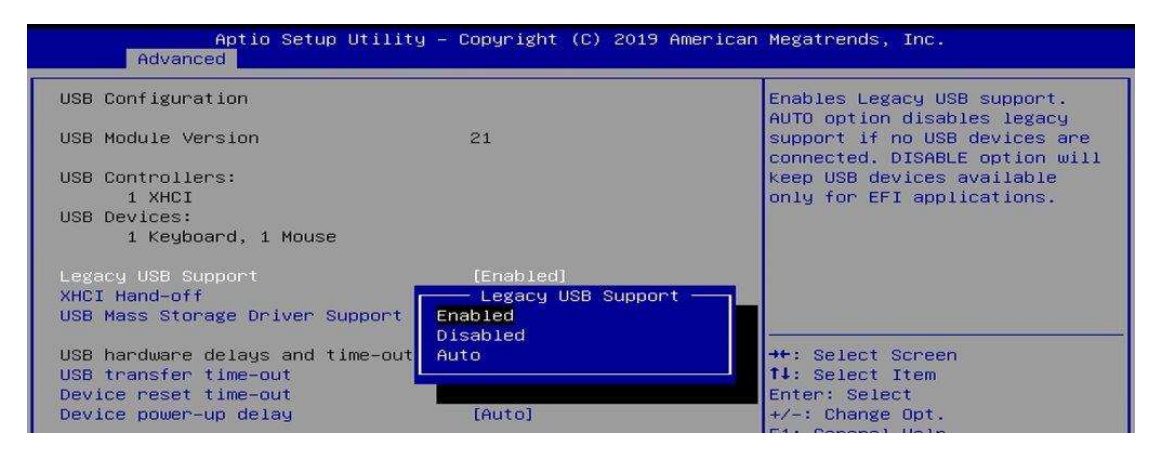

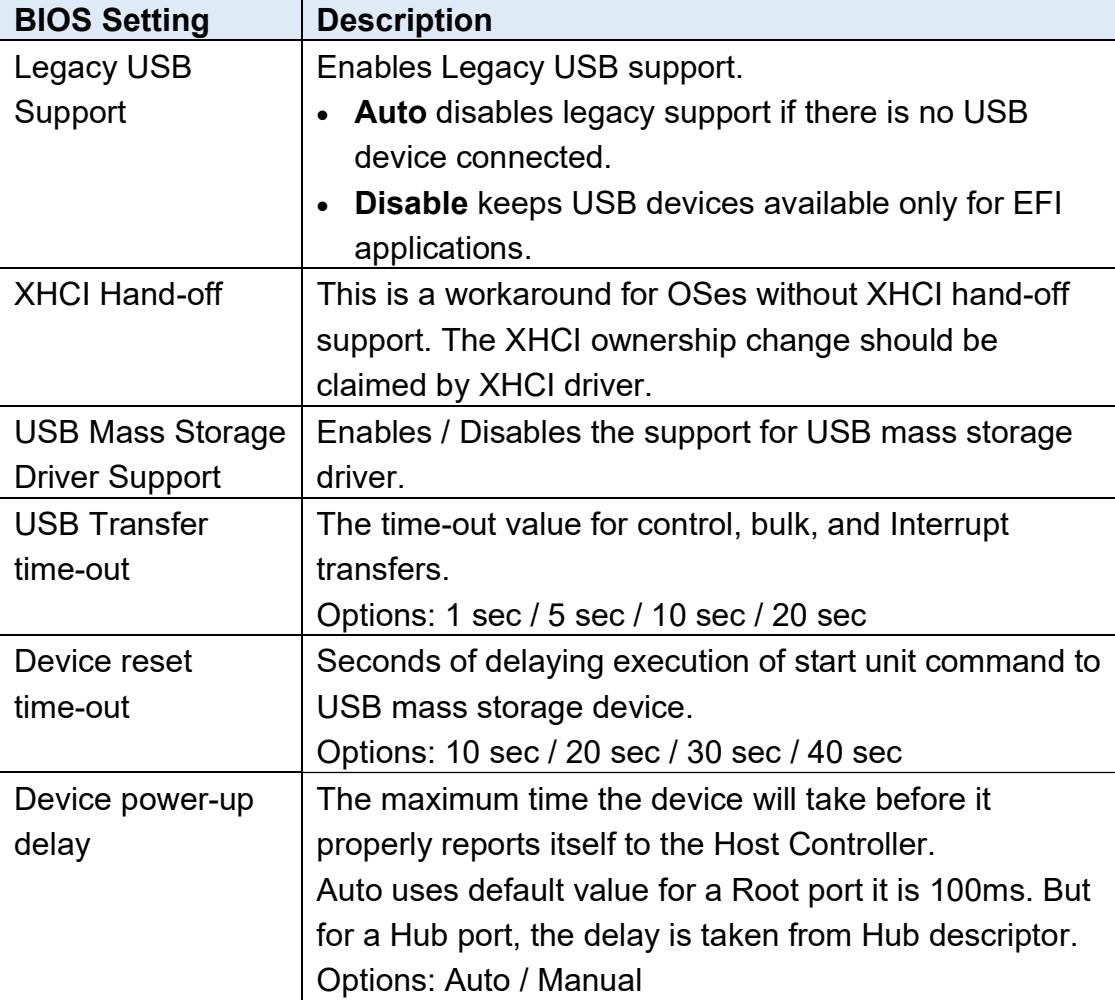

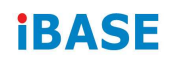

# 4.4.10 CSM Configuration

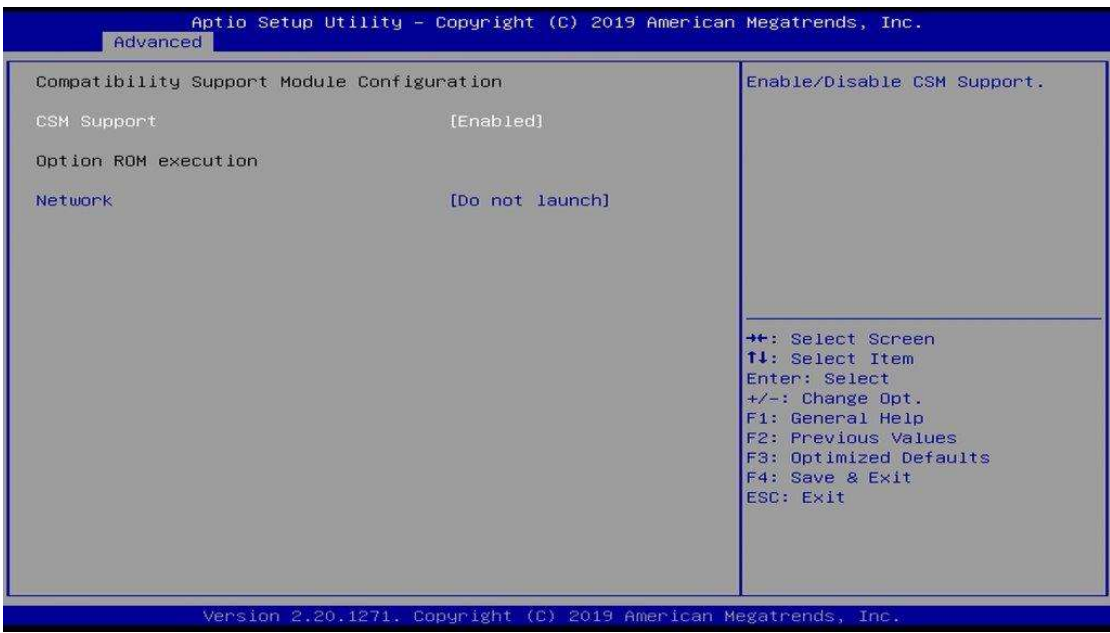

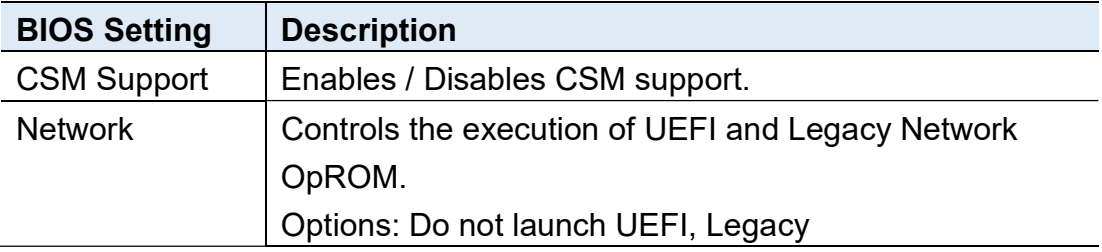

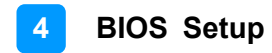

## 4.5 Chipset Settings

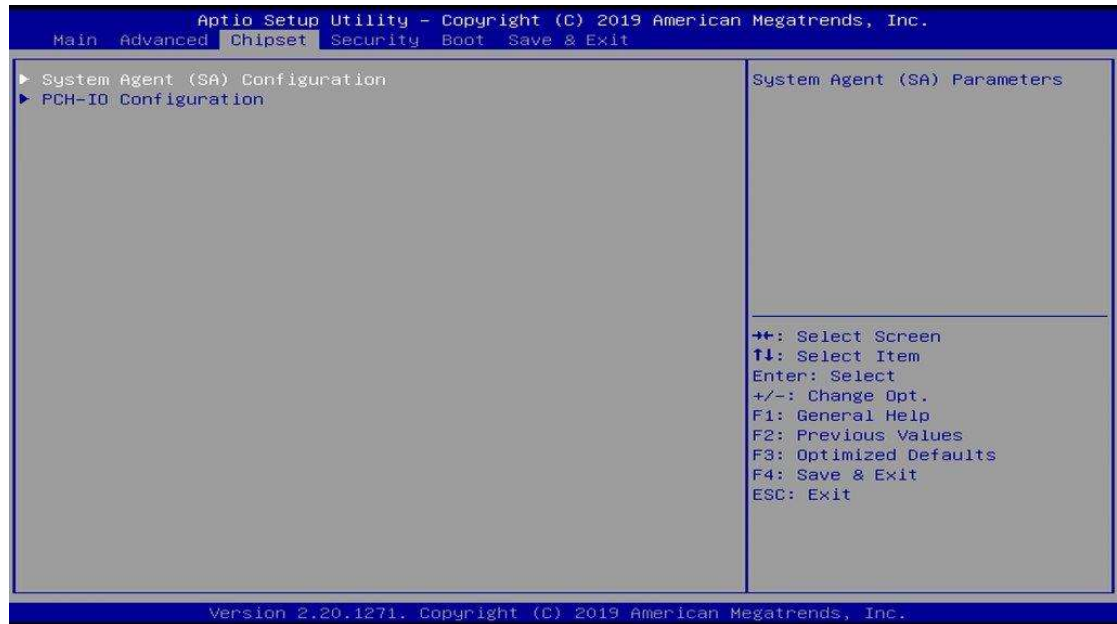

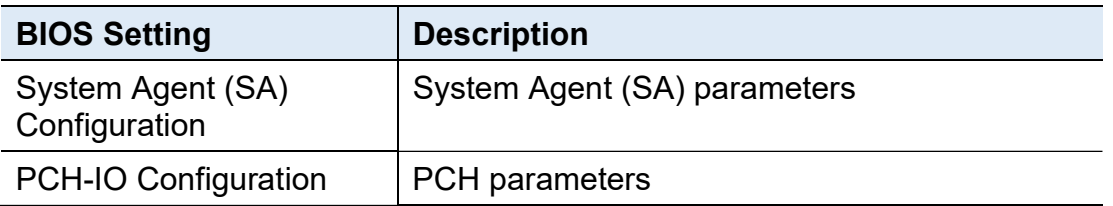

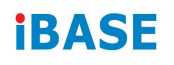

#### 4.5.1 System Agent (SA) Configuration

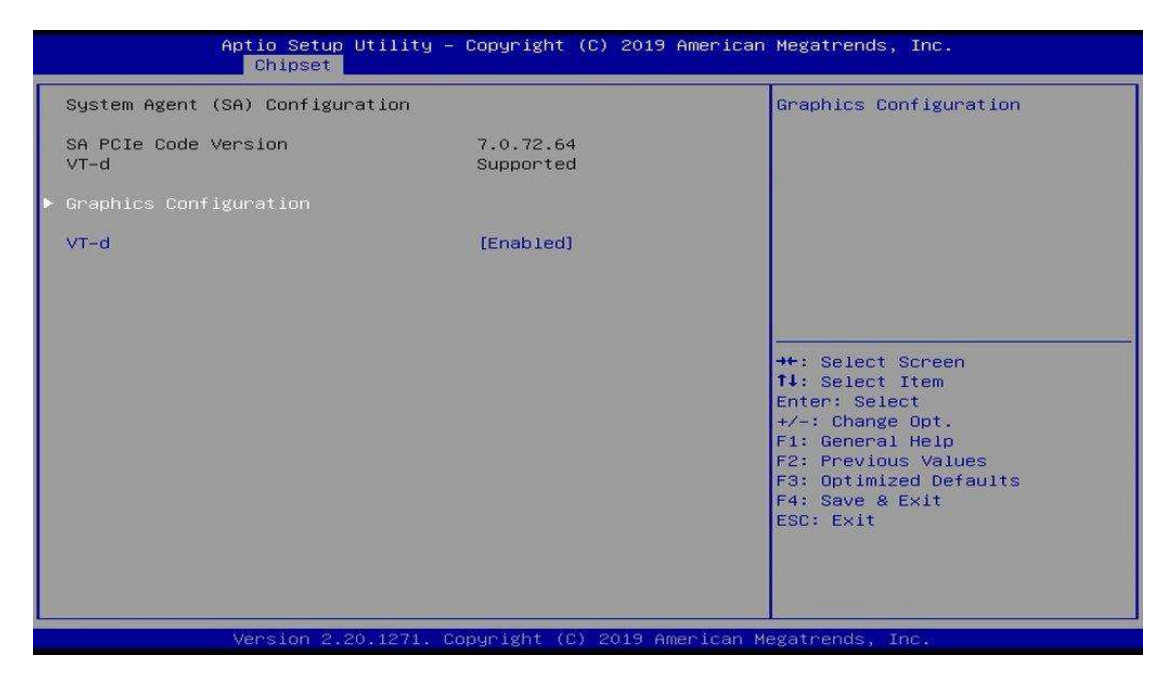

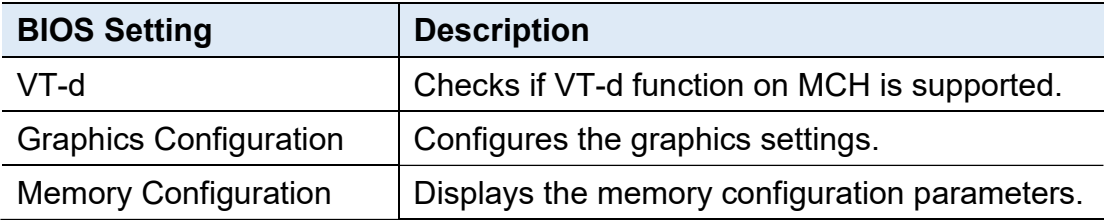
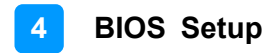

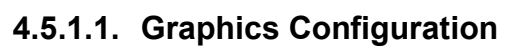

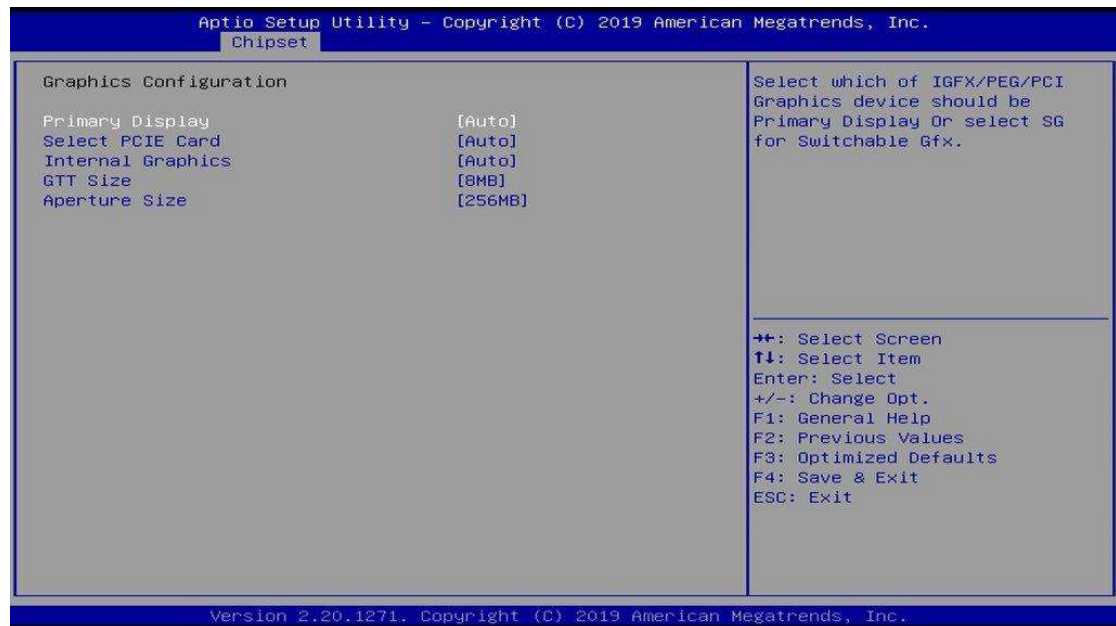

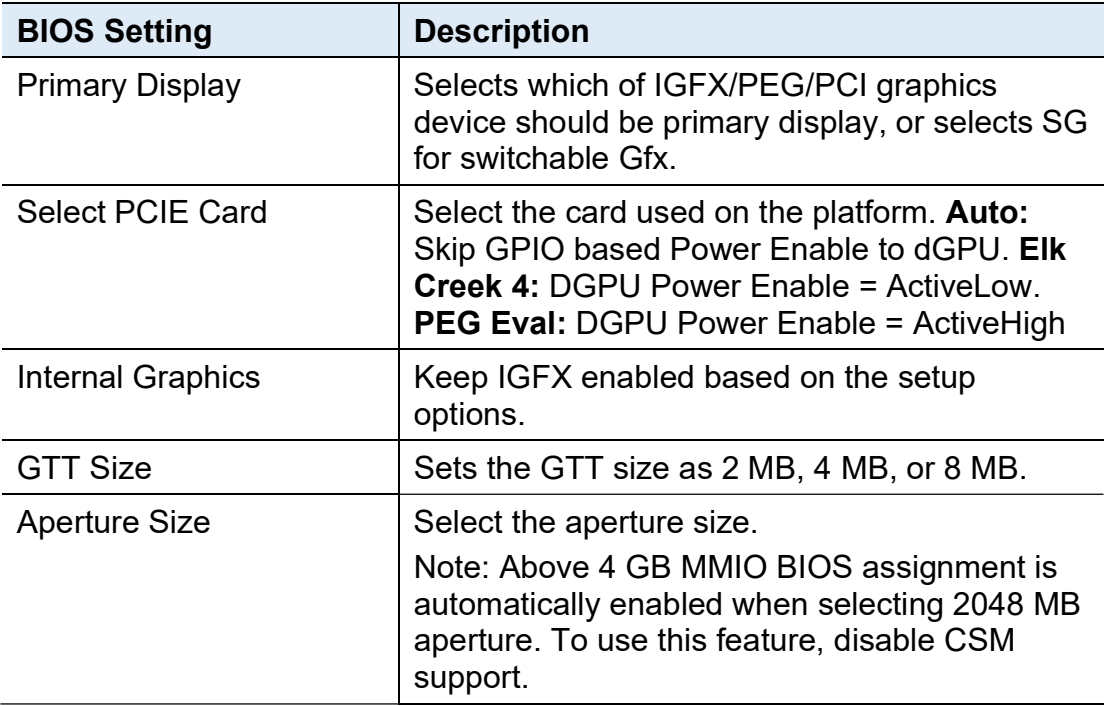

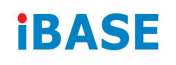

### 4.5.2 PCH-IO Configuration

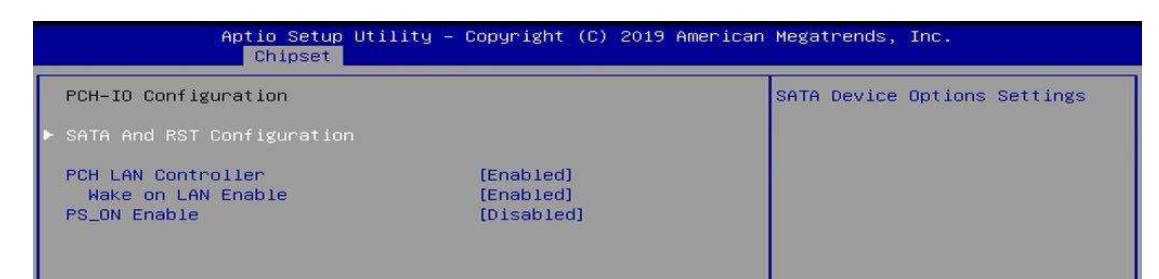

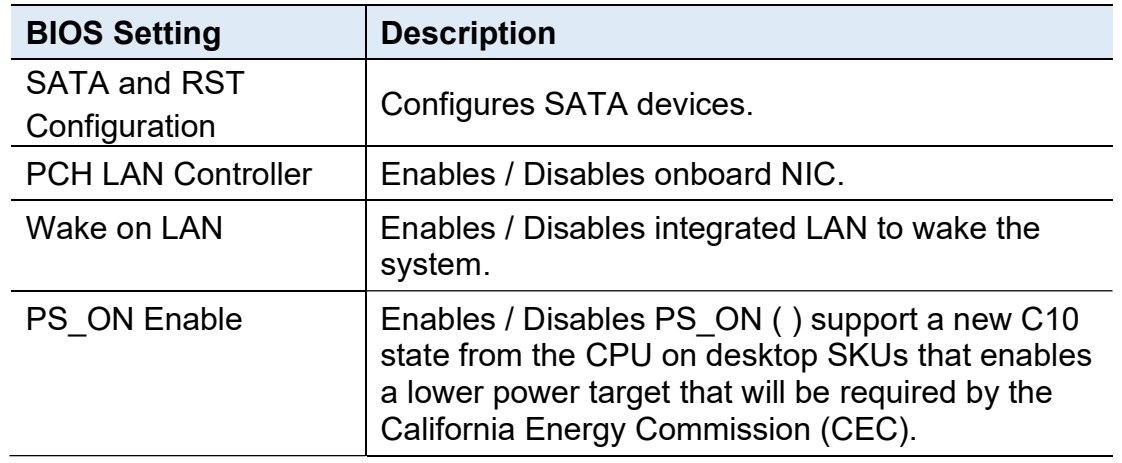

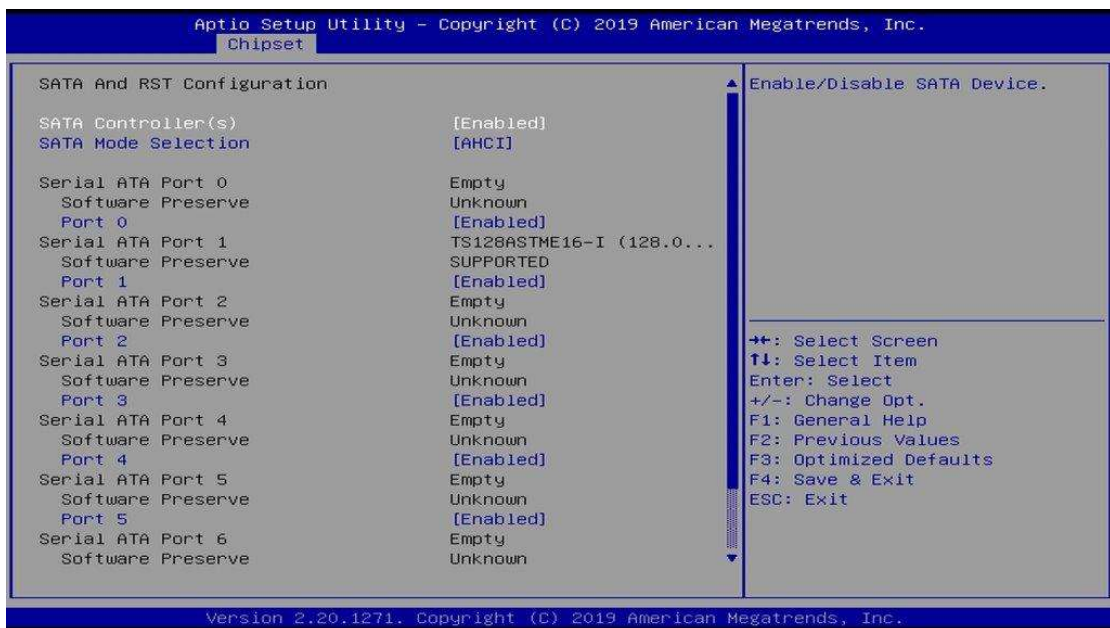

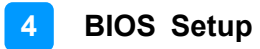

### 4.6 Security Settings

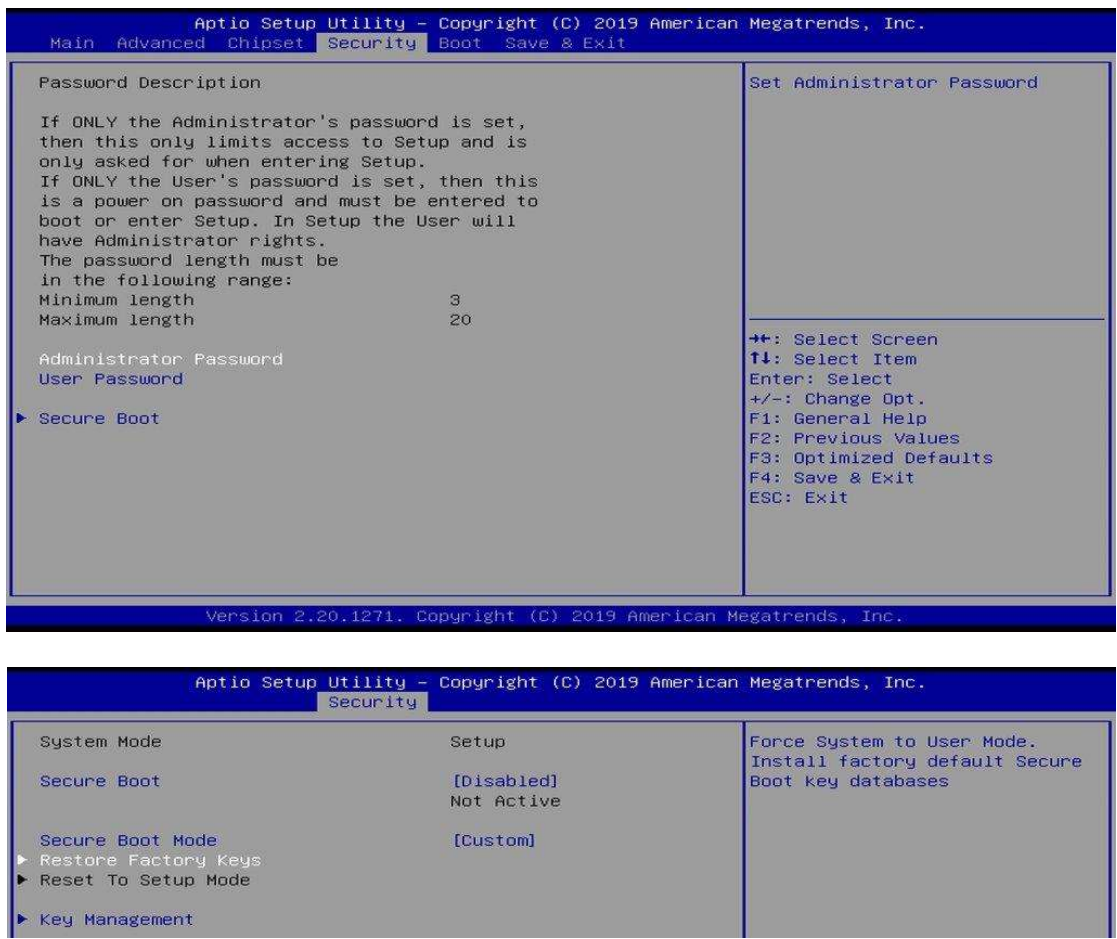

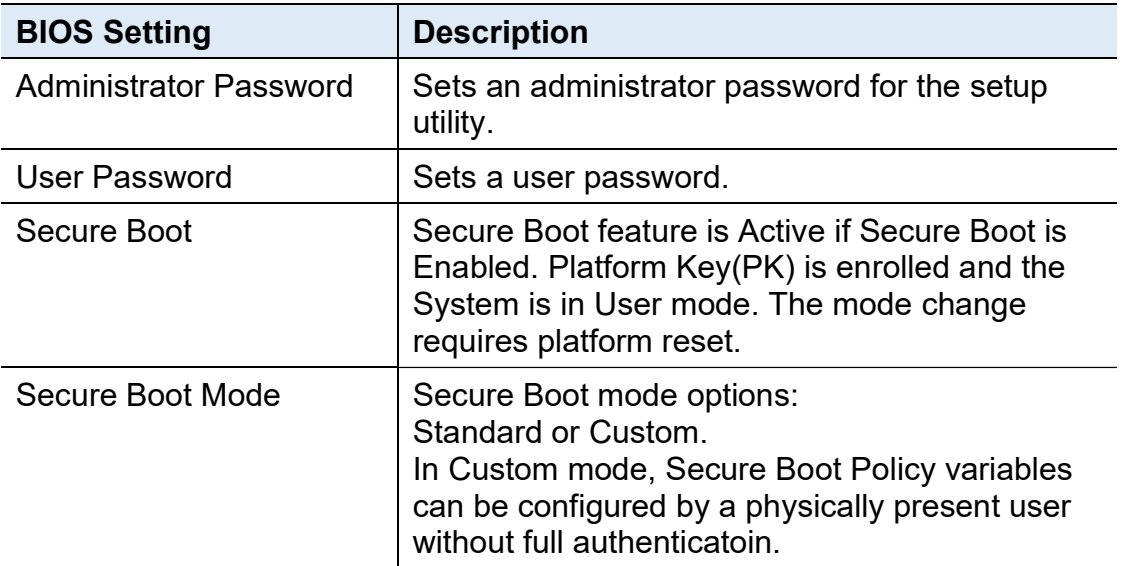

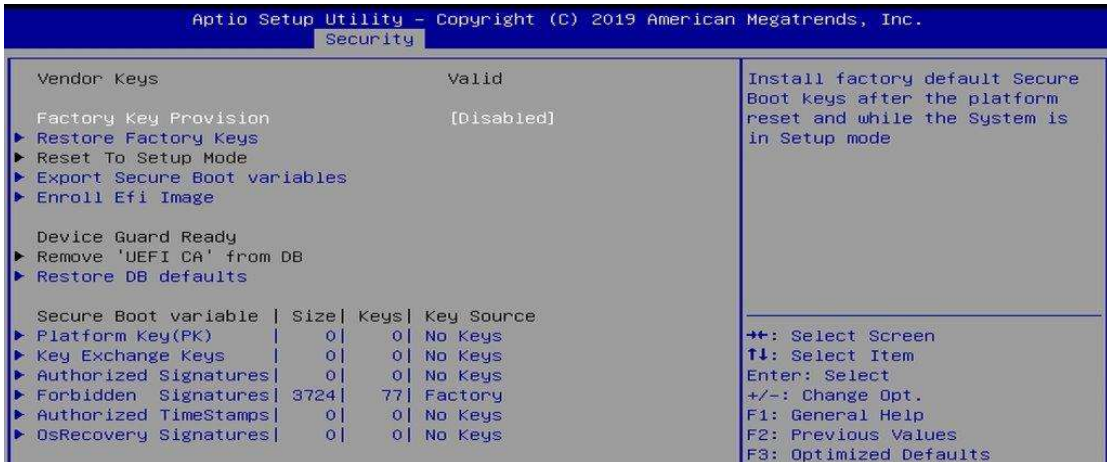

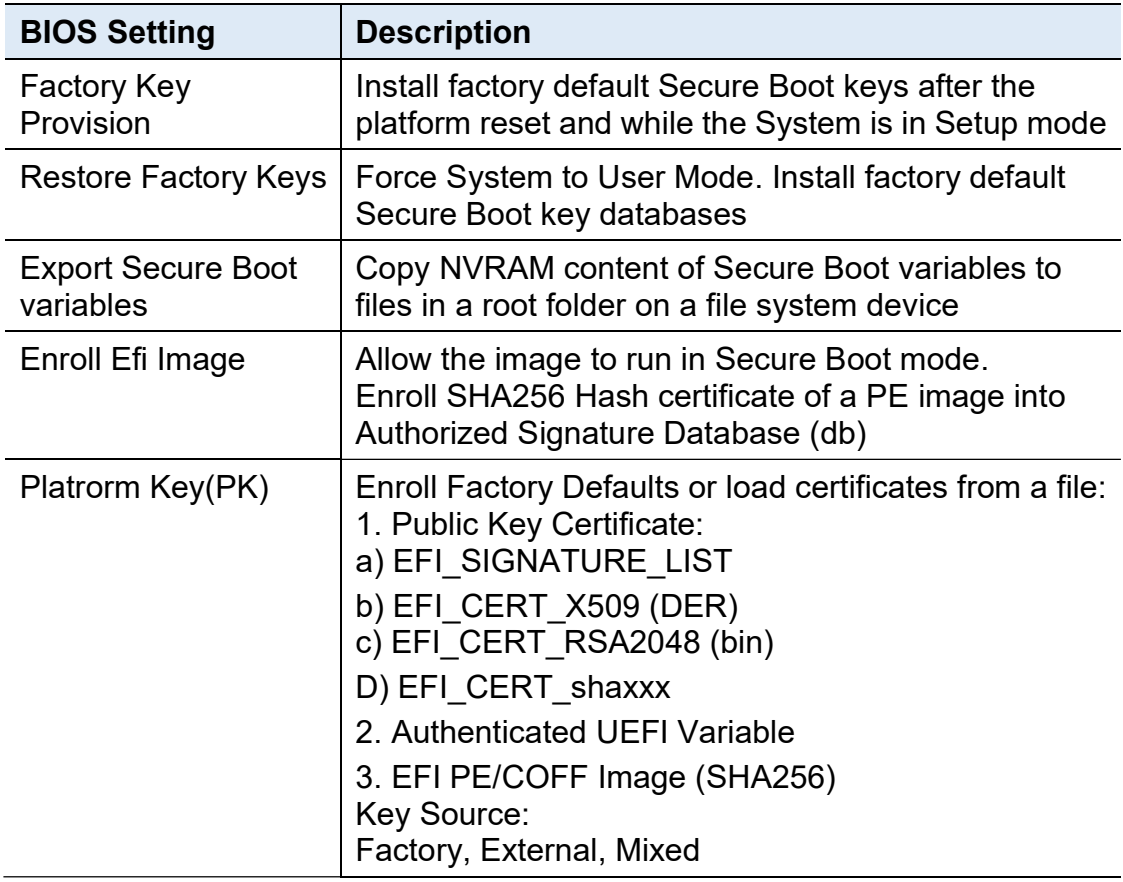

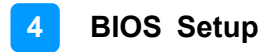

### 4.7 Boot Settings

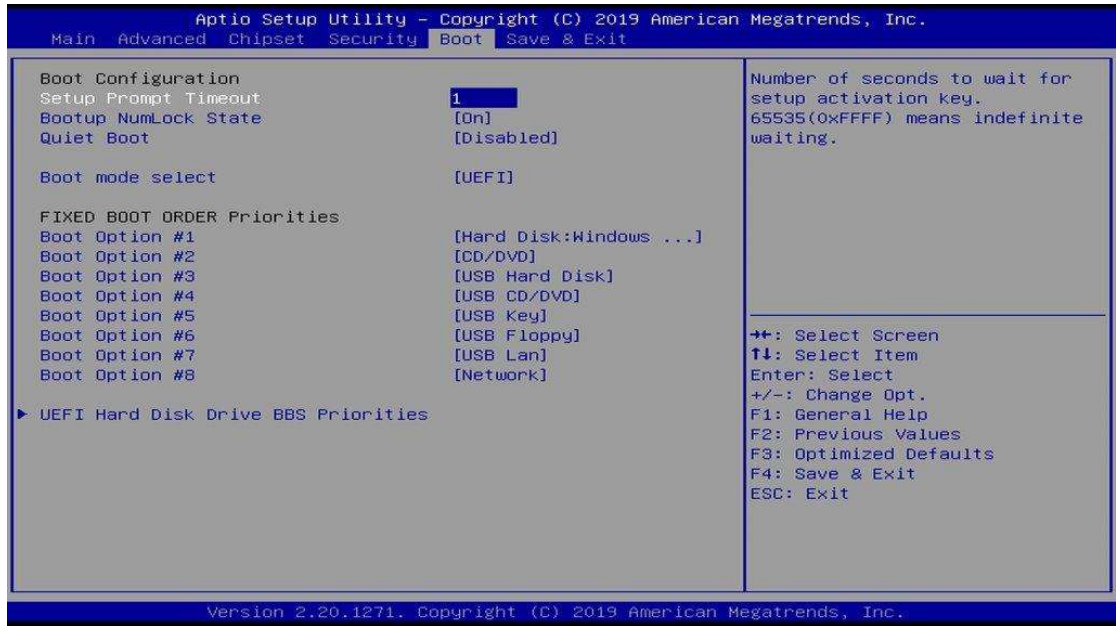

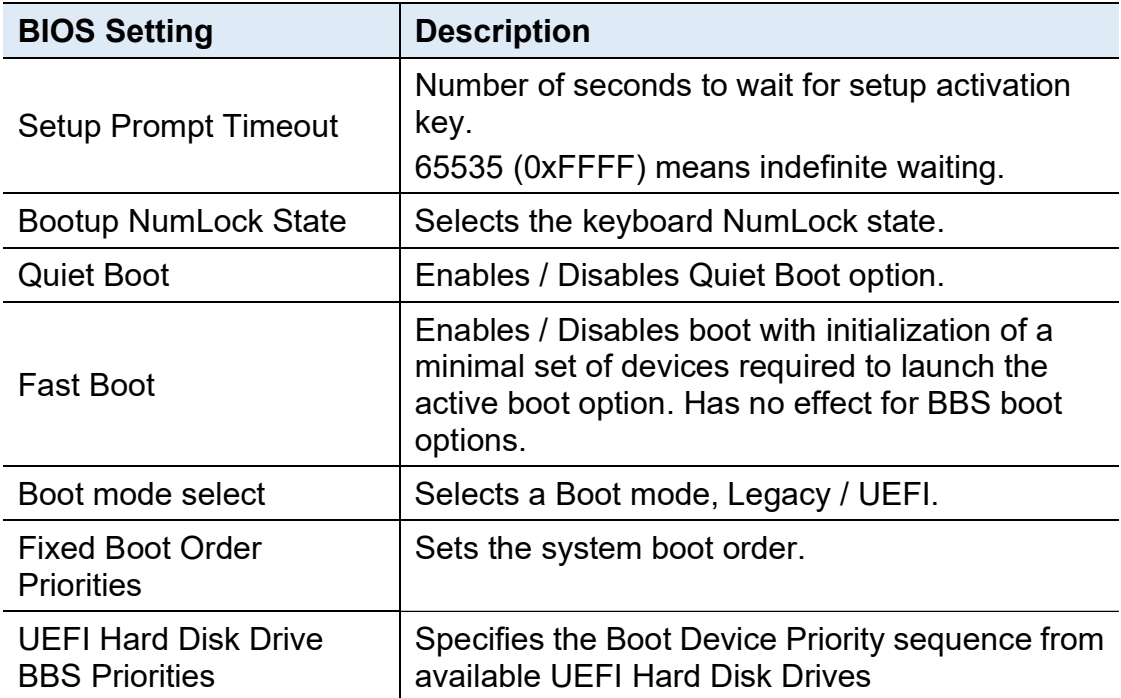

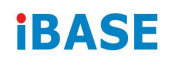

### 4.8 Save & Exit Settings

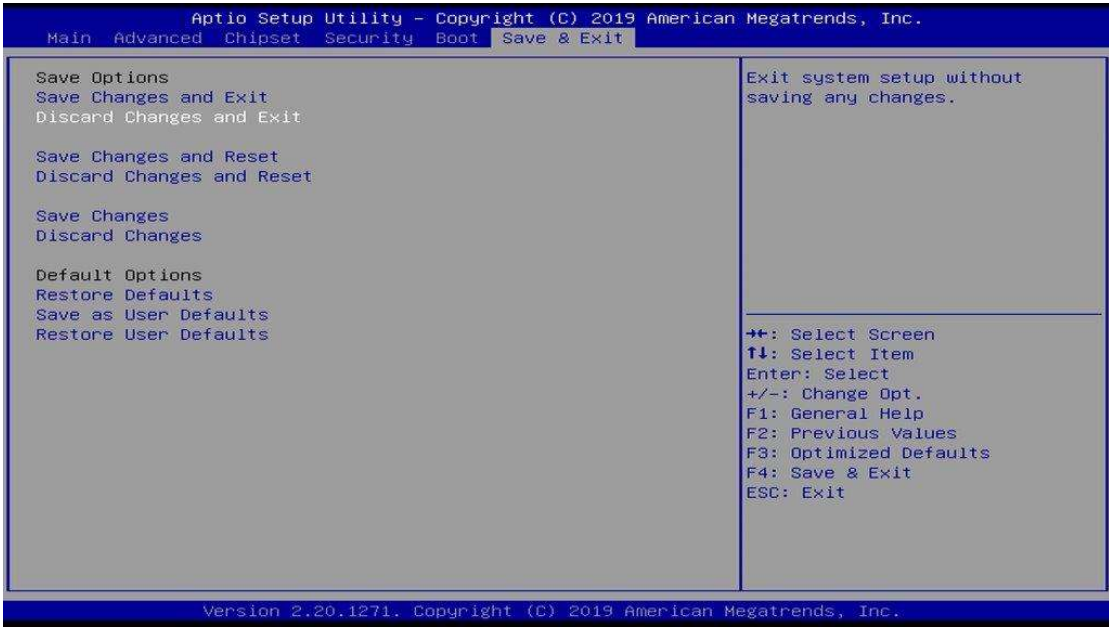

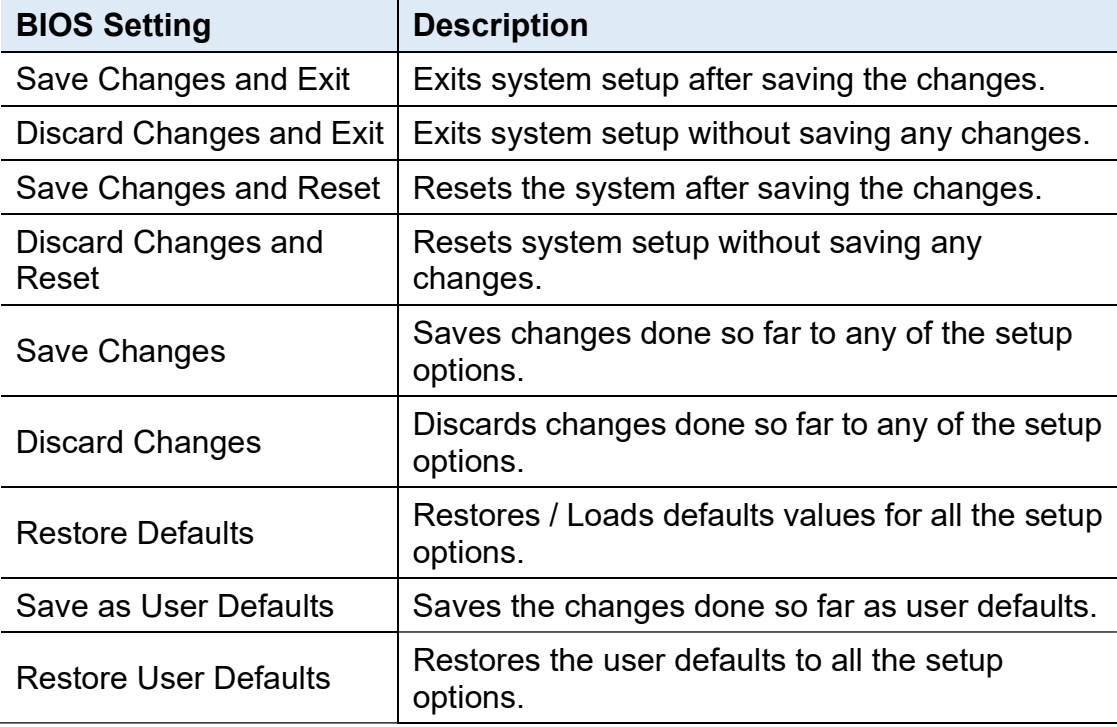

# Appendix

This section provides the mapping addresses of peripheral devices and the sample code of watchdog timer configuration.

- I/O Port Address Map
- Interrupt Request Lines (IRQ)
- Watchdog Timer Configuration

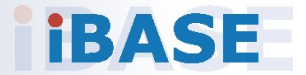

#### A. I/O Port Address Map

Each peripheral device in the system is assigned a set of I/O port addresses which also becomes the identity of the device. The following table lists the I/O port addresses used.

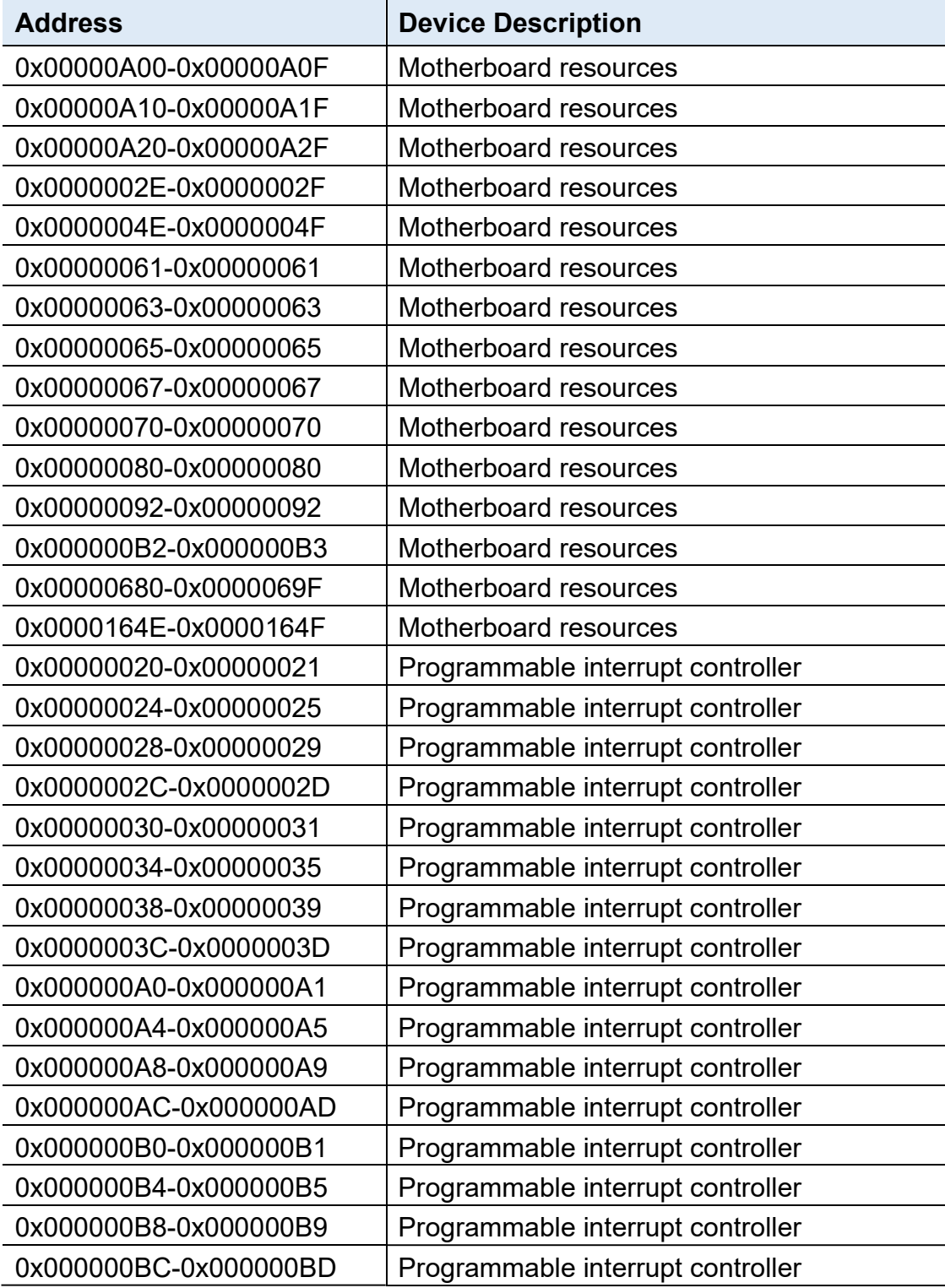

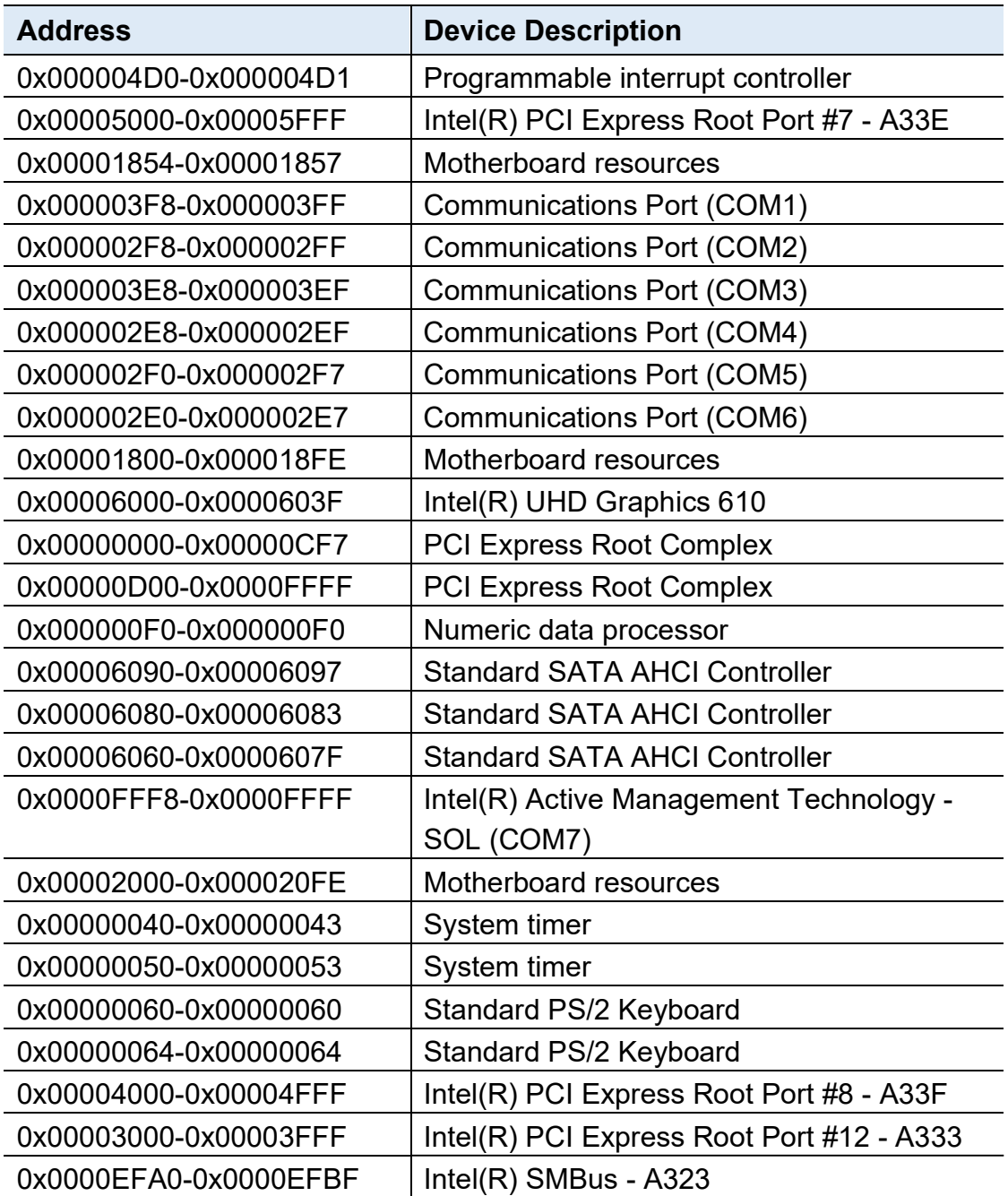

#### B. Interrupt Request Lines (IRQ)

Peripheral devices use interrupt request lines to notify CPU for the service required. The following table shows the IRQ used by the devices on board.

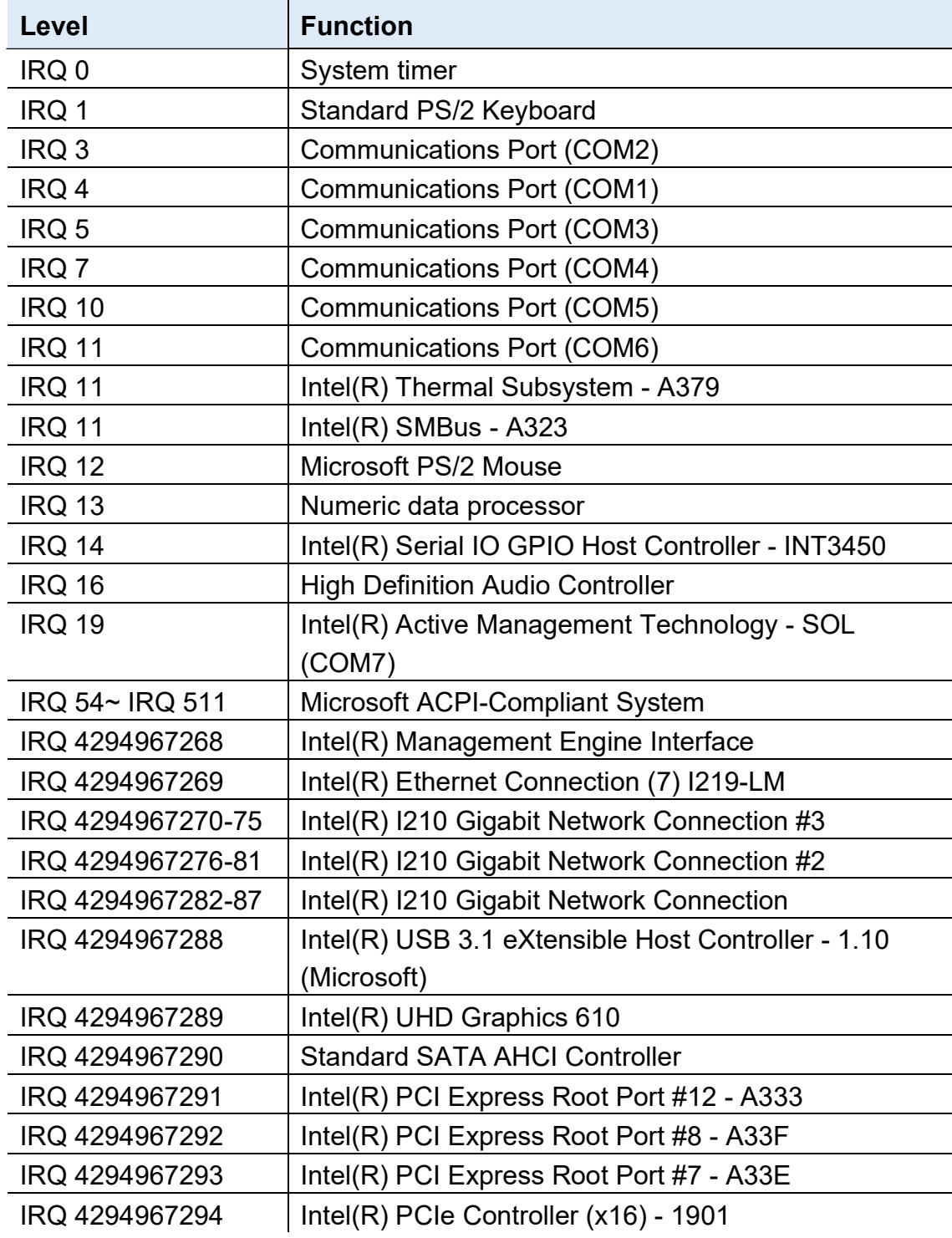

#### C. Watchdog Timer Configuration

The Watchdog Timer (WDT) is used to generate a variety of output signals after a user programmable count. The WDT is suitable for the use in the prevention of system lock-up, such as when software becomes trapped in a deadlock. Under these sorts of circumstances, the timer will count to zero and the selected outputs will be driven.

Under normal circumstance, you will need to restart the WDT at regular intervals before the timer counts to zero.

#### Sample Code

```
//--------------------------------------------------------------------------- 
// 
// THIS CODE AND INFORMATION IS PROVIDED "AS IS" WITHOUT WARRANTY OF ANY 
// KIND, EITHER EXPRESSED OR IMPLIED, INCLUDING BUT NOT LIMITED TO THE 
// IMPLIED WARRANTIES OF MERCHANTABILITY AND/OR FITNESS FOR A PARTICULAR 
// PURPOSE. 
// 
//--------------------
#include <dos.h> 
#include <conio.h> 
#include <stdio.h> 
#include <stdlib.h> 
#include "F81866.H" 
//--------------------------------------------------------------------------- 
int main (int argc, char *argv[]); void EnableWDT(int); 
void DisableWDT(void); 
//--------------------------------------------------------------------------- 
int main (int argc, char *argv[]) 
{ 
      unsigned char bBuf; 
      unsigned char bTime; 
      char **endptr; 
      char SIO; 
      printf("Fintek 81866 watch dog program\n"); 
      SIO = Init F81866();
      if (SIO == 0){ 
            printf("Can not detect Fintek 81866, program abort.\n"); 
            return(1); 
      \frac{1}{i} (SIO == 0)
      if (argc != 2)
      { 
            printf(" Parameter incorrect!!\n");
            return (1); 
      } 
      bTime = strtol (argv[1], endptr, 10);
```

```
printf("System will reset after %d seconds\n", bTime); 
     if (bTime) 
     { EnableWDT(bTime); } 
     else 
     { DisableWDT(); } 
     return 0; 
} 
//--------------------------------------------------------------------------- 
void EnableWDT(int interval) 
{ 
     unsigned char bBuf; 
     bBuf = Get F81866 Reg(0x2B);
     bBuf &= (~0x20); 
     Set_F81866_Reg(0x2B, bBuf); //Enable WDTO 
     Set F81866 LD(0x07); //switch to logic device 7
     Set_F81866_Reg(0x30, 0x01); //enable timer 
     bBuf = Get F81866 Reg(0xF5);
     bBuf &=(\sim 0 \times 0);
     bBuf |= 0x52;Set F81866 Reg(0xF5, bBuf); //count mode is second
     Set_F81866_Reg(0xF6, interval); //set timer
     bBuf = Get F81866 Reg(0xFA);
     bBuf |= 0x01; 
     Set_F81866_Reg(0xFA, bBuf); //enable WDTO output
     bBuf = Get F81866 Reg(0xF5);
     bBuf |= 0x20; 
     Set_F81866_Reg(0xF5, bBuf); //start counting
} 
//--------------------------------------------------------------------------- 
void DisableWDT(void) 
{ 
     unsigned char bBuf; 
     Set_F81866_LD(0x07); //switch to logic device 7
     bBuf = Get F81866 Reg(0xFA);
     bBuf &= ~0x01;
     Set_F81866_Reg(0xFA, bBuf); //disable WDTO output
     bBuf = Get F81866 Reg(0xF5);
     bBuf &= ~0x20;
     bBuf |= 0x40;
    Set F81866 Reg(0xF5, bBuf); //disable WDT
} 
//---------------------------------------------------------------------------
```

```
//--------------------------------------------------------------------------- 
// 
// THIS CODE AND INFORMATION IS PROVIDED "AS IS" WITHOUT WARRANTY OF ANY 
// KIND, EITHER EXPRESSED OR IMPLIED, INCLUDING BUT NOT LIMITED TO THE 
// IMPLIED WARRANTIES OF MERCHANTABILITY AND/OR FITNESS FOR A PARTICULAR 
// PURPOSE. 
// 
//--------------------------------------------------------------------------- 
#include "F81866.H" 
#include <dos.h> 
//--------------------------------------------------------------------------- 
unsigned int F81866_BASE; void Unlock_F81866 (void); void Lock_F81866 (void);
//--------------------------------------------------------------------------- 
unsigned int Init_F81866(void) 
{ 
     unsigned int result; 
     unsigned char ucDid; 
     F81866 BASE = 0x4E;
     result = F81866_BASE; 
     ucDid = Get_F81866_Reg(0x20); 
     if (ucDid == 0x07) //Fintek 81866
     { goto Init_Finish; } 
     F81866 BASE = 0x2E;
     result = F81866 BASE;
     ucDid = Get F81866 Reg(0x20);
     if (ucDid == 0x07) //Fintek 81866
     { goto Init_Finish; } 
     F81866_BASE = 0x00; 
     result = F81866_BASE; 
Init_Finish: 
    return (result); 
} 
//--------------------------------------------------------------------------- 
void Unlock_F81866 (void) 
{ 
     outportb(F81866_INDEX_PORT, F81866_UNLOCK);
     outportb(F81866_INDEX_PORT, F81866_UNLOCK);
} 
//--------------------------------------------------------------------------- 
void Lock_F81866 (void) 
{ 
     outportb(F81866_INDEX_PORT, F81866_LOCK);
} 
//--------------------------------------------------------------------------- 
void Set_F81866_LD( unsigned char LD) 
{ 
     Unlock_F81866(); 
     outportb(F81866_INDEX_PORT, F81866_REG_LD);
```

```
outportb(F81866_DATA_PORT, LD); Lock_F81866(); 
} 
//--------------------------------------------------------------------------- 
void Set_F81866_Reg( unsigned char REG, unsigned char DATA) 
{ 
      Unlock_F81866(); 
      outportb(F81866_INDEX_PORT, REG);
      outportb(F81866_DATA_PORT, DATA);
     Lock_F81866(); 
} 
//--------------------------------------------------------------------------- 
unsigned char Get_F81866_Reg(unsigned char REG) 
{ 
      unsigned char Result; 
     Unlock_F81866(); 
     outportb(F81866_INDEX_PORT, REG); 
     Result = inportb(F81866_DATA_PORT); 
     Lock F81866();
     return Result; 
} 
//--------------------------------------------------------------------------- 
//--------------------------------------------------------------------------- 
// 
// THIS CODE AND INFORMATION IS PROVIDED "AS IS" WITHOUT WARRANTY OF ANY 
// KIND, EITHER EXPRESSED OR IMPLIED, INCLUDING BUT NOT LIMITED TO THE 
// IMPLIED WARRANTIES OF MERCHANTABILITY AND/OR FITNESS FOR A PARTICULAR 
// PURPOSE. 
//<br>//-----------------
                         //--------------------------------------------------------------------------- 
#ifndef F81866_H 
#define F81866_H 1 
//--------------------------------------------------------------------------- 
#define F81866_INDEX_PORT (F81866_BASE) 
#define F81866_DATA_PORT (F81866_BASE+1) 
//--------------------------------------------------------------------------- 
#define F81866_REG_LD 0x07 
//--------------------------------------------------------------------------- 
#define F81866_UNLOCK 0x87 
#define  F81866 LOCK 0xAA
//--------------------------------------------------------------------------- 
unsigned int Init_F81866(void);
void Set_F81866_LD( unsigned char);
void Set F81866 Reg( unsigned char, unsigned char); unsigned char
Get_F81866_Reg( unsigned char); 
//---------------------------------------------------------------------------
```
#endif // F81866\_H